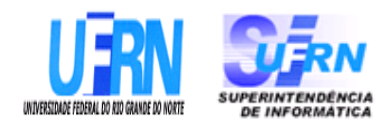

### **Universidade Federal do Rio Grande do Norte Superintendência de Informática DIRETORIA DE SISTEMAS**

## *Especificações* **SIPAC** *Módulo DDO*

*Universidade Federal do Rio G. Norte Campus Universitário CEP 59072-000 Natal - RN - Brasil Telefone: (84)3215-3155 e-mail diretor@info.ufrn.br*

### **Sumário**

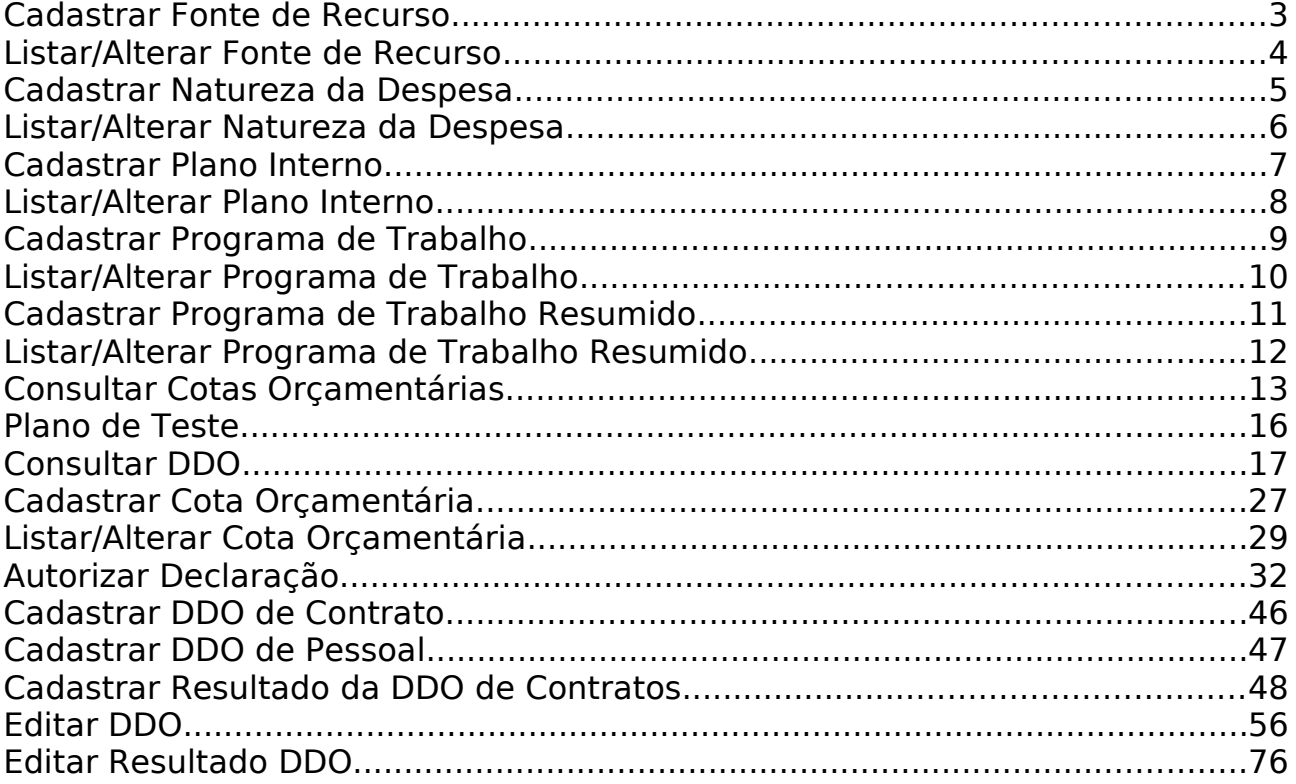

## **Cadastrar Fonte de Recurso**

Esse caso de uso está especificado em Cadastrar Fonte de Recurso do módulo Orçamentário.

#### **Plano de Teste**

Sistema: SIPAC Módulo: DDO Link(s): Aba Cadastros → Fonte de Recurso → Listar/Alterar Usuário: ordenador\_central Papel que usuário deve ter: SipacPapeis.ORDENADOR DDO CENTRAL

# **Listar/Alterar Fonte de Recurso**

Esse caso de uso está especificado em Listar/Alterar Fonte de Recurso do módulo Orçamentário.

### **Plano de Teste**

Sistema: SIPAC Módulo: DDO Link(s): Aba Cadastros → Fonte de Recurso → Listar/Alterar Usuário: ordenador\_central Papel que usuário deve ter: SipacPapeis.ORDENADOR DDO CENTRAL

# **Cadastrar Natureza da Despesa**

Esse caso de uso está especificado em Cadastrar Natureza da Despesa do módulo Orçamentário.

### **Plano de Teste**

Sistema: SIPAC Módulo: DDO Link(s): Aba Cadastros → Natureza da Despesa → Cadastrar Usuário: ordenador\_central Papel que usuário deve ter: SipacPapeis.ORDENADOR DDO CENTRAL

# **Listar/Alterar Natureza da Despesa**

Esse caso de uso está especificado em Listar/Alterar Natureza da Despesa do módulo Orçamentário.

### **Plano de Teste**

Sistema: SIPAC Módulo: DDO Link(s): Aba Cadastros → Natureza da Despesa → Listar/Alterar Usuário: ordenador\_central Papel que usuário deve ter: SipacPapeis.ORDENADOR DDO CENTRAL

## **Cadastrar Plano Interno**

Esse caso de uso está especificado em Cadastrar Plano Interno do módulo Orçamentário.

### **Plano de Teste**

Sistema: SIPAC Módulo: DDO Link(s): Aba Cadastros → Plano Interno → Cadastrar Usuário: ordenador\_central Papel que usuário deve ter: SipacPapeis.ORDENADOR DDO CENTRAL

# **Listar/Alterar Plano Interno**

Esse caso de uso está especificado em Listar/Alterar Plano Interno do módulo Orçamentário.

### **Plano de Teste**

Sistema: SIPAC Módulo: DDO Link(s): Aba Cadastros → Plano Interno → Listar/Alterar Usuário: ordenador\_central Papel que usuário deve ter: SipacPapeis.ORDENADOR DDO CENTRAL

# **Cadastrar Programa de Trabalho**

Esse caso de uso está especificado em Cadastrar Programa de Trabalho do módulo Orçamentário.

#### **Plano de Teste**

Sistema: SIPAC Módulo: DDO Link(s): Aba Cadastros → Programa de Trabalho → Cadastrar Usuário: ordenador\_central Papel que usuário deve ter: SipacPapeis.ORDENADOR DDO CENTRAL

## **Listar/Alterar Programa de Trabalho**

Esse caso de uso está especificado em Listar/Alterar Programa de Trabalho do módulo Orçamentário.

### **Plano de Teste**

Sistema: SIPAC Módulo: DDO Link(s): Aba Cadastros → Programa de Trabalho → Listar/Alterar Usuário: ordenador\_central Papel que usuário deve ter: SipacPapeis.ORDENADOR DDO CENTRAL

# **Cadastrar Programa de Trabalho Resumido**

Esse caso de uso está especificado em Cadastrar Programa de Trabalho Resumido do módulo Orçamentário.

### **Plano de Teste**

Sistema: SIPAC Módulo: DDO Link(s): Aba Cadastros → Programa de Trabalho Resumido → Cadastrar Usuário: ordenador\_central Papel que usuário deve ter: SipacPapeis.ORDENADOR DDO CENTRAL

# **Listar/Alterar Programa de Trabalho Resumido**

Esse caso de uso está especificado em Listar/Alterar Programa de Trabalho Resumido do módulo Orçamentário.

### **Plano de Teste**

Sistema: SIPAC Módulo: DDO Link(s): Aba Cadastros → Programa de Trabalho Resumido → Listar/Alterar Usuário: ordenador\_central Papel que usuário deve ter: SipacPapeis.ORDENADOR DDO CENTRAL

# **Consultar Cotas Orçamentárias**

Este caso de uso é utilizado pelos ordenadores de DDO com o ojetivo de mostrar as cotas orçamentárias e suas respectivas despesas.

### **Descrição do Caso de Uso**

O caso de uso é acessado através do caminho: SIPAC → Orçamento → Disponibilidade Orçamentária → Consultas/Relatórios → Cotas Orçamentárias.

O sistema solicita ao gestor que informe pelo menos um dos seguintes dados:

- **Exercício Financeiro**: Formato AAAA, Tipo NUMÉRICO.
- **Unidade Gestora**: Formato NOME DA GESTORA (CÓDIGO), Tipo AUTOCOMPLETE. Entrada de dados: NOME DA GESTORA OU CÓDIGO.(RN01)
- **Programa de Trabalho Resumido**: Formato NOME DO PROGRAMA (CÓDIGO), Tipo AUTOCOMPLETE. Entrada de Dados: NOME DO PROGRAMA OU CÓDIGO
- **Plano Interno**: Formato NOME DO PI (CÓDIGO), Tipo AUTOCOMPLETE. Entrada de dados: NOME DO PLANO OU CÓDIGO.
- **Fonte de Recurso**: Formato NOME DA FONTE (CÓDIGO), Tipo AUTOCOMPLETE. Entrada de dados: NOME DA FONTE OU CÓDIGO.
- **Natureza da Despesa**: Formato DENOMINAÇÃO DA NATUREZA (CÓDIGO), Tipo AUTOCOMPLETE. Entrada de dados: DENOMINAÇÃO OU CÓDIGO.

Confirmando a busca, o sistema exibe lista com as cotas orçamentárias, conforme modelo abaixo. Se o usuário não informar nenhuma dado para pesquisa, o sistema mostra todas as movimentações de cotas:

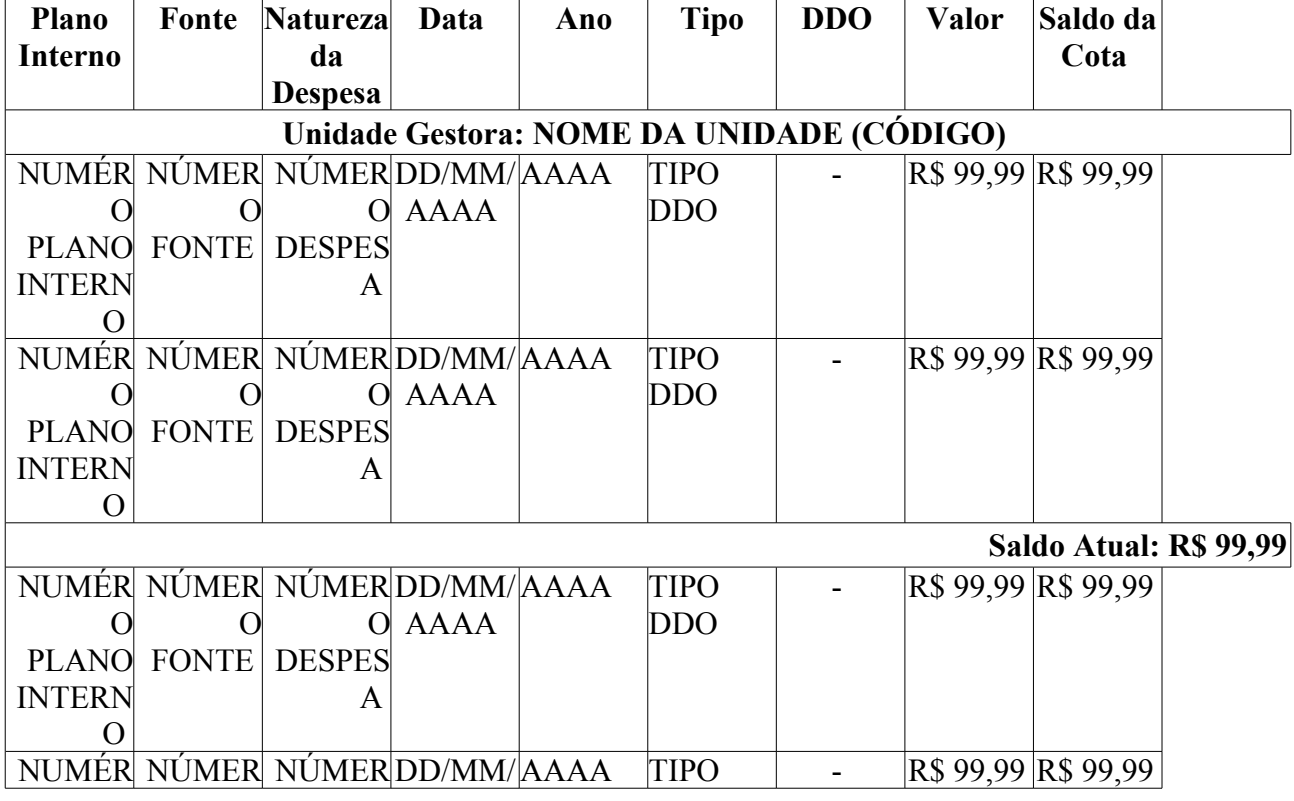

#### **RELATÓRIO DE MOVIMENTAÇÃO DA COTA ORÇAMENTÁRIA**

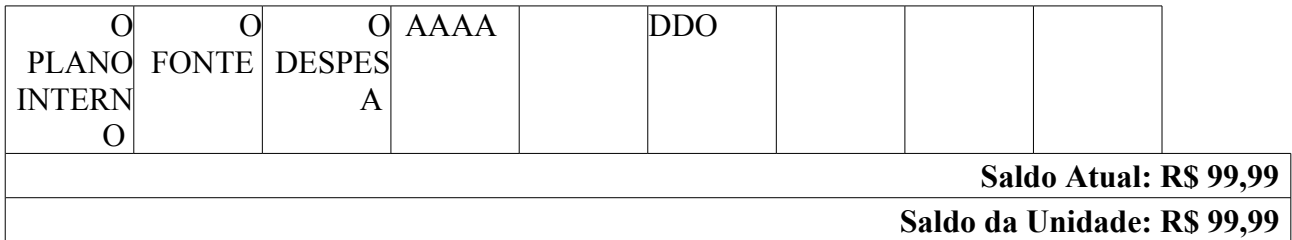

**Valor:** corresponde ao valor solicitado da despesa.

**Saldo Atual:** corresponde ao valor debitado (atualizado), à medida que, cada despesa é incrementada.

**Saldo Atual:** corresponde ao soma dos saldos atualizados.

**Saldo da Unidade:** É a soma de todos os totais das cotas orçamentárias.

O gestor pode visualizar os detalhes de cada DDO, através da coluna DDO. O sistema apresenta os dados:

#### **Detalhes da DDO**

- • **DDO**: Formato 9../AAAA, Tipo NUMÉRICO.
- • **Gestão**: Tipo NUMÉRICO.
- • **Unidade Gestora**: Formato NOME DA UNIDADE (CÓDIGO), Tipo TEXTO e NUMÉRICO.
- • **Unidade Orçamentária**: Formato NOME DA UNIDADE (CÓDIGO), Tipo TEXTO e NUMÉRICO. Exemplo: CURSO DE ESPECIALIZAÇÃO EM TERAPIA COGNITIVO-COMPORTAMENTAL (99.99.99.99)
- • **Data**: Formato DD/MM/AAAA, Tipo NUMÉRICO.
- • **Tipo**: Tipo TEXTO. Exemplo: Contrato (Nova Contratação)
- **Programa de Trabalho Resumido**: Formato NOME DA UNIDADE (CÓDIGO), Tipo TEXTO e NUMÉRICO.
- • **Plano Interno**: Formato NOME DA UNIDADE (CÓDIGO), Tipo TEXTO.
- • **Fonte**: Formato NOME DA UNIDADE (CÓDIGO), Tipo TEXTO e NUMÉRICO.
- • **Registrado por**: Formato NOME COMPLETO DO REGISTRADOR (LOGIN), Tipo **TEXTO**
- • **Valor Total**: Tipo NUMÉRICO.
- O sistema apresenta também os dados da DDO Anterior:
	- • **DDO**: Formato 9…/AAAA, Tipo NUMÉRICO.
	- • **Contrato**: Formato 9…/AAAA, Tipo NUMÉRICO.
	- • **Credor**: Formato NOME DO CREDOR (NUMERO DO DOCUMENTO 999.999.999-99)
	- • **Vigência do Contrato**: Formato DD/MM/AAAA a DD/MM/AAAA, Tipo DATA.
	- • **Valor do Contrato Atual**: Tipo NUMÉRICO.
- O sistema apresenta lista com os detalhes da DDO com seguintes dados:
	- • **Natureza da Despesa**: Formato NATUREZA (CÓDIGO), Tipo TEXTO e NUMÉRICO.
	- • **SubItem**: Tipo TEXTO.
- • **A = Quantidade de Meses**: Tipo NUMÉRICO.
- $\bullet$  **B** = Valor: Tipo NUMÉRICO.
- • **Total (A X B)**: Tipo NUMÉRICO.
- • **Resultado**: Tipo NUMÉRICO.
- **Total**: Tipo NUMÉRICO. O Total corresponde a soma do valor total de cada Natureza de Despesa.
- O sistema apresenta o histórico (a finalidade do histórico de movimentação, é controlar usuário, a data e o status para o qual ele foi movimentado) com os seguintes dados:
	- • **Status**: Tipo TEXTO. Para o Status podem ser apresentadas as seguintes opções:
		- 712 "EM ANÁLISE" Valor padrão para as DDOs CONTRATOS recém cadastradas ou alteradas pelo ator.
		- 713 "ANALISADA" Valor padrão para as DDOs PESSOAL recém cadastradas ou alteradas pelo ator e valor padrão, também, para as DDOs CONTRATOS encaminhadas para o Coordenador pelos atores.
		- 600 "AUTORIZADA" Status de declarações autorizadas pelor ORDENADOR DDO CENTRAL (caso de uso Autorizar Declaração).
		- 5 "RECUSADA (NEGADA)" Status para quando a DDO for recusada ou negada, após análise.
		- 6 "EXCLUÍDA (ESTORNADA)" Valor padrão quando o ator nos perfis: CONTRATO, PESSOAL, ORDENADOR DDO CENTRAL excluir DDO Cadastrada. Status para quando a Declaração for excluída.
		- 714 "PENDENTE": Valor padrão quando o ator nos perfis: ORDENADOR DDO CENTRAL, CONTRATO, PESSOAL retornar a declaração para correção.
	- • **Usuário**: Formato NOME COMPLETO (LOGIN), Tipo TEXTO.
	- • **Data**: Formato DD/MM/AAAA, Tipo DATA.
	- • **Valor**: Tipo NUMÉRICO.

O caso de uso é finalizado.

#### **Principais Regras de Negócio**

• **RN01**: Só poderá escolher a unidade gestora como filtro do relatório, o usuário que for Ordenador Central, Gestor Contrato ou Pessoal.

#### **Resoluções/Legislações Associadas**

Não se aplica.

#### **Classes Persistentes e Tabelas Envolvidas**

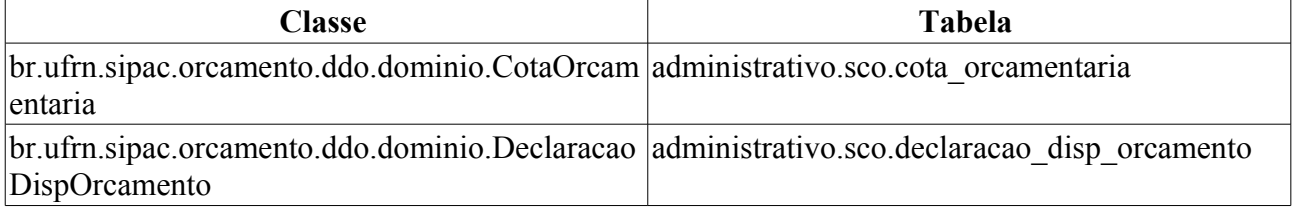

br.ufrn.sipac.orcamento.ddo.dominio.Movimenta |administrativo.sco.movimentacao\_cota caoCota

# **Plano de Teste**

Sistema: SIPAC

Módulo: DDO

Link(s): Aba DDO → Consultas/Relatórios → Cotas Orçamentárias.

Usuário: marcilia (ORDENADOR CENTRAL), seomejc (CONTRATO), seodcf (PESSOAL), seocchla01 (ORDENADOR DESCENTRALIZADO)

Papeis: ScoPapeis.GESTOR\_DDO\_CONTRATO, ScoPapeis.GESTOR\_DDO\_PESSOAL, ScoPapeis.ORDENADOR\_DDO\_CENTRAL, ScoPapeis.ORDENADOR\_DDO\_DESCENTRALIZADO

#### **Cenários de Teste**

- Cadastrar, remover e alterar uma cota orçamentária, e verificar o relatório.
- Cadastrar uma nova contratação e verificar o link da DDO com o detalhamento.

### **Dados para o Teste**

- Ano: 2010
- Consulta que traz todos as unidade gestoras:

```
select * from comum.unidade where categoria = 1 and tipo = 2 and
unidade_orcamentaria = true
```
- Buscar **Programa de Trabalho Resumido** em Orçamento → Cadastros → Programa de Trabalho Resumido
- Buscar **Plano Interno** em Orçamento → Cadastros → Plano Interno
- Buscar **Fonte de Recurso** em Orçamento → Cadastros → Fonte de Recurso
- Buscar **Natureza da Despesa** em Orçamento → Cadastros → Natureza da Despesa

# **Consultar DDO**

Este caso de uso é utilizado com a finalidade de descrever as funcionalidades inerentes à consulta de DDO (Declaração de Disponibilidade Orçamentária) cadastrada. O mesmo é utilizado pelos casos de uso autorizar declaração, analisar e encaminhar para autorização, editar DDO e editar resultado DDO. Na consulta de DDO, todos os status são exibidos, como: NEGADA, ANALISADA, EM ANÁLISE, PENDENTE, AUTORIZADA e ESTORNADA. Os status podem variar de acordo com o caso de uso.

Neste caso de uso, também pode ser consultado os dois tipos de DDOs: CONTRATO e PESSOAL.

Os envolvidos no processo são o Departamento de Contabilidade e Finanças (DCF) para os papéis de Ordenador Central e Contrato, Pessoal e os SEOs (Setores de Execução Orçamentário) para Ordenador Descentralizado.

Pré-condições: O Usuário deve possuir um perfil "Ordenador Central" (Efetuar a consulta de DDO cadastrada), "Contrato" (Efetuar a consulta de DDO cadastrada), "Pessoal" (Efetuar a consulta de DDO cadastrada) ou "Ordenador Descentralizado" (Efetuar a consulta de DDO cadastrada vinculada a respectiva lotação) para executar esta funcionalidade.

### **Descrição do Caso de Uso**

Este caso de uso é acessado através do caminho: SIPAC → Orçamento → Declaração de Disponibilidade Orçamentária → Consultas/Relatórios → DDO.

Para efetuar a busca da DDO o Gestor pode utilizar um ou mais filtros, com os seguintes campos:

- • **Exercício Financeiro**: Tipo NUMÉRICO, Formato AAAA.
- **Número do Documento**: Tipo NUMÉRICO. Indica o número da Declaração de Disponibilidade Orçamentária.
- **Status**: Tipo TEXTO. As opções apresentadas são: ANALISADA, EM ANÁLISE, AUTORIZADA, PENDENTE, ESTORNADA e NEGADA (quando o tipo da DDO escolhida for CONTRATAÇÃO); ANALISADA, PENDENTE, AUTORIZADA, ESTORNADA e NEGADA (quando o tipo da DDO escolhida for PESSOAL).
- **Tipo**: Tipo TEXTO. São apresentadas as opções: CONTRATAÇÃO e PESSOAL.
- **SubTipo**: Tipo TEXTO. É exibido de acordo com a opção selecionada em **Tipo**. As opções que podem ser apresentadas para o tipo da DDO CONTRATO são: ADITIVO, PRORROGAÇÃO, APOSTILAMENTO e NOVA CONTRATAÇÃO, e para o tipo da DDO PESSOAL são: REMOÇÃO e AFASTAMENTO.
- **Servidor**: Tipo AUTOCOMPLETE, formato: NOME DO SERVIDOR (SIAPE), entrada de dados: NOME SERVIDOR ou CÓDIGO SIAPE.
	- Este campo só será exibido para as DDOs de Pessoal.
- **Gestão**: Tipo NUMÉRICO.
- **Unidade Gestora**: Tipo AUTOCOMPLETE, formato: DENOMINAÇÃO UNIDADE GESTORA (CÓDIGO UNIDADE GESTORA), entrada de dados: NOME GESTORA ou CÓDIGO. Corresponde a unidade que vai arcar com despesa, ou seja, é na gestora que estão os recursos. As cotas são cadastradas na Gestora. Este campo NÃO será exibido para o usuário com perfil de Ordenador Descentralizado.
- **Unidade Orçamentária**: Formato NOME DA UNIDADE ORÇAMENTÁRIA (CÓDIGO),

Tipo - AUTOCOMPLETE, entrada de dados: NOME DA UNIDADE ORÇAMENTÁRIA ou CÓDIGO. Unidade que solicita a autorização para gastar o recurso.

- **Fonte de Recurso**: Formato NOME DA FONTE (CÓDIGO), Tipo AUTOCOMPLETE, entrada de dados: NOME ou CÓDIGO.
- **Plano Interno**: Formato NOME DO PLANO (CÓDIGO), Tipo AUTOCOMPLETE, entrada de dados: NOME ou CÓDIGO.
- **Programa de Trabalho**: Formato Programa de Trabalho (CÓDIGO), Tipo AUTOCOMPLETE, entrada de dados: NOME ou CÓDIGO.
- **Natureza da Despesa**: Tipo TEXTO. Formato NOME NATUREZA (CÓDIGO), Tipo AUTOCOMPLETE, entrada de dados: NOME GESTORA ou CÓDIGO.
- **SubItem**: Formato CÓDIGO NOME DO SUBITEM, Tipo NUMÉRICO e TEXTO, entrada de dados: NOME ou CÓDIGO.. É exibido de acordo com a opção selecionada em **Natureza de Despesa**.
- **Contrato**: Formato 9…/AAAA (TIPO DO CONTRATO), Tipo NUMÉRICO e TEXTO. Os tipos de contratos apresentados pelo sistema são: ACADÊMICO, DESPESA/GLOBAL, DESPESA/ORDINÁRIO e RECEITA. O campo **Contrato** somente é apresentado, caso tenha sido escolhido o tipo DDO CONTRATO.

O sistema lista as DDOs de acordo com os dados informados na busca, e exibe os seguintes dados: (RN01)

- • **Número do Documento**: Formato 9…/AAAA, Tipo NUMÉRICO.
- • **DDO Anterior**: Formato 9…/AAAA, Tipo NUMÉRICO. Opção para visualizar detalhes da DDO anterior. Essa opção é apresentada somente para as modalidades de ADITIVO, PRORROGAÇÃO e APOSTILAMENTO. O sistema exibe os seguintes dados da DDO:
	- Dados Gerais:
		- • **DDO**: Formato 9…/AAAA, Tipo NUMÉRICO.
		- • **Referência**: Tipo TEXTO.
		- • **Tipo Objeto**: Formato TIPO DDO (MODALIDADE), Tipo TEXTO.
		- • **Objeto**: Tipo TEXTO.
		- • **Status**: Tipo TEXTO.
		- • **Gestão**: Tipo NUMÉRICO.
		- • **Unidade Gestora**: Formato NOME DA UNIDADE GESTORA (CÓDIGO), Tipo TEXTO e NUMÉRICO.
		- • **Unidade Orçamentária**: Formato NOME DA UNIDADE ORÇAMENTÁRIA (CÓDIGO), Tipo - TEXTO e NUMÉRICO.
		- **Servidor**: Formato NOME DO SERVIDOR (CÓDIGO), Tipo AUTOCOMPLETE, entrada de dados: NOME DO SERVIDOR ou CÓDIGO.
			- Este campo só será exibido para as DDOs de Pessoal.
		- • **Fonte**: Formato NOME DA FONTE (CÓDIGO), Tipo TEXTO e NUMÉRICO.
		- • **Plano Interno**: Formato NOME DO PLANO (CÓDIGO), Tipo TEXTO.
		- • **Programa de Trabalho**: Formato NOME PROGRAMA DE TRABALHO (CÓDIGO),

Tipo - TEXTO e NUMÉRICO.

- • **Data**: Formato DD/MM/AAAA, Tipo DATA.
- • **Vigência da DDO**: Formato DD/MM/AAAA a DD/MM/AAAA, Tipo DATA.
- • **Registrado por**: Formato NOME DO USUÁRIO (LOGIN), Tipo TEXTO.
- • **Valor Total**: Tipo NUMÉRICO.
- • **Imprimir Somente DPO**: Formato Sim/Não, Tipo TEXTO. Exibido somente quando a DDO é do tipo CONTRATO e possui seu status AUTORIZADA.
- • **Serviço de Obras e Engenharia?**: Formato Sim/Não, Tipo TEXTO.
- • **Envolve Serviço de Informática?**: Formato Sim/Não, Tipo TEXTO.
- **Envolve Contratação de Terceiros?**: Formato Sim/Não, Tipo TEXTO.
- Dados do Contrato:
	- • **Contrato**: Formato 9…/AAAA, Tipo NUMÉRICO.
	- • **Credor**: Formato NOME DO CREDOR (NÚMERO DO DOCUMENTO: FOrmato CNPJ - 99.999.999/9999-99, CPF - 999.999.999 - 99), Tipo - TEXTO.
	- • **Vigência do Contrato**: Formato DD/MM/AAAA a DD/MM/AAAA, Tipo DATA.
	- • **Valor do Contrato Atual**: Tipo NUMÉRICO.
- Lista com as DDOs Associadas:
	- • **Numero**: Formato 9…/AAAA, Tipo NUMÉRICO.
	- • **Tipo Objeto**: Formato 9…/AAAA, Tipo NUMÉRICO.
	- • **Data**: Formato 9…/AAAA, Tipo NUMÉRICO.
	- • **Vigência**: Formato 9…/AAAA, Tipo NUMÉRICO.
	- • **Valor(R\$)**: Formato R\$99,99, TIPO NUMÉRICO.
	- • **Registrado Por**: Fortmato Login do Usuário, Tipo TEXTO
	- • **Total**: Formato R\$99,99, TIPO NUMÉRICO.
- Detalhamento por Natureza de Despesa :
	- • **Cargo**: Tipo TEXTO. Apresentado em caso de terceirização.
	- • **Natureza de Despesa**: Formato NOME DA NATUREZA (CÓDIGO), Tipo TEXTO e NUMÉRICO.
	- • **SubItem**: Tipo TEXTO.
	- • **Quant. de Meses**: Tipo NUMÉRICO. É apresentado em casos de não terceirização.
	- • **Quant. Atual**: Tipo NUMÉRICO. Apresentada para os casos de terceirização.
	- • **Quant. Estimada**: Tipo NUMÉRICO. Apresentada para os casos de terceirização.
	- • **Valor(R\$)**: Tipo NUMÉRICO.
	- • **Total(R\$)\***: Tipo NUMÉRICO. \* O campo Total é o resultado da Quantidade Estimada/Quantidade de Meses multiplicado pelo Valor do Detalhamento.
	- • **Resultado(R\$)**: Tipo NUMÉRICO.
- • **Total do Detalhamento(R\$)**: Tipo NUMÉRICO. Corresponde a soma (Totalizador) dos valores do campos **Total(R\$)**\* e **Resultado(R\$)**
- Dados do Histórico:
	- • **Status**: Tipo TEXTO. Status que podem ser apresentados pelo sistema:
		- 712 "EM ANÁLISE" Valor padrão para as DDOs CONTRATOS recém cadastradas ou alteradas pelo ator.
		- 713 "ANALISADA" Valor padrão para as DDOs PESSOAL recém cadastradas ou alteradas pelo ator e valor padrão, também, para as DDOs CONTRATOS encaminhadas para o Coordenador pelos atores.
		- 600 "AUTORIZADA" Status de declarações autorizadas pelor ORDENADOR DDO CENTRAL (caso de uso Autorizar Declaração).
		- 5 "RECUSADA (NEGADA)" Status para quando a DDO for recusada ou negada, após análise.
		- 6 "EXCLUÍDA (ESTORNADA)" Valor padrão quando o ator nos perfis: CONTRATO, PESSOAL, ORDENADOR DDO CENTRAL excluir DDO Cadastrada. Status para quando a Declaração for excluída.
		- 714 "PENDENTE": Valor padrão quando o ator nos perfis: ORDENADOR DDO CENTRAL, CONTRATO, PESSOAL retornar a declaração para correção.
	- • **Usuário**: Formato NOME (LOGIN), Tipo TEXTO.
	- • **Data**: Formato DD/MM/AAAA, Tipo DATA.
	- • **Valor**: Tipo NUMÉRICO.
	- • **Gestão DDO**: Tipo TEXTO.
- • **Tipo da DDO**: Tipo TEXTO.
- • **Subtipo**: Tipo TEXTO.
- • **Status**: Tipo NUMÉRICO.
- • **Data de Cadastro**: Tipo NUMÉRICO.
- • **Total**: Tipo NUMÉRICO.
- Opção para visualizar os dados gerais da DDO. O sistema exibe os seguintes dados:
	- • **DDO Anterior**: Formato 9…/AAAA(MODALIDADE), Tipo NUMÉRICO e TEXTO. Opção para visualizar detalhes da DDO anterior. Essa opção é apresentada somente para as modalidades de ADITIVO, PRORROGAÇÃO e APOSTILAMENTO.
	- • **DDO**: Formato 9…/AAAA, Tipo NUMÉRICO.
	- • **Referência**: Tipo TEXTO.
	- • **Tipo Objeto**: Formato TIPO DDO (MODALIDADE), Tipo TEXTO.
	- • **Objeto**: Tipo TEXTO.
	- • **Status**: Tipo TEXTO.
	- • **Gestão**: Tipo NUMÉRICO.
	- • **Unidade Gestora**: Formato NOME DA UNIDADE GESTORA (CÓDIGO), Tipo TEXTO e NUMÉRICO.
- • **Unidade Orçamentária**: Formato NOME DA UNIDADE ORÇAMENTÁRIA (CÓDIGO), Tipo - TEXTO e NUMÉRICO.
- **Servidor**: Formato NOME DO SERVIDOR (CÓDIGO), Tipo AUTOCOMPLETE, entrada de dados: NOME DO SERVIDOR ou CÓDIGO.
	- Este campo só será exibido para as DDOs de Pessoal.
- • **Fonte**: Formato NOME DA FONTE (CÓDIGO), Tipo TEXTO e NUMÉRICO.
- • **Plano Interno**: Formato NOME DO PLANO (CÓDIGO), Tipo TEXTO.
- • **Programa de Trabalho**: Formato NOME PROGRAMA DE TRABALHO (CÓDIGO), Tipo - TEXTO e NUMÉRICO.
- • **Data**: Formato DD/MM/AAAA, Tipo DATA.
- • **Vigência da DDO**: Formato DD/MM/AAAA a DD/MM/AAAA, Tipo DATA.
- • **Registrado por**: Formato NOME DO USUÁRIO (LOGIN), Tipo TEXTO.
- • **Valor Total**: Tipo NUMÉRICO.
- • **Serviço de Obras e Engenharia?**: Formato Sim/Não, Tipo TEXTO.
- • **Envolve Serviço de Informática?**: Formato Sim/Não, Tipo TEXTO.
- **Envolve Contratação de Terceiros?**: Formato Sim/Não, Tipo TEXTO.
- Dados do Contrato:
	- • **Contrato**: Formato 9…/AAAA, Tipo NUMÉRICO.
	- • **Credor**: Formato NOME DO CREDOR (NÚMERO DO DOCUMENTO: FOrmato CNPJ 99.999.999/9999-99, CPF - 999.999.999 - 99), Tipo - TEXTO.
	- • **Vigência do Contrato**: Formato DD/MM/AAAA a DD/MM/AAAA, Tipo DATA.
	- • **Valor do Contrato Atual**: Tipo NUMÉRICO.
- Valores Brutos do Contrato e/ou da Prorrogação. Exibido para DDOs dos tipos 'ADITIVO' ou 'PRORROGAÇÃO'
	- • **Mês**: Tipo TEXTO.
	- **Valores Pagos em 'ANO ANTERIOR'**: Tipo NUMÉRICO, Formato R\$99,99.
	- **Valores Pagos/Estimados/'ANO ATUAL'**: Tipo NUMÉRICO, Formato R\$99,99.
	- • **Total**: Tipo NUMÉRICO, Formato R\$99,99.
	- • **Média dos Últimos 12 Meses** Tipo NUMÉRICO, Formato R\$99,99.
- Lista com as DDOs Associadas:
	- • **Numero**: Formato 9…/AAAA, Tipo NUMÉRICO.
	- • **Tipo Objeto**: Formato 9…/AAAA, Tipo NUMÉRICO.
	- • **Data**: Formato 9…/AAAA, Tipo NUMÉRICO.
	- • **Vigência**: Formato 9…/AAAA, Tipo NUMÉRICO.
	- • **Valor(R\$)**: Formato R\$99,99, TIPO NUMÉRICO.
	- • **Registrado Por**: Fortmato Login do Usuário, Tipo TEXTO
- • **Total**: Formato R\$99,99, TIPO NUMÉRICO.
- Detalhamento por Natureza de Despesa :
	- • **Cargo**: Tipo TEXTO. Apresentado em caso de terceirização.
	- • **Natureza de Despesa**: Formato NOME DA NATUREZA (CÓDIGO), Tipo TEXTO e NUMÉRICO.
	- • **SubItem**: Tipo TEXTO.
	- • **Quant. de Meses**: Tipo NUMÉRICO. É apresentado em casos de não terceirização.
	- • **Quant. Atual**: Tipo NUMÉRICO. Apresentada para os casos de terceirização.
	- • **Quant. Estimada**: Tipo NUMÉRICO. Apresentada para os casos de terceirização.
	- • **Valor Unitário Posto(R\$)**: Formato 99,99, Tipo NUMÉRICO. Exibido em caso de terceirização e do tipo da DDO de CONTRATO(ADITIVO).
	- • **Inicio Aditivo**: Formato DD/MM/AAAA, Tipo DATA. Exibido em caso do tipo da DDO de CONTRATO(ADITIVO).
	- • **Fim Aditivo**: Formato DD/MM/AAAA, Tipo DATA. Exibido em caso do tipo da DDO de CONTRATO(ADITIVO).
	- • **Qte Dias**: Tipo NUMÉRICO. Exibido em caso do tipo da DDO de CONTRATO(ADITIVO).
	- • **Valor(R\$)**: Tipo NUMÉRICO.
	- • **Total(R\$)\***: Tipo NUMÉRICO. \* O campo Total é o resultado da Quantidade Estimada/Quantidade de Meses multiplicado pelo Valor do Detalhamento.
	- • **Resultado(R\$)**: Tipo NUMÉRICO.
	- • **Total do Detalhamento(R\$)**: Tipo NUMÉRICO. Corresponde a soma (Totalizador) dos valores do campos **Total(R\$)**\* e **Resultado(R\$)**
- Dados do Histórico:
	- • **Status**: Tipo TEXTO. Status que podem ser apresentados pelo sistema:
		- 712 "EM ANÁLISE" Valor padrão para as DDOs CONTRATOS recém cadastradas ou alteradas pelo ator.
		- 713 "ANALISADA" Valor padrão para as DDOs PESSOAL recém cadastradas ou alteradas pelo ator e valor padrão, também, para as DDOs CONTRATOS encaminhadas para o Coordenador pelos atores.
		- 600 "AUTORIZADA" Status de declarações autorizadas pelor ORDENADOR DDO CENTRAL (caso de uso Autorizar Declaração).
		- 5 "RECUSADA (NEGADA)" Status para quando a DDO for recusada ou negada, após análise.
		- 6 "EXCLUÍDA (ESTORNADA)" Valor padrão quando o ator nos perfis: CONTRATO, PESSOAL, ORDENADOR DDO CENTRAL excluir DDO Cadastrada. Status para quando a Declaração for excluída.
		- 714 "PENDENTE": Valor padrão quando o ator nos perfis: ORDENADOR DDO CENTRAL, CONTRATO, PESSOAL retornar a declaração para correção.
	- • **Usuário**: Formato NOME (LOGIN), Tipo TEXTO.
- • **Data**: Formato DD/MM/AAAA, Tipo DATA.
- • **Valor**: Tipo NUMÉRICO.
- • **Gestão DDO**: Tipo TEXTO.
- Opção para visualizar IMPRESSÃO da DDO:
	- a opção somente será exibida quando a DDO estiver com status AUTORIZADA. Selecionado esta opção, o sistema exibe para o Gestor os Dados Gerais da declaração, Dados do Contrato, Valores Brutos do Contrato (para PRORROGAÇÃO e ADITIVO), DDOs associadas (se existirem) e detalhamento por Natureza de Despesa.
	- Estes podem ser visualizados através da especificação do caso de uso editar resultado DDO. O Gestor ainda poderá visualizar a versão para impressão, conforme especificada a seguir:

#### **IMPRESSÃO DA DDO (versão de impressão para o modelo de Declaração de Planejamento Orçamentário - DPO)**

#### **DECLARAÇÃO DE DISPONIBILIDADE ORÇAMENTÁRIA Nr. NÚMERO DA DDO, de DD/MM/AAAAA. EXERCÍCIO DE AAAA.**

**Em atenção ao documento de referência, informo que o valor solicitado consta no planejamento orçamentário do Universidade Federal do Rio Grande do Norte, exercício financeiro de 2010. No entanto, o atendimento da demanda, após procedimento licitatório, está condicionado à concessão de crédito adicional e/ou à ampliação de limite orçamentário (descontingenciamento). Caso persista a necessidade do objeto, a Administração também poderá alocar créditos na próxima Lei Orçamentária Anual - LOA. A presente declaração é válida apenas para a licitação de obras, serviços a serem executados por demanda (estimativos) e as realizadas pelo Sistema de Registro de Preço.**

**Referência**: Tipo - TEXTO.

**Modalidade(Tipo Objeto)**: Tipo - TEXTO.

**Gestão/Unidade**: Tipo - NUMÉRICO.

**Unidade Gestora**: Formato - NOME DA UNIDADE (CÓDIGO), Tipo - TEXTO e NUMÉRICO.

**Unidade Orçamentária**: Formato - NOME DA UNIDADE (CÓDIGO), Tipo - TEXTO e NUMÉRICO.

**Programa de Trabalho**: Formato - NOME (CÓDIGO), Tipo - TEXTO e NUMÉRICO.

**Plano Interno**: Formato - NOME (CÓDIGO), Tipo - TEXTO e NUMÉRICO.

**Fonte de Recurso**: Formato - NOME DA FONTE DE RECURSO (CÓDIGO), Tipo - TEXTO.

**Vigência**: Formato - DD/MM/AAAA a DD/MM/AAAA, Tipo - DATA.

**Serviço de Obra e Engenharia:**: Tipo - TEXTO.

**Envolve Serviço de Informática?**: Tipo - TEXTO.

**Envolve Contratação de Terceiros?**: Tipo - TEXTO.

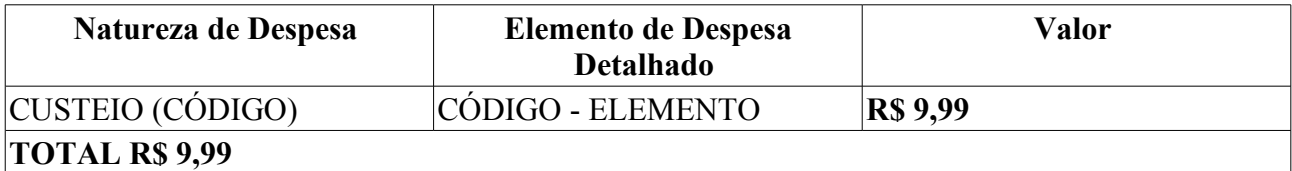

**……………………………………………………………………….**

Assinatura do Cordenador de Orçamento e Finanças

**IMPRESSÃO DA DDO (versão de impressão para o modelo de DDO padrão)**

**DECLARAÇÃO DE DISPONIBILIDADE ORÇAMENTÁRIA Nr. NÚMERO DA DDO, de DD/MM/AAAAA. EXERCÍCIO DE AAAA.**

**Em atenção ao documento da referência, informo que há disponibilidade orçamentária, conforme pré-empenho, com base nos valores alocados na Lei Orçamentária de 2010, ficando autorizada a utilização do limite até a conclusão do processo de contratação conforme se segue:** 

**Referência**: Tipo - TEXTO.

**Modalidade(Tipo Objeto)**: Tipo - TEXTO.

**Gestão/Unidade**: Tipo - NUMÉRICO.

**Unidade Gestora**: Formato - NOME DA UNIDADE (CÓDIGO), Tipo - TEXTO e NUMÉRICO.

**Unidade Orçamentária**: Formato - NOME DA UNIDADE (CÓDIGO), Tipo - TEXTO e NUMÉRICO.

**Servidor**: Formato - NOME DO SERVIDOR (CÓDIGO), Tipo - AUTOCOMPLETE, entrada de dados: NOME DO SERVIDOR ou CÓDIGO.

• Este campo só será exibido para as DDOs de Pessoal.

**Programa de Trabalho**: Formato - NOME (CÓDIGO), Tipo - TEXTO e NUMÉRICO.

**Plano Interno**: Formato - NOME (CÓDIGO), Tipo - TEXTO e NUMÉRICO.

**Fonte de Recurso**: Formato - NOME DA FONTE DE RECURSO (CÓDIGO), Tipo - TEXTO.

**Vigência**: Formato - DD/MM/AAAA a DD/MM/AAAA, Tipo - DATA.

**Serviço de Obra e Engenharia:**: Tipo - TEXTO.

**Envolve Serviço de Informática?**: Tipo - TEXTO.

**Envolve Contratação de Terceiros?**: Tipo - TEXTO.

Para os casos de terceirização é exibido o layout abaixo:

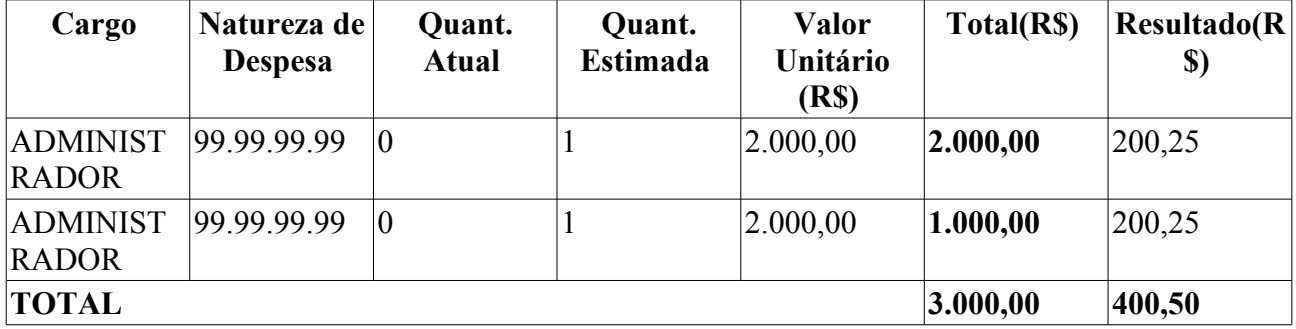

**\* O valor do resultado deve ser igual ao valor do contrato.**

Para os casos de não terceirização é exibido o layout abaixo:

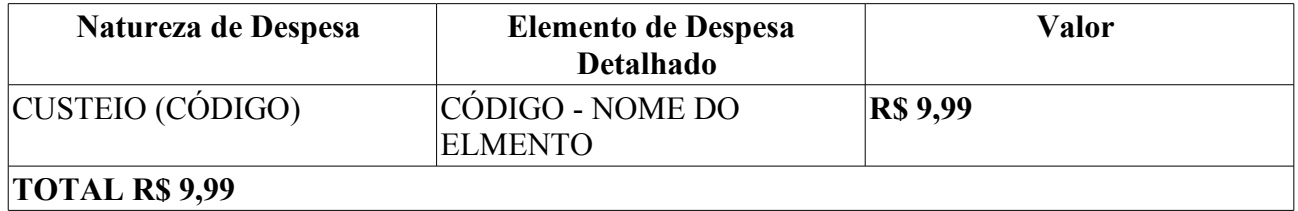

### **Principais Regras de Negócio**

• **RN01** - O sistema não pode permitir a impressão de DDOs com status que não seja AUTORIZADO.

#### **Resoluções/Legislações Associadas**

Não se aplica.

#### **Classes Persistentes e Tabelas Envolvidas**

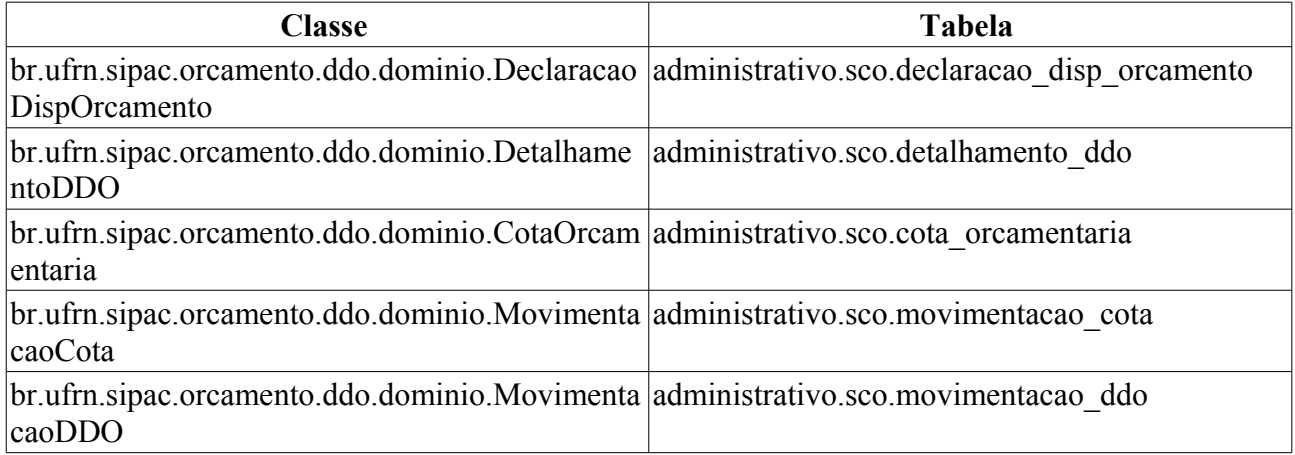

#### **Plano de Teste**

Sistema: SIPAC

Módulo: Orçamento

Link(s): Disponibilidade Orçamentária → Consultas/Relatórios → DDO

Usuário (s):

- marcilia(ScoPapeis.ORDENADOR\_DDO\_CENTRAL)
- seocchla01(ScoPapeis.ORDENADOR\_DDO\_DESCENTRALIZADO)
- seomejc(ScoPapeis.GESTOR\_DDO\_CONTRATO)
- seodcf (PESSOAL)

Papel que usuário deve ter:

- ScoPapeis.ORDENADOR\_DDO\_DESCENTRALIZADO
- ScoPapeis.ORDENADOR\_DDO\_CENTRAL
- ScoPapeis.GESTOR\_DDO\_CONTRATO
- ScoPapeis.GESTOR\_DDO\_PESSOAL

#### **Cenários de Teste**

Deverá ser realizado os seguintes testes:

- 1. Verificar se ao de-selecionar uma caixa de seleção, o campo referente a esta caixa de seleção está sendo limpo;
- 2. Caso seja preenchido o campo e a caixa de seleção não, o campo não deverá ser considerado na

consulta;

- 3. Verificar se todos os campos estão sendo considerado na consulta;
- 4. Verificar se no caso de uso de Alterar Resultado de DDO não está sendo exibido o filtro Tipo de DDO;
- 5. Verificar se o caixa de seleção de Status está sendo montada de acordo com o caso de uso, quando o caso de uso for acionado pelo Caso de Uso de Autorizar DDO, este so deverá apresentar na caixa de seleção de Status "Em Analise" e "Analisada".
- 6. Verificar se a paginação está funcionando corretamente, ou seja se as páginas trazem resultados diferentes por exemplo.
- 7. Verificar se a opção de impressão está sendo exibida apenas para as DDOS autorizadas.
- 8. Verificar se para as DDOs com o atributo setadas com impressão de DPO ao imprimir é dada a opção de Imprimir DPO.

#### **Dados para o Teste**

- \* Casos de uso que alteram o resultado da consulta
- Cadastrar DDO Contratos >> Nova Contratação
- Cadastrar DDO Contratos >> Apostilamento
- Cadastrar DDO Contratos >> Prorrogação
- Cadastrar DDO Contratos >> Aditivo
- Cadastrar DDO Pessoal >> Afastamento
- Cadastrar DDO Pessoal >> Remoção
- Editar DDO
- Editar Resultado
- Analisar e Encaminhar para Autorização
- Autorizar Declaração

\* Relatório de Movimentação da Cota Orçamentária: Orçamento → Declaração de Disponibilidade Orçamentária → Consultas/Relatórios → Cotas Orçamentárias)

\* Consultar Contrato: Contratos - > Consultas/Relatórios → Contrato Detalhado

\* Consultar DDOs

select \* from SCO.declaracao disp orcamento

## **Cadastrar Cota Orçamentária**

Este caso de uso é utilizado tanto pelos ordenadores central quanto pelos gestores de disponibilidade orçamentária de Contrato ou pessoal com a finalidade de descrever as funcionalidades inerentes ao cadastro de Cotas Orçamentárias. Uma Cota Orçamentária é o valor disponibilizado para cada órgão para a Reserva de Dotação, Empenho e Programação de Liquidação da Despesa. Uma cota orçamentária é composta por: ano orçamentário, unidade gestora, plano interno, fonte de recurso, natureza da despesa e Saldo.

Observação: As despesas não podem ser realizadas sem Declaração de Disponibilidade Orçamentária (sem prévio empenho), observando sempre a cota.

#### **Descrição do Caso de Uso**

O caso de uso se inicia quando o usuário acessa a opção: SIPAC → DDO → Aba DDO → Cota Orçamentária → Cadastrar.

O caso inicia exibindo os dados orçamentários:

• **Exercício Financeiro**: Formato - AAAA, Tipo - NUMÉRICO.

O sistema solicita ao gestor que informe os dados da Cota Orçamentária:

- **Unidade Gestora**\*: Formato NOME DA UNIDADE (CÓDIGO), Tipo AUTOCOMPLETE. Entrada de dados: NOME DA UNIDADE ou CÓDIGO.
- **Plano Interno**\*: Formato NOME DO PLANO (CÓDIGO), Tipo AUTOCOMPLETE. Entrada de dados: NOME DO PI ou CÓDIGO. Através do Plano Interno o sistema recupera o Programa de Trabalho.
- **Fonte de Recurso**\*: Formato NOME DA FONTE (CÓDIGO), Tipo AUTOCOMPLETE. Entrada de dados: NOME DA FONTE ou CÓDIGO.

e os dados da Natureza de Despesa:

- **Natureza da Despesa**\*: Formato DENOMINAÇÃO DA NATUREZA (CÓDIGO), Tipo AUTOCOMPLETE. Entrada de dados: DENOMINAÇÃO DA NATUREZA ou CÓDIGO.
- **Saldo da Cota**\*: Tipo NUMÉRICO.

Informado os dados da cota orçamentária, o gestor necessita adicionar (podem ser adicionadas quantas cotas orçamentárias forem necessárias) para confirmar. São exibidos as Naturezas das Despesas e Valores Adicionados:

- • **Natureza da Despesa**: Formato DENOMINAÇÃO DA NATUREZA (CÓDIGO), Tipo TEXTO.
- • **Saldo da Cota**: Tipo NUMÉRICO.
- • **Total**: Tipo NUMÉRICO. Corresponde ao somatório de todos os Saldos das Cotas adicionadas.
- A Natureza adicionada pode ser removida pelo gestor.

Ao cadastrar a operação é redirecionada para o caso de uso Listar/Alterar Cota Orçamentária. O caso de uso é finalizado.

#### **Principais Regras de Negócio**

Não se aplica.

#### **Resoluções/Legislações Associadas**

Não se aplica.

#### **Classes Persistentes e Tabelas Envolvidas**

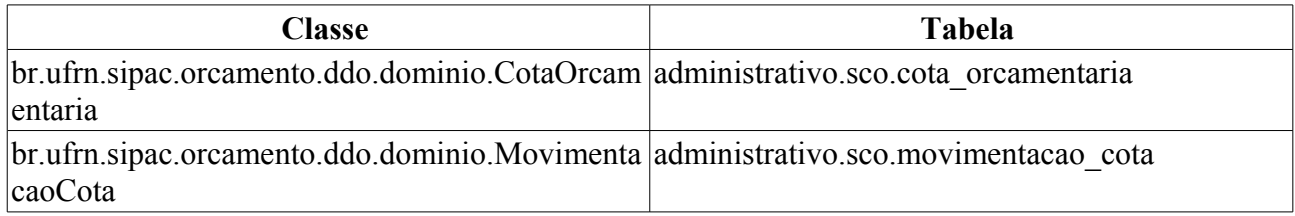

#### **Plano de Teste**

Sistema: SIPAC

Módulo: DDO

Link(s): Aba DDO → Cota Orçamentária → Cadastrar

Usuário: marcilia (ORDENADOR CENTRAL), seomejc (CONTRATO), seodcf (PESSOAL)

Papel que usuário deve ter: ScoPapeis.GESTOR\_DDO\_CONTRATO, ScoPapeis.GESTOR\_DDO\_PESSOAL, ScoPapeis.ORDENADOR\_DDO\_CENTRAL

### **Cenários de Teste**

• Cadastrar a cota orçamentária, e verificar o Relatório Cotas Orçamentárias (Orçamento→Disponibilidade Orçamentária → Consultas/Relatórios → Cotas Orçamentárias)

### **Dados para o Teste**

• Consulta que traz todos as unidade gestoras:

```
select * from comum.unidade where categoria = 1 and tipo = 2 and
unidade_orcamentaria = true
```
- Buscar **Programa de Trabalho Resumido** em Orçamento → Cadastros → Programa de Trabalho Resumido
- Buscar **Plano Interno** em Orçamento → Cadastros → Plano Interno
- Buscar **Fonte de Recurso** em Orçamento → Cadastros → Fonte de Recurso
- Buscar **Natureza da Despesa** em Orçamento → Cadastros → Natureza da Despesa

# **Listar/Alterar Cota Orçamentária**

Este caso de uso é utilizado tanto pelos ordenadores centrais quanto pelos gestores de distribuição orçamentária pessoal ou contrato com a finalidade exibir as cotas orçamentárias cadastradas através do caso de uso Cadastrar Cota Orçamentária.

### **Descrição do Caso de Uso**

O caso de uso é acionado quando o usuário acessa a opção: SIPAC → Orçamento → Disponibilidade Orçamentária → Cota Orçamentária → Listar/Alterar.

O sistema solicita ao gestor que informe pelo menos um dos seguintes dados (o sistema permite a seleção de mais de um campo para efetuar a busca):

- **Exercício Financeiro**: Formato AAAA, Tipo NUMÉRICO.
- **Unidade Gestora**: Formato NOME DA GESTORA (CÓDIGO), Tipo AUTOCOMPLETE. Entrada de dados: NOME DA GESTORA OU CÓDIGO. (RN01)
- **Plano Interno**: Formato NOME DO PLANO INTERNO (CÓDIGO), Tipo AUTOCOMPLETE. Entrada de dados: NOME DO PLANO OU CÓDIGO.
- **Fonte de Recurso**: Formato NOME DA FONTE (CÓDIGO), Tipo AUTOCOMPLETE. Entrada de dados: NOME DA FONTE OU CÓDIGO.
- **Natureza da Despesa**: Formato DENOMINAÇÃO DA NATUREZA (CÓDIGO), Tipo AUTOCOMPLETE. Entrada de dados: DENOMINAÇÃO OU CÓDIGO.

Caso não seja marcado o checkbox de "Formato de Relatório", o sistema exibe lista com as cotas orçamentárias com os seguintes dados:

- • **Código**: Tipo NUMÉRICO.
- • **Exercício Financeiro**: Formato AAAA, Tipo NUMÉRICO
- • **Unidade Gestora**: Tipo TEXTO.
- • **Natureza da Despesa**: Formato NOME DA NATUREZA(CÓDIGO), Tipo TEXTO e NUMÉRICO.
- • **Fonte de Recurso**: Formato NOME DA FONTE (CÓDIGO), Tipo TEXTO e NUMÉRICO.
- • **Plano Interno**: Formato NOME PTRES (CÓDIGO), Tipo TEXTO.
- Opção para alterar ou remover a Cota Orçamentária. (RN01,RN02,RN03)

O caso de uso é finalizado.

Caso seja marcado o opção de "Formato de Relatório", o sistema exibe os relatório com as cotas orçamentárias da seguinte forma:

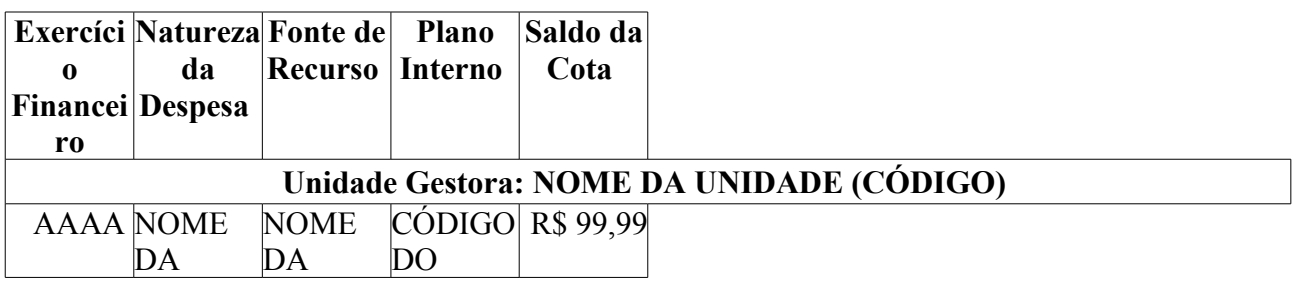

#### **RELATÓRIO DAS COTAS ORÇAMENTÁRIAS**

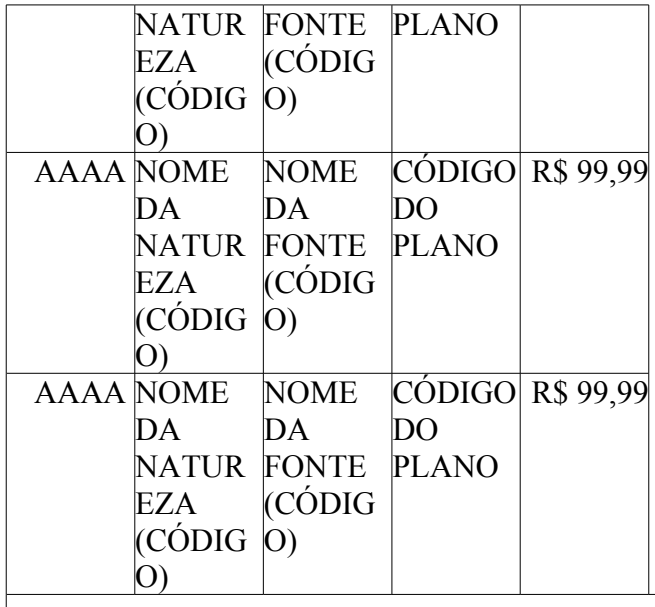

**Saldo Total: R\$ 99,99** 

**O caso de uso é finalizado.**

### **Principais Regras de Negócio**

- **RN01** Só poderá escolher a unidade gestora como filtro da listagem, o usuário que for Ordenador Central, Gestor Contrato ou Pessoal.
- **RN02** Só poderá remover a cota orçamentária que não tiver nenhuma movimentação associada.
- **RN03** Caso a cota orçamentária a ser alterada possua movimentação associada, só poderá ser alterado o seu saldo, sendo sempre um valor maior que zero.

#### **Resoluções/Legislações Associadas**

Não se aplica.

#### **Classes Persistentes e Tabelas Envolvidas**

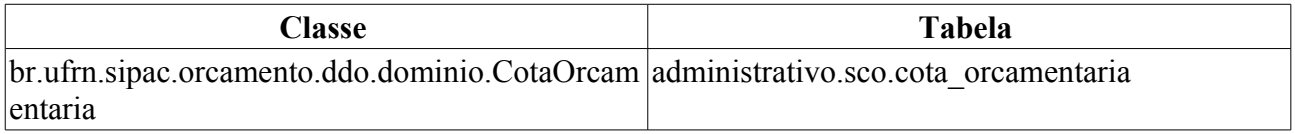

#### **Plano de Teste**

Sistema: SIPAC

Módulo: DDO

Link(s): Aba DDO → Cota Orçamentária → Listar/Alterar.

Usuário: marcilia (ORDENADOR CENTRAL), seomejc (CONTRATO), seodcf (PESSOAL), seocchla01 (ORDENADOR DESCENTRALIZADO)

Papeis: ScoPapeis.GESTOR\_DDO\_CONTRATO, ScoPapeis.GESTOR\_DDO\_PESSOAL, ScoPapeis.ORDENADOR\_DDO\_CENTRAL, ScoPapeis.ORDENADOR\_DDO\_DESCENTRALIZADO

### **Cenários de Teste**

- Listar as cotas orçamentárias.
- Alterar ou Remover a cota orçamentária que foi cadastrada.

#### **Dados para o Teste**

- Exercício Financeiro: 2010
- Consulta que traz todos as unidade gestoras:

```
select * from comum.unidade where categoria = 1 and tipo = 2 and
unidade_orcamentaria = true
```
- Buscar **Programa de Trabalho Resumido** em Orçamento → Cadastros → Programa de Trabalho Resumido
- Buscar **Plano Interno** em Orçamento → Cadastros → Plano Interno
- Buscar **Fonte de Recurso** em Orçamento → Cadastros → Fonte de Recurso
- Buscar **Natureza da Despesa** em Orçamento → Cadastros → Natureza da Despesa

# **Autorizar Declaração**

Este caso de uso é utilizado para que o Ordenador Central autorize, retorne para correção, recuse a DDO ou exclua a DDO (Declaração de Disponibilidade Orçamentária) o pedido de orçamento. É através desta autorização que a unidade estará liberada para realizar o gasto solicitado através da DDO, podendo imprimir para ser juntado ao processo licitatório. Para as declarações de Pessoal o Ordenador não retorna para correção.

Uma DDO é composta de vários detalhamentos, onde cada detalhamento é composto por uma cota orçamentária. Para adicionar o detalhamento na DDO é necessário que a cota orçamentária possua saldo.

#### **Descrição do Caso de Uso**

Este caso de uso inicia quando o usuário acessa a opção: SIPAC→ DDO → Aba DDO → Geral → Autorizar Declaração.

#### **Passo 1**

O sistema solicita ao Gestor que informe um ou mais filtros para efetuar a busca: (RN07)

- • **Exercício Financeiro**: Tipo NUMÉRICO, Formato AAAA.
- **Número do Documento**: Tipo NUMÉRICO. Indica o número da Declaração de Disponibilidade Orçamentária.
- **Status**: Tipo TEXTO. As opções apresentadas são: ANALISADA, EM ANÁLISE, AUTORIZADA, PENDENTE (quando o tipo da DDO escolhida for CONTRATO); ANALISADA, PENDENTE e AUTORIZADA (quando o tipo da DDO escolhida for PESSOAL).
- **Tipo**: Tipo TEXTO. São apresentadas as opções: CONTRATO e PESSOAL.
- **SubTipo**: Tipo TEXTO. É exibido de acordo com a opção selecionada em **Tipo**. As opções que podem ser apresentadas para o tipo da DDO CONTRATO são: ADITIVO, APOSTILAMENTO, PRORROGAÇÃO e NOVA CONTRATAÇÃO, e para o tipo da DDO PESSOAL são: REMOVAÇÃO e AFASTAMENTO.
- **Servidor**: Formato NOME DO SERVIDOR (SIAPE), Tipo AUTOCOMPLETE, entrada de dados: NOME SERVIDOR ou CÓDIGO SIAPE.
	- Está opção só estará disponível, caso seja selecionado o Tipo PESSOAL.
- **Gestão**: Tipo NUMÉRICO.
- **Unidade Gestora**: Formato NOME DA UNIDADE GESTORA (CÓDIGO), Tipo AUTOCOMPLETE, entrada de dados: NOME GESTORA ou CÓDIGO. Corresponde a unidade que vai arcar com despesa, ou seja, é na gestora que estão os recursos. As cotas são cadastradas na Gestora. Este campo NÃO será exibido para o usuário com perfil de Ordenador Descentralizado.
- **Unidade Orçamentária**: Formato NOME DA UNIDADE ORÇAMENTÁRIA (CÓDIGO), Tipo - AUTOCOMPLETE, entrada de dados: NOME DA UNIDADE ORÇAMENTÁRIA ou CÓDIGO. Unidade que solicita a autorização para gastar o recurso.
- **Servidor**: Formato NOME DO SERVIDOR (CÓDIGO), Tipo AUTOCOMPLETE, entrada de dados: NOME ou CÓDIGO. Só será exibido se a Tipo informado for PESSOAL.
- **Fonte de Recurso**: Formato NOME DA FONTE (CÓDIGO), Tipo AUTOCOMPLETE,

entrada de dados: NOME ou CÓDIGO.

- **Plano Interno**: Formato NOME DO PLANO (CÓDIGO), Tipo AUTOCOMPLETE, entrada de dados: NOME ou CÓDIGO.
- **Programa de Trabalho**: Formato Programa de Trabalho (CÓDIGO), Tipo AUTOCOMPLETE, entrada de dados: NOME ou CÓDIGO.
- **Natureza da Despesa**: Tipo TEXTO. Formato NOME NATUREZA (CÓDIGO), Tipo AUTOCOMPLETE, entrada de dados: NOME GESTORA ou CÓDIGO.
- **SubItem**: Formato CÓDIGO NOME DO SUBITEM, Tipo NUMÉRICO e TEXTO, entrada de dados: NOME ou CÓDIGO.. É exibido de acordo com a opção selecionada em **Natureza de Despesa**.
- **Contrato**: Formato 9…/AAAA (TIPO DO CONTRATO), Tipo NUMÉRICO e TEXTO. Os tipos de contratos apresentados pelo sistema são: ACADÊMICO, DESPESA/GLOBAL, DESPESA/ORDINÁRIO e RECEITA. O campo **Contrato** somente é apresentado, caso tenha sido escolhido o tipo DDO CONTRATO.

O sistema lista as DDOs de acordo com os dados informados na busca, e exibe os seguintes dados: (RN06)

- • **Número do Documento**: Formato 9…/AAAA, Tipo NUMÉRICO.
- • **DDO Anterior**: Formato 9…/AAAA, Tipo NUMÉRICO. Opção para visualizar detalhes da DDO anterior. Essa opção é apresentada somente para as modalidades de ADITIVO, PRORROGAÇÃO e APOSTILAMENTO. O sistema exibe os seguintes dados da DDO:
	- Dados Gerais:
		- • **DDO**: Formato 9…/AAAA, Tipo NUMÉRICO.
		- • **Referência**: Tipo TEXTO.
		- • **Tipo Objeto**: Formato TIPO DDO (MODALIDADE), Tipo TEXTO.
		- • **Objeto**: Tipo TEXTO.
		- • **Protocolo**:
			- Tipo NUMÉRICO. FORMATO 99999.999999/9999-99(Formato utilizado quando o Módulo de Protocolo não estiver ativo na instituição)
			- Tipo NUMÉRICO. FORMATO 99999/9999(Formato utilizado quando o Módulo de Protocolo estiver ativo na instituição).
			- Assunto Tipo TEXTO.(Será exibido quando o Módulo de Protocolo estiver ativo na instituição). Ao informar o número/ano do processo o sistema consultará o assunto do processo na base de dados do módulo de Protocolo.
		- • **Status**: Tipo TEXTO.
		- • **Gestão**: Tipo NUMÉRICO.
		- • **Unidade Gestora**: Formato NOME DA UNIDADE GESTORA (CÓDIGO), Tipo TEXTO e NUMÉRICO.
		- • **Unidade Orçamentária**: Formato NOME DA UNIDADE ORÇAMENTÁRIA (CÓDIGO), Tipo - TEXTO e NUMÉRICO.
		- • **Fonte**: Formato NOME DA FONTE (CÓDIGO), Tipo TEXTO e NUMÉRICO.
- • **Plano Interno**: Formato NOME DO PLANO (CÓDIGO), Tipo TEXTO.
- • **Programa de Trabalho**: Formato NOME PROGRAMA DE TRABALHO (CÓDIGO), Tipo - TEXTO e NUMÉRICO.
- • **Data**: Formato DD/MM/AAAA, Tipo DATA.
- • **Vigência da DDO**: Formato DD/MM/AAAA a DD/MM/AAAA, Tipo DATA.
- • **Registrado por**: Formato NOME DO USUÁRIO (LOGIN), Tipo TEXTO.
- • **Valor Total**: Tipo NUMÉRICO.
- • **Imprimir Somente DPO**: Formato Sim/Não, Tipo TEXTO. Exibido somente quando a DDO é do tipo CONTRATO e possui seu status AUTORIZADA.
- • **Serviço de Obras e Engenharia?**: Formato Sim/Não, Tipo TEXTO.
- • **Envolve Serviço de Informática?**: Formato Sim/Não, Tipo TEXTO.
- **Envolve Contratação de Terceiros?**: Formato Sim/Não, Tipo TEXTO.
- Dados do Contrato:
	- • **Contrato**: Formato 9…/AAAA, Tipo NUMÉRICO.
	- • **Credor**: Formato NOME DO CREDOR (NÚMERO DO DOCUMENTO: FOrmato CNPJ - 99.999.999/9999-99, CPF - 999.999.999 - 99), Tipo - TEXTO.
	- • **Vigência do Contrato**: Formato DD/MM/AAAA a DD/MM/AAAA, Tipo DATA.
	- • **Valor do Contrato Atual**: Tipo NUMÉRICO.
- Lista com as DDOs Associadas:
	- • **Numero**: Formato 9…/AAAA, Tipo NUMÉRICO.
	- • **Tipo Objeto**: Formato 9…/AAAA, Tipo NUMÉRICO.
	- • **Data**: Formato 9…/AAAA, Tipo NUMÉRICO.
	- • **Vigência**: Formato 9…/AAAA, Tipo NUMÉRICO.
	- • **Valor(R\$)**: Formato R\$99,99, TIPO NUMÉRICO.
	- • **Registrado Por**: Fortmato Login do Usuário, Tipo TEXTO
	- • **Total**: Formato R\$99,99, TIPO NUMÉRICO.
- Detalhamento por Natureza de Despesa :
	- • **Cargo**: Tipo TEXTO. Apresentado em caso de terceirização.
	- • **Natureza de Despesa**: Formato NOME DA NATUREZA (CÓDIGO), Tipo TEXTO e NUMÉRICO.
	- • **SubItem**: Tipo TEXTO.
	- • **Quant. de Meses**: Tipo NUMÉRICO. É apresentado em casos de não terceirização.
	- • **Quant. Atual**: Tipo NUMÉRICO. Apresentada para os casos de terceirização.
	- • **Quant. Estimada**: Tipo NUMÉRICO. Apresentada para os casos de terceirização.
	- • **Valor(R\$)**: Tipo NUMÉRICO.
	- • **Total(R\$)\***: Tipo NUMÉRICO. \* O campo Total é o resultado da Quantidade

Estimada/Quantidade de Meses multiplicado pelo Valor do Detalhamento.

- • **Resultado(R\$)**: Tipo NUMÉRICO.
- • **Total do Detalhamento(R\$)**: Tipo NUMÉRICO. Corresponde a soma (Totalizador) dos valores do campos **Total(R\$)**\* e **Resultado(R\$)**
- Dados do Histórico:
	- • **Status**: Tipo TEXTO. Status que podem ser apresentados pelo sistema:
		- 712 "EM ANÁLISE" Valor padrão para as DDOs CONTRATOS recém cadastradas ou alteradas pelo ator.
		- 713 "ANALISADA" Valor padrão para as DDOs PESSOAL recém cadastradas ou alteradas pelo ator e valor padrão, também, para as DDOs CONTRATOS encaminhadas para o Coordenador pelos atores.
		- 600 "AUTORIZADA" Status de declarações autorizadas pelor ORDENADOR DDO CENTRAL (caso de uso Autorizar Declaração).
		- 5 "RECUSADA (NEGADA)" Status para quando a DDO for recusada ou negada, após análise.
		- 6 "EXCLUÍDA (ESTORNADA)" Valor padrão quando o ator nos perfis: CONTRATO, PESSOAL, ORDENADOR DDO CENTRAL excluir DDO Cadastrada. Status para quando a Declaração for excluída.
		- 714 "PENDENTE": Valor padrão quando o ator nos perfis: ORDENADOR DDO CENTRAL, CONTRATO, PESSOAL retornar a declaração para correção.
	- • **Usuário**: Formato NOME (LOGIN), Tipo TEXTO.
	- • **Data**: Formato DD/MM/AAAA, Tipo DATA.
	- • **Valor**: Tipo NUMÉRICO.
	- • **Gestão DDO**: Tipo TEXTO.
- • **Tipo da DDO**: Tipo TEXTO.
- • **Subtipo**: Tipo TEXTO.
- • **Status**: Tipo NUMÉRICO.
- • **Data de Cadastro**: Tipo NUMÉRICO.
- • **Total**: Tipo NUMÉRICO.
- Opção para Selecionar DDO.
- Opção para visualizar os dados gerais da DDO. O sistema exibe os seguintes dados:
	- • **DDO Anterior**: Formato 9…/AAAA(MODALIDADE), Tipo NUMÉRICO e TEXTO. Opção para visualizar detalhes da DDO anterior. Essa opção é apresentada somente para as modalidades de ADITIVO, PRORROGAÇÃO e APOSTILAMENTO.
	- • **DDO**: Formato 9…/AAAA, Tipo NUMÉRICO.
	- • **Referência**: Tipo TEXTO.
	- • **Tipo Objeto**: Formato TIPO DDO (MODALIDADE), Tipo TEXTO.
	- • **Objeto**: Tipo TEXTO.
- • **Protocolo**:
	- Tipo NUMÉRICO. FORMATO 99999.999999/9999-99(Formato utilizado quando o Módulo de Protocolo não estiver ativo na instituição)
	- Tipo NUMÉRICO. FORMATO 99999/9999(Formato utilizado quando o Módulo de Protocolo estiver ativo na instituição).
	- Assunto Tipo TEXTO.(Será exibido quando o Módulo de Protocolo estiver ativo na instituição). Ao informar o número/ano do processo o sistema consultará o assunto do processo na base de dados do módulo de Protocolo.
- • **Status**: Tipo TEXTO.
- • **Gestão**: Tipo NUMÉRICO.
- • **Unidade Gestora**: Formato NOME DA UNIDADE GESTORA (CÓDIGO), Tipo TEXTO e NUMÉRICO.
- • **Unidade Orçamentária**: Formato NOME DA UNIDADE ORÇAMENTÁRIA (CÓDIGO), Tipo - TEXTO e NUMÉRICO.
- • **Servidor**: Formato NOME DO SERVIDOR (CÓDIGO), Tipo AUTOCOMPLETE, entrada de dados: NOME SERVIDOR ou CÓDIGO.
	- Está opção só estará disponível para as DDOs do Tipo PESSOAL.
- • **Fonte**: Formato NOME DA FONTE (CÓDIGO), Tipo TEXTO e NUMÉRICO.
- • **Plano Interno**: Formato NOME DO PLANO (CÓDIGO), Tipo TEXTO.
- • **Programa de Trabalho**: Formato NOME PROGRAMA DE TRABALHO (CÓDIGO), Tipo - TEXTO e NUMÉRICO.
- • **Data**: Formato DD/MM/AAAA, Tipo DATA.
- • **Vigência da DDO**: Formato DD/MM/AAAA a DD/MM/AAAA, Tipo DATA.
- • **Registrado por**: Formato NOME DO USUÁRIO (LOGIN), Tipo TEXTO.
- • **Valor Total**: Tipo NUMÉRICO.
- • **Serviço de Obras e Engenharia?**: Formato Sim/Não, Tipo TEXTO.
- • **Envolve Serviço de Informática?**: Formato Sim/Não, Tipo TEXTO.
- **Envolve Contratação de Terceiros?**: Formato Sim/Não, Tipo TEXTO.
- Dados do Contrato:
	- • **Contrato**: Formato 9…/AAAA, Tipo NUMÉRICO.
	- • **Credor**: Formato NOME DO CREDOR (NÚMERO DO DOCUMENTO: FOrmato CNPJ 99.999.999/9999-99, CPF - 999.999.999 - 99), Tipo - TEXTO.
	- • **Vigência do Contrato**: Formato DD/MM/AAAA a DD/MM/AAAA, Tipo DATA.
	- • **Valor do Contrato Atual**: Tipo NUMÉRICO.
- Valores Brutos do Contrato e/ou da Prorrogação. Exibido para DDOs dos tipos 'ADITIVO' ou 'PRORROGAÇÃO'
	- • **Mês**: Tipo TEXTO.
	- **Valores Pagos em 'ANO ANTERIOR'**: Tipo NUMÉRICO, Formato R\$99,99.
- • **Valores Pagos/Estimados/'ANO ATUAL'**: Tipo NUMÉRICO, Formato R\$99,99.
- • **Total**: Tipo NUMÉRICO, Formato R\$99,99.
- • **Média dos Últimos 12 Meses** Tipo NUMÉRICO, Formato R\$99,99.
- Lista com as DDOs Associadas:
	- • **Numero**: Formato 9…/AAAA, Tipo NUMÉRICO.
	- • **Tipo Objeto**: Formato 9…/AAAA, Tipo NUMÉRICO.
	- • **Data**: Formato 9…/AAAA, Tipo NUMÉRICO.
	- • **Vigência**: Formato 9…/AAAA, Tipo NUMÉRICO.
	- • **Valor(R\$)**: Formato R\$99,99, TIPO NUMÉRICO.
	- • **Registrado Por**: Fortmato Login do Usuário, Tipo TEXTO
	- • **Total**: Formato R\$99,99, TIPO NUMÉRICO.
- Detalhamento por Natureza de Despesa :
	- • **Cargo**: Tipo TEXTO. Apresentado em caso de terceirização.
	- • **Natureza de Despesa**: Formato NOME DA NATUREZA (CÓDIGO), Tipo TEXTO e NUMÉRICO.
	- • **SubItem**: Tipo TEXTO.
	- • **Quant. de Meses**: Tipo NUMÉRICO. É apresentado em casos de não terceirização.
	- • **Quant. Atual**: Tipo NUMÉRICO. Apresentada para os casos de terceirização.
	- • **Quant. Estimada**: Tipo NUMÉRICO. Apresentada para os casos de terceirização.
	- • **Valor Unitário Posto(R\$)**: Formato 99,99, Tipo NUMÉRICO. Exibido em caso de terceirização e do tipo da DDO de CONTRATO(ADITIVO).
	- • **Inicio Aditivo**: Formato DD/MM/AAAA, Tipo DATA. Exibido em caso do tipo da DDO de CONTRATO(ADITIVO).
	- • **Fim Aditivo**: Formato DD/MM/AAAA, Tipo DATA. Exibido em caso do tipo da DDO de CONTRATO(ADITIVO).
	- • **Qte Dias**: Tipo NUMÉRICO. Exibido em caso do tipo da DDO de CONTRATO(ADITIVO).
	- • **Valor(R\$)**: Tipo NUMÉRICO.
	- • **Total(R\$)\***: Tipo NUMÉRICO. \* O campo Total é o resultado da Quantidade Estimada/Quantidade de Meses multiplicado pelo Valor do Detalhamento.
	- • **Resultado(R\$)**: Tipo NUMÉRICO.
	- • **Total do Detalhamento(R\$)**: Tipo NUMÉRICO. Corresponde a soma (Totalizador) dos valores do campos **Total(R\$)**\* e **Resultado(R\$)**
- Dados do Histórico:
	- • **Status**: Tipo TEXTO. Status que podem ser apresentados pelo sistema:
		- 712 "EM ANÁLISE" Valor padrão para as DDOs CONTRATOS recém cadastradas ou alteradas pelo ator.
		- 713 "ANALISADA" Valor padrão para as DDOs PESSOAL recém cadastradas ou

alteradas pelo ator e valor padrão, também, para as DDOs CONTRATOS encaminhadas para o Coordenador pelos atores.

- 600 "AUTORIZADA" Status de declarações autorizadas pelor ORDENADOR DDO CENTRAL (caso de uso Autorizar Declaração).
- 5 "RECUSADA (NEGADA)" Status para quando a DDO for recusada ou negada, após análise.
- 6 "EXCLUÍDA (ESTORNADA)" Valor padrão quando o ator nos perfis: CONTRATO, PESSOAL, ORDENADOR DDO CENTRAL excluir DDO Cadastrada. Status para quando a Declaração for excluída.
- 714 "PENDENTE": Valor padrão quando o ator nos perfis: ORDENADOR DDO CENTRAL, CONTRATO, PESSOAL retornar a declaração para correção.
- • **Usuário**: Formato NOME (LOGIN), Tipo TEXTO.
- • **Data**: Formato DD/MM/AAAA, Tipo DATA.
- • **Valor**: Tipo NUMÉRICO.
- • **Gestão DDO**: Tipo TEXTO.

Ao selecionar a DDO no passo anterior, o sistema exibe os detalhes da declaração, conforme especificação no passo 2:

#### **Passo 2**

São exibidos os Dados Gerais e Detalhamento da DDO:

- • **DDO Anterior**: Formato 9…/AAAA(MODALIDADE), Tipo NUMÉRICO e TEXTO. Opção para visualizar detalhes da DDO anterior. Essa opção é apresentada somente para as modalidades de ADITIVO, PRORROGAÇÃO e APOSTILAMENTO.
- • **DDO**: Formato 9…/AAAA, Tipo NUMÉRICO.
- • **Referência**: Tipo TEXTO.
- • **Tipo Objeto**: Formato TIPO DDO (MODALIDADE), Tipo TEXTO.
- • **Objeto**: Tipo TEXTO.
- • **Protocolo**:
	- Tipo NUMÉRICO. FORMATO 99999.999999/9999-99(Formato utilizado quando o Módulo de Protocolo não estiver ativo na instituição)
	- Tipo NUMÉRICO. FORMATO 99999/9999(Formato utilizado quando o Módulo de Protocolo estiver ativo na instituição).
	- Assunto Tipo TEXTO.(Será exibido quando o Módulo de Protocolo estiver ativo na instituição). Ao informar o número/ano do processo o sistema consultará o assunto do processo na base de dados do módulo de Protocolo.
- • **Status**: Tipo TEXTO.
- • **Gestão**: Tipo NUMÉRICO.
- • **Unidade Gestora**: Formato NOME DA UNIDADE GESTORA (CÓDIGO), Tipo TEXTO e NUMÉRICO.
- • **Unidade Orçamentária**: Formato NOME DA UNIDADE ORÇAMENTÁRIA (CÓDIGO), Tipo - TEXTO e NUMÉRICO.
- **Servidor**: Formato NOME DO SERVIDOR (CÓDIGO), Tipo AUTOCOMPLETE, entrada de dados: NOME SERVIDOR ou CÓDIGO.
	- Está opção só estará disponível para as DDOs do Tipo PESSOAL.
- • **Fonte**: Formato NOME DA FONTE (CÓDIGO), Tipo TEXTO e NUMÉRICO.
- • **Plano Interno**: Formato NOME DO PLANO (CÓDIGO), Tipo TEXTO.
- • **Programa de Trabalho**: Formato NOME PROGRAMA DE TRABALHO (CÓDIGO), Tipo TEXTO e NUMÉRICO.
- • **Data**: Formato DD/MM/AAAA, Tipo DATA.
- • **Vigência da DDO**: Formato DD/MM/AAAA a DD/MM/AAAA, Tipo DATA.
- • **Registrado por**: Formato NOME DO USUÁRIO (LOGIN), Tipo TEXTO.
- • **Valor Total**: Tipo NUMÉRICO.
- • **Serviço de Obras e Engenharia?**: Formato Sim/Não, Tipo TEXTO.
- • **Envolve Serviço de Informática?**: Formato Sim/Não, Tipo TEXTO.
- **Envolve Contratação de Terceiros?**: Formato Sim/Não, Tipo TEXTO.
- Dados do Contrato:
- • **Contrato**: Formato 9…/AAAA, Tipo NUMÉRICO.
- • **Credor**: Formato NOME DO CREDOR (NÚMERO DO DOCUMENTO: FOrmato CNPJ 99.999.999/9999-99, CPF - 999.999.999 - 99), Tipo - TEXTO.
- • **Vigência do Contrato**: Formato DD/MM/AAAA a DD/MM/AAAA, Tipo DATA.
- • **Valor do Contrato Atual**: Tipo NUMÉRICO.
- Valores Brutos do Contrato e/ou da Prorrogação. Exibido para DDOs dos tipos 'ADITIVO' ou 'PRORROGAÇÃO'
- • **Mês**: Tipo TEXTO.
- **Valores Pagos em 'ANO ANTERIOR'**: Tipo NUMÉRICO, Formato R\$99,99.
- **Valores Pagos/Estimados/'ANO ATUAL'**: Tipo NUMÉRICO, Formato R\$99,99.
- • **Total**: Tipo NUMÉRICO, Formato R\$99,99.
- • **Média dos Últimos 12 Meses** Tipo NUMÉRICO, Formato R\$99,99.
- Lista com as DDOs Associadas:
- • **Numero**: Formato 9…/AAAA, Tipo NUMÉRICO.
- • **Tipo Objeto**: Formato 9…/AAAA, Tipo NUMÉRICO.
- • **Data**: Formato 9…/AAAA, Tipo NUMÉRICO.
- • **Vigência**: Formato 9…/AAAA, Tipo NUMÉRICO.
- • **Valor(R\$)**: Formato R\$99,99, TIPO NUMÉRICO.
- • **Registrado Por**: Fortmato Login do Usuário, Tipo TEXTO
- • **Total**: Formato R\$99,99, TIPO NUMÉRICO.
- Detalhamento por Natureza de Despesa :
- • **Cargo**: Tipo TEXTO. Apresentado em caso de terceirização.
- • **Natureza de Despesa**: Formato NOME DA NATUREZA (CÓDIGO), Tipo TEXTO e NUMÉRICO.
- • **SubItem**: Tipo TEXTO.
- • **Quant. de Meses**: Tipo NUMÉRICO. É apresentado em casos de não terceirização.
- • **Quant. Atual**: Tipo NUMÉRICO. Apresentada para os casos de terceirização.
- • **Quant. Estimada**: Tipo NUMÉRICO. Apresentada para os casos de terceirização.
- • **Valor Unitário Posto(R\$)**: Formato 99,99, Tipo NUMÉRICO. Exibido em caso de terceirização e do tipo da DDO de CONTRATO(ADITIVO).
- • **Inicio Aditivo**: Formato DD/MM/AAAA, Tipo DATA. Exibido em caso do tipo da DDO de CONTRATO(ADITIVO).
- • **Fim Aditivo**: Formato DD/MM/AAAA, Tipo DATA. Exibido em caso do tipo da DDO de CONTRATO(ADITIVO).
- • **Qte Dias**: Tipo NUMÉRICO. Exibido em caso do tipo da DDO de CONTRATO(ADITIVO).
- • **Valor(R\$)**: Tipo NUMÉRICO.
- • **Total(R\$)\***: Tipo NUMÉRICO. \* O campo Total é o resultado da Quantidade Estimada/Quantidade de Meses multiplicado pelo Valor do Detalhamento.
- • **Resultado(R\$)**: Tipo NUMÉRICO.
- • **Total do Detalhamento(R\$)**: Tipo NUMÉRICO. Corresponde a soma (Totalizador) dos valores do campos **Total(R\$)**\* e **Resultado(R\$)**
- Dados do Histórico:
- • **Status**: Tipo TEXTO. Status que podem ser apresentados pelo sistema:
	- 712 "EM ANÁLISE" Valor padrão para as DDOs CONTRATOS recém cadastradas ou alteradas pelo ator.
	- 713 "ANALISADA" Valor padrão para as DDOs PESSOAL recém cadastradas ou alteradas pelo ator e valor padrão, também, para as DDOs CONTRATOS encaminhadas para o Coordenador pelos atores.
	- 600 "AUTORIZADA" Status de declarações autorizadas pelor ORDENADOR DDO CENTRAL (caso de uso Autorizar Declaração).
	- 5 "RECUSADA (NEGADA)" Status para quando a DDO for recusada ou negada, após análise.
	- 6 "EXCLUÍDA (ESTORNADA)" Valor padrão quando o ator nos perfis: CONTRATO, PESSOAL, ORDENADOR DDO CENTRAL excluir DDO Cadastrada. Status para quando a Declaração for excluída.
	- 714 "PENDENTE": Valor padrão quando o ator nos perfis: ORDENADOR DDO CENTRAL, CONTRATO, PESSOAL retornar a declaração para correção.
- • **Usuário**: Formato NOME (LOGIN), Tipo TEXTO.
- • **Data**: Formato DD/MM/AAAA, Tipo DATA.
- • **Valor**: Tipo NUMÉRICO.

• **Gestão DDO**: Tipo - TEXTO.

O ORDENADOR DDO CENTRAL poderá *autorizar a DDO* ou . Ao confirmar o sistema exibe a declaração, conforme especificado no passo 3.

O ORDENADOR DDO CENTRAL ainda pode *Retornar para correção (No caso da DDO de CONTRATO)*, *Recusar* ou *Excluir (No caso da DDO de CONTRATO)*. Neste caso, o sistema solicita ao ORDENADOR que informe a mensagem de Gestão:

• **Mensagem**: Tipo - TEXTO. A mensagem deve conter no máximo 150 caracteres.

Confirmando o retorno, a recusão ou exclusão, o sistema exibe os dados da declaração, conforme especificado no passo 3.

O sistema apresenta a opção para seleção do ORDENADOR: (No caso da DDO de CONTRATO)

• **DPO (Declaração de Planejamento Orçamentário)**: Tipo - LÓGICO.

Confirmando a operação desejada, o sistema exibe comprovante da declaração, conforme estão descritos no passo 3. (RN01, RN02, RN03, RN04, RN05)

#### **Passo 3**

São exibidos os Dados Gerais e Detalhamento da DDO:

- Gestão DDO: (Exibido quando a DDO possui Status: *NEGADA*, *PENDENTE* ou *ESTORNADA*)
	- • **Mensagem**: Tipo TEXTO.
- Dados Gerais:
	- • **DDO Anterior**: Formato 9…/AAAA(MODALIDADE), Tipo NUMÉRICO e TEXTO. Opção para visualizar detalhes da DDO anterior. Essa opção é apresentada somente para as modalidades de ADITIVO, PRORROGAÇÃO e APOSTILAMENTO.
	- • **DDO**: Formato 9…/AAAA, Tipo NUMÉRICO.
	- • **Referência**: Tipo TEXTO.
	- • **Tipo Objeto**: Formato TIPO DDO (MODALIDADE), Tipo TEXTO.
	- • **Objeto**: Tipo TEXTO.
	- • **Protocolo**:
		- Tipo NUMÉRICO. FORMATO 99999.999999/9999-99(Formato utilizado quando o Módulo de Protocolo não estiver ativo na instituição)
		- Tipo NUMÉRICO. FORMATO 99999/9999(Formato utilizado quando o Módulo de Protocolo estiver ativo na instituição).
		- Assunto Tipo TEXTO.(Será exibido quando o Módulo de Protocolo estiver ativo na instituição). Ao informar o número/ano do processo o sistema consultará o assunto do processo na base de dados do módulo de Protocolo.
	- **Servidor**\*: Formato NOME DA UNIDADE ORÇAMENTÁRIA (CÓDIGO), Tipo AUTOCOMPLETE. Entrada de dados: NOME DO SERVIDOR ou CÓDIGO. Servidor que será beneficiado com a DDO. Está opção só será exibida para as DDOs de Pessoal.
	- • **Status**: Tipo TEXTO.
	- • **Gestão**: Tipo NUMÉRICO.
	- • **Unidade Gestora**: Formato NOME DA UNIDADE GESTORA (CÓDIGO), Tipo TEXTO

e NUMÉRICO.

- • **Unidade Orçamentária**: Formato NOME DA UNIDADE ORÇAMENTÁRIA (CÓDIGO), Tipo - TEXTO e NUMÉRICO.
- • **Fonte**: Formato NOME DA FONTE (CÓDIGO), Tipo TEXTO e NUMÉRICO.
- • **Plano Interno**: Formato NOME DO PLANO (CÓDIGO), Tipo TEXTO.
- • **Programa de Trabalho**: Formato NOME PROGRAMA DE TRABALHO (CÓDIGO), Tipo - TEXTO e NUMÉRICO.
- • **Data**: Formato DD/MM/AAAA, Tipo DATA.
- • **Vigência da DDO**: Formato DD/MM/AAAA a DD/MM/AAAA, Tipo DATA.
- • **Registrado por**: Formato NOME DO USUÁRIO (LOGIN), Tipo TEXTO.
- • **Valor Total**: Tipo NUMÉRICO.
- • **Imprimir Somente DPO**: Formato Sim/Não, Tipo TEXTO. Exibido somente quando a DDO é de CONTRATO e possui seu status AUTORIZADA.
- • **Serviço de Obras e Engenharia?**: Formato Sim/Não, Tipo TEXTO.
- • **Envolve Serviço de Informática?**: Formato Sim/Não, Tipo TEXTO.
- **Envolve Contratação de Terceiros?**: Formato Sim/Não, Tipo TEXTO.
- Dados do Contrato:
	- • **Contrato**: Formato 9…/AAAA, Tipo NUMÉRICO.
	- • **Credor**: Formato NOME DO CREDOR (NÚMERO DO DOCUMENTO: FOrmato CNPJ 99.999.999/9999-99, CPF - 999.999.999 - 99), Tipo - TEXTO.
	- • **Vigência do Contrato**: Formato DD/MM/AAAA a DD/MM/AAAA, Tipo DATA.
	- • **Valor do Contrato Atual**: Tipo NUMÉRICO.
- Valores Brutos do Contrato e/ou da Prorrogação. Exibido para DDOs dos tipos 'ADITIVO' ou 'PRORROGAÇÃO'
	- • **Mês**: Tipo TEXTO.
	- **Valores Pagos em 'ANO ANTERIOR'**: Tipo NUMÉRICO, Formato R\$99,99.
	- **Valores Pagos/Estimados/'ANO ATUAL'**: Tipo NUMÉRICO, Formato R\$99,99.
	- • **Total**: Tipo NUMÉRICO, Formato R\$99,99.
	- • **Média dos Últimos 12 Meses** Tipo NUMÉRICO, Formato R\$99,99.
- Lista com as DDOs Associadas:
	- • **Numero**: Formato 9…/AAAA, Tipo NUMÉRICO.
	- • **Tipo Objeto**: Formato 9…/AAAA, Tipo NUMÉRICO.
	- • **Data**: Formato 9…/AAAA, Tipo NUMÉRICO.
	- • **Vigência**: Formato 9…/AAAA, Tipo NUMÉRICO.
	- • **Valor(R\$)**: Formato R\$99,99, TIPO NUMÉRICO.
	- • **Registrado Por**: Fortmato Login do Usuário, Tipo TEXTO
- • **Total**: Formato R\$99,99, TIPO NUMÉRICO.
- Detalhamento por Natureza de Despesa :
	- • **Cargo**: Tipo TEXTO. Apresentado em caso de terceirização.
	- • **Natureza de Despesa**: Formato NOME DA NATUREZA (CÓDIGO), Tipo TEXTO e NUMÉRICO.
	- • **SubItem**: Tipo TEXTO.
	- • **Quant. de Meses**: Tipo NUMÉRICO. É apresentado em casos de não terceirização.
	- • **Quant. Atual**: Tipo NUMÉRICO. Apresentada para os casos de terceirização.
	- • **Quant. Estimada**: Tipo NUMÉRICO. Apresentada para os casos de terceirização.
	- • **Valor Unitário Posto(R\$)**: Formato 99,99, Tipo NUMÉRICO. Exibido em caso de terceirização e do tipo da DDO de CONTRATO(ADITIVO).
	- • **Inicio Aditivo**: Formato DD/MM/AAAA, Tipo DATA. Exibido em caso do tipo da DDO de CONTRATO(ADITIVO).
	- • **Fim Aditivo**: Formato DD/MM/AAAA, Tipo DATA. Exibido em caso do tipo da DDO de CONTRATO(ADITIVO).
	- • **Qte Dias**: Tipo NUMÉRICO. Exibido em caso do tipo da DDO de CONTRATO(ADITIVO).
	- • **Valor(R\$)**: Tipo NUMÉRICO.
	- • **Total(R\$)\***: Tipo NUMÉRICO. \* O campo Total é o resultado da Quantidade Estimada/Quantidade de Meses multiplicado pelo Valor do Detalhamento.
	- • **Resultado(R\$)**: Tipo NUMÉRICO.
	- • **Total do Detalhamento(R\$)**: Tipo NUMÉRICO. Corresponde a soma (Totalizador) dos valores do campos **Total(R\$)**\* e **Resultado(R\$)**
- Dados do Histórico:
	- • **Status**: Tipo TEXTO. Status que podem ser apresentados pelo sistema:
		- 712 "EM ANÁLISE" Valor padrão para as DDOs CONTRATOS recém cadastradas ou alteradas pelo ator.
		- 713 "ANALISADA" Valor padrão para as DDOs PESSOAL recém cadastradas ou alteradas pelo ator e valor padrão, também, para as DDOs CONTRATOS encaminhadas para o Coordenador pelos atores.
		- 600 "AUTORIZADA" Status de declarações autorizadas pelor ORDENADOR DDO CENTRAL (caso de uso Autorizar Declaração).
		- 5 "RECUSADA (NEGADA)" Status para quando a DDO for recusada ou negada, após análise.
		- 6 "EXCLUÍDA (ESTORNADA)" Valor padrão quando o ator nos perfis: CONTRATO, PESSOAL, ORDENADOR DDO CENTRAL excluir DDO Cadastrada. Status para quando a Declaração for excluída.
		- 714 "PENDENTE": Valor padrão quando o ator nos perfis: ORDENADOR DDO CENTRAL, CONTRATO, PESSOAL retornar a declaração para correção.
	- • **Usuário**: Formato NOME (LOGIN), Tipo TEXTO.
- • **Data**: Formato DD/MM/AAAA, Tipo DATA.
- • **Valor**: Tipo NUMÉRICO.
- • **Gestão DDO**: Tipo TEXTO.

o caso de uso é encerrado.

# **Principais Regras de Negócio**

- **RN07** Somente poderão ser consultadas as DDOs com status de: "EM ANÁLISE" e "ANALISADA".
- **RN01** O sistema deve imprimir a DDO AUTORIZADA que o ator solicitar.
- **RN02** O sistema deve atualizar o status da DDO para "AUTORIZADA" quando o ORDENADOR DDO CENTRAL confirmar a autorização da declaração.
- **RN03** O sistema deve atualizar o status da DDO para "RECUSADA (NEGADA)" quando o ORDENADOR DDO CENTRAL recusar a declaração.
- **RN04** O sistema deve atualizar o status da DDO para "ESTORNADA(EXCLUÍDA)" quando o ORDENADOR DDO CENTRAL excluir a declaração.
- **RN05** O sistema deve atualizar o status da DDO para "PENDENTE (RETORNO PARA CORREÇÃO)" quando o ORDENADOR DDO CENTRAL retornar para correção. (APENAS PARA DDO CONTRATOS)
- **RN06** O sistema deve retirar da lista do caso de uso as DDOs com o satus AUTORIZADA.

### **Resoluções/Legislações Associadas**

Não se aplica.

### **Classes Persistentes e Tabelas Envolvidas**

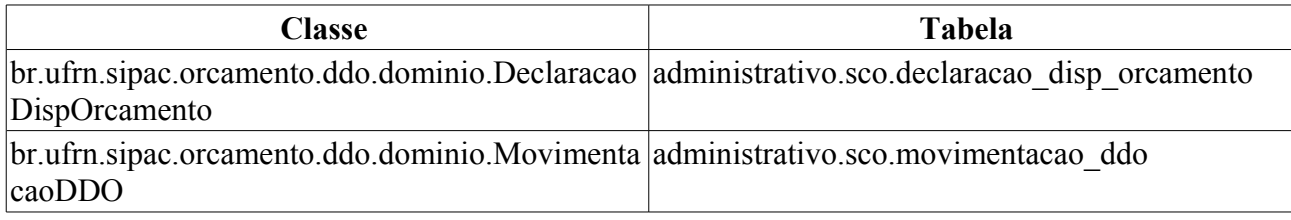

# **Plano de Teste**

Sistema: SIPAC

Módulo: Orçamento

Link(s): Disponibilidade Orçamentária → Geral → Autorizar Declaração.

Usuário: marcilia (ORDENADOR CENTRAL)

Papel que usuário deve ter: ScoPapeis.ORDENADOR\_DDO\_CENTRAL

# **Cenários de Teste**

• No caso de autorizar DDOs Contratos, cadastrar DDOs de aditivo, apostilamento, nova contratação, prorrogação. Em seguida, para ficar com o status "ANALISADA", encaminhar para o ordenador central autorizar.

- No caso de autorizar DDOs Pessoal, cadastrar DDOs de afastamento e remoção.
- Executar as operações do caso de uso e verificar no comprovante gerado a alteração do status e também na consulta das DDOs, no caso do cadastro da mensagem de Gestão DDO, verificar se a mesma também aparece.

### **Dados para o Teste**

Consultar o status da DDO;

```
select * from sco.declaracao disp orcamento where codigo = ? and
ano orcamentario = ?
```
# **Cadastrar DDO de Contrato**

Este caso de uso é utilizado tanto pelos ordenadores centrais quanto pelos gestores de distribuição orçamentária com a finalidade de inserir no sistema os registros das DDO's realizadas. A operação é dividida em 4 outras, detalhadamente explicadas nas seguintes especificações:

- DDO de Aditivo.
- DDO de Apostilamento.
- DDO de Nova Contratação.
- DDO de Prorrogação.

## **Plano de Teste**

Sistema: SIPAC

Módulo: DDO

Link(s): Aba DDO → DDO → Cadastrar

Usuário: ordenador\_central

Papel que usuário deve ter: SipacPapeis.ORDENADOR DDO CENTRAL ou SipacPapeis.GESTOR DDO CONTRATOS

# **Cadastrar DDO de Pessoal**

Este caso de uso é utilizado tanto pelos ordenadores centrais quanto pelos gestores de distribuição orçamentária com a finalidade de inserir no sistema os registros das DDO's realizadas. A operação é dividida em 2 outras, detalhadamente explicadas nas seguintes especificações:

- DDO de Afastamento.
- DDO de Remoção.

## **Plano de Teste**

Sistema: SIPAC Módulo: DDO Link(s): Aba DDO → DDO → Cadastrar DDO de Pessoal Usuário: ordenador\_central Papel que usuário deve ter: SipacPapeis.ORDENADOR DDO CENTRAL ou SipacPapeis.GESTOR DDO CONTRATOS

# **Cadastrar Resultado da DDO de Contratos**

A operação de cadastro de resultado para as Declarações de Disponibilidade Orçamentárias de Contrato tem a finalidade de ajustar o valor da Cota Orçamentária, pois nem sempre o valor informado será o valor contratado.

Este caso de uso tem como finalidade descrever as funcionalidades inerentes ao cadastro de resultado de contratação. Esta especificação de caso de uso servirá para todas as modalidades: NOVA CONTRATAÇÃO, ADITIVO, PRORROGAÇÃO e APOSTILAMENTO.

Para as DDOs que contenham um Detalhamento o valor do resultado será o valor do contrato atual, exceto para os casos de aditivo. Para o Aditivo deverão ser consideradas todas as DDOs de Aditivos associadas ao contratos, estas DDOs somadas não poderão ultrapassar o valor de 25% ou 50% (reforma de edifício/equipamento) do valor do contrato. E importante ressaltar que o somatório leva em consideração o valor da DDO quando não houver resultado e quando houver o valor do resultado.

Quando existir mais de um Detalhamento, o usuário deverá informar os valores dos resultados dos detalhamentos. A soma dos detalhamentos do resultado, deverá ser igual ao valor do contrato atual. A DDO informada não deverá possuir Resultado cadastrado.

Os envolvidos no processo são o Departamento de Contabilidade e Finanças (DCF) para os papéis de Ordenador Central e Contrato e o SEOs (Setores de Execução Orçamentário) para Ordenador Descentralizado.

Pré-condições:

- 9. Ter uma DDO Cadastrada;
- 10. Se a modalidade for "Nova Contratação", ter um contrato cadastrado;
- 11. Se perfil do usuário for ORDENADOR DESCENTRALIZADO deve ter contrato cadastrado para sua unidade de lotação.

### **Descrição do Caso de Uso**

O caso de uso é acessado através do caminho: SIPAC → DDO → Aba DDO → DDO → Cadastrar Resultado DDO Contratos. (RN01)

#### **Passo 1**

O sistema exibe todos os contratos (para a modalidade de Nova Contratação) da unidade gestora do usuário logado, com os seguintes dados: (RN02)

- • **Número/ano do contrato Sigla da Gestora**: Formato 9…/AAAA, Tipo NUMÉRICO. Tipo - TEXTO.
- • **Tipo do Contrato**: Tipo TEXTO.
- • **Subtipo do Contrato**: Tipo TEXTO.
- • **Contratado**: Tipo TEXTO.
- • **Valor**: Tipo NUMÉRICO.

e o Gestor poderá efetuar busca dos contratos (para a modalidade de Nova Contratação), informando os dados e selecionando um ou mais campos, conforme especificados abaixo:

• **Ano do contrato**: Formato - AAAA, Tipo - NUMÉRICO.

- **Número**: Formato 9… Tipo NUMÉRICO.
- **Tipo do Contrato**: Tipo TEXTO. As opções apresentadas são: AUTO INCREMENTO, DESPESA, ACADÊMICO e RECEITA.
- **SubTipo do Contrato**: Tipo TEXTO. As opções apresentadas são: AQUISIÇÃO DE LIVRO, LOCAÇÃO DE MÃO DE OBRA, OBRAS E SERVIÇOS DE ENGENHARIA, REFORMA DE EDIFÍCIO/EQUIPAMENTO e SERVIÇO DE LIMPEZA.
- **Contratado**: Formato NOME DO CREDOR (NÚMERO DOCUMENTO: CPF ou CNPJ. Formato CPF - 999.999.999-99, CNPJ - 99.999.999/9999-99), Tipo - TEXTO. Entrada de dados: NOME, CPF (para pessoa física) ou CNPJ (para pessoa jurídica).
- **Gestora**: Formato NOME DA GESTORA (CÓDIGO), Tipo TEXTO e NUMÉRICO. Este campo é exibido para o Gestor com perfil de ORDENADOR CENTRAL DDO.

ao efetuar a busca, o sistema exibe a lista com os contratos encontrados (para a modalidade de NOVA CONTRATAÇÃO), apresentando os dados informados anteriormente: **Número/Ano do contrato - Sigla Gestora** e , **Tipo do Contrato**,**SubTipo do Contrato**, **Contratado** e **Valor do Contrato**.

#### **Passo 2**

Caso seja Aditivo, Prorrogação ou Apostilamento este será o Passo 1 e o contrato será o da DDO Anterior.

O sistema solicita ao Gestor que informe o **Número** e **Ano** da DDO:

- **Número e ano da DDO**\*: Formato 9…/AAAA, Tipo NUMÉRICO. (RN03)
	- Opção para visualizar os detalhes da Declaração de Disponibilidade Orçamentária. O sistema exibe os seguintes dados:
		- • **DDO**: Tipo NUMÉRICO.
		- **Referência**\*: Tipo TEXTO.
		- **Objeto**\*: Tipo TEXTO.
		- **Protocolo**:
			- Tipo NUMÉRICO. FORMATO 99999.999999/9999-99(Formato utilizado quando o Módulo de Protocolo não estiver ativo na instituição)
			- Tipo NUMÉRICO. FORMATO 99999/9999(Formato utilizado quando o Módulo de Protocolo estiver ativo na instituição).
			- Assunto Tipo TEXTO.(Será exibido quando o Módulo de Protocolo estiver ativo na instituição). Ao informar o número/ano do processo o sistema consultará o assunto do processo na base de dados do módulo de Protocolo.
		- • **Tipo Objeto**: Formato TIPO DA DDO (NOME MODALIDADE), TIpo TEXTO.
		- • **Unidade Gestora**: Formato NOME DA GESTORA (CÓDIGO), Tipo TEXTO e NUMÉRICO.
		- • **Gestão**: Tipo NUMÉRICO. Este campo será exibido caso a gestora tenha o código de gestão associado.
		- • **Unidade Orçamentária**: Formato NOME DA UNIDADE (CÓDIGO), Tipo TEXTO e NUMÉRICO.
- • **Data**: Formato DD/MM/AAAA, TIpo DATA.
- • **Fonte**: Formato NOME DA FONTE (CÓDIGO), Tipo TEXTO e NUMÉRICO.
- • **Plano Interno**: Formato NOME DO PI (CÓDIGO), Tipo TEXTO.
- **Programa de Trabalho Resumido**: Formato NOME DO PROGRAMA DE TRABALHO (CÓDIGO), Tipo - TEXTO e NUMÉRICO.
- • **Vigência da DDO**: DD/MM/AAAA, Tipo DATA a DD/MM/AAAA, Tipo DATA (**Quantidade de Dias**: Tipo - NUMÉRICO).
- • **Envolve Serviços de Informática?**\*: Tipo LÓGICO.
- • **Serviço de Obras e Engenharia?**: Tipo LÓGICO.
- **Envolve Contratação de Terceirizado?**\*: Tipo LÓGICO.
- • **Justificativa**\*: Tipo TEXTO.
- • **Valor Total**: Tipo NUMÉRICO.

O sistema exibe os dados do contrato:

- **Contrato**: Formato 9…/AAAA, Tipo NUMÉRICO.
- **Credor**: Formato NOME DO CREDOR (NÚMERO DOCUMENTO: CPF ou CNPJ. Formato CPF - 999.999.999-99, CNPJ - 99.999.999/9999-99)
- **Vigência**: Formato DD/MM/AAAA a DD/MM/AAAA, Tipo DATA.
- **Valor Atual do Contrato**: Tipo NUMÉRICO.
- **Observações**: Tipo TEXTO.

\* Lista com os detalhamentos. O sistema solicita ao ator que informe o valor do resultado da DDO: (RN04)

- • **Cargo**: Tipo TEXTO.
- • **Natureza de Despesa**: Formato NOME DA NATUREZA (CÓDIGO), Tipo TEXTO e NUMÉRICO.
- • **SubItem**: Tipo TEXTO.
- • **Quantidade Atual**: Tipo NUMÉRICO.
	- Este campo será exibido para as seguintes modalidades:
		- Com Tercerização: Nova Contratação, Aditivo e Prorrogação
- • **Quantidade Estimada**: Tipo NUMÉRICO.
	- Este campo será exibido para as seguintes modalidades:
		- Com Tercerização: Nova Contratação, Aditivo e Prorrogação
- • **Quantidade Meses**: Tipo NUMÉRICO.
	- Este campo será exibido para as seguintes modalidades:
		- Sem Tercerização: Nova Contratação e Prorrogação
- • **Quantidade Postos**: Tipo NUMÉRICO.
	- Este campo será exibido para a modalidade de Aditivo com a opção de Tercerização.
- • **Inicio Aditivo**: Formato: DD/MM/YYYY. Tipo DATA.
- Este campo será exibido para a modalidade de Aditivo
- • **Fim Aditivo**: Formato: DD/MM/YYYY. Tipo DATA.
	- Este campo será exibido para a modalidade de Aditivo
- • **Quantidade Dias**: Tipo NUMÉRICO.
	- Este campo será exibido para a modalidade de Aditivo. Representa os dias entre o Início e o Fim do Aditivo.
- • **Valor Unitário do Posto**: Tipo NUMÉRICO.
	- Este campo será exibido para a modalidade de Aditivo com a opção de Tercerização.
- • **Valor do Aditivo**: Tipo NUMÉRICO.
	- Este campo será exibido para a modalidade de Aditivo.
	- Este campo representa o produto entre **Quantidade de Postos** vezes o **Valor Unitário do Posto** vezes **Quantidade de Dias**.
- **Resultado**\*: Tipo NUMÉRICO. Este campo virá preenchido com o valor do contrato, caso exista apenas um detalhamento. Exceto para as DDOs de aditivo onde sempre o usuário precisará informar o valor do resultado.
- • **Total do Detalhamento**: Tipo NUMÉRICO.

O sistema solicita ao ator que confirme o cadastro da operação e dados da DDO, conforme passo 3. (RN05 e RN06)

#### **Passo 3**

O sistema exibe os dados gerais da DDO:

- • **DDO Anterior/Ano**: Formato 9…/AAAA. Tipo NUMÉRICO.
- • **DDO/Ano**: Formato 9…/AAAA. Tipo NUMÉRICO.
- • **Referência**: Tipo TEXTO.
- • **Objeto**: Tipo TEXTO.
- • **Protocolo**:
	- Tipo NUMÉRICO. FORMATO 99999.999999/9999-99(Formato utilizado quando o Módulo de Protocolo não estiver ativo na instituição)
	- Tipo NUMÉRICO. FORMATO 99999/9999(Formato utilizado quando o Módulo de Protocolo estiver ativo na instituição).
	- Assunto Tipo TEXTO.(Será exibido quando o Módulo de Protocolo estiver ativo na instituição). Ao informar o número/ano do processo o sistema consultará o assunto do processo na base de dados do módulo de Protocolo.
- • **Tipo Objeto**: Formato CONTRATO (ADITIVO), TIpo TEXTO.
- • **Status**: Tipo TEXTO.
- • **Unidade Gestora**: Formato NOME DA GESTORA (CÓDIGO), Tipo TEXTO e NUMÉRICO.
- • **Gestão**: Tipo NUMÉRICO.
- • **Unidade Orçamentária**: Formato NOME DA UNIDADE (CÓDIGO), Tipo TEXTO e

NUMÉRICO.

- • **Fonte de Recurso**: Formato FONTE DE RECURSO (CÓDIGO).
- • **Plano Interno**: Formato NOME DO PLANO INTERNO (CÓDIGO), Tipo TEXTO.
- **Programa de Trabalho Resumido**: Formato NOME DO PROGRAMA DE TRABALHO (CÓDIGO), Tipo - TEXTO e NUMÉRICO.
- • **Data**: Formato DD/MM/AAAA, TIpo DATA.
- • **Vigência da DDO**: Formato DD/MM/AAAA a DD/MM/AAAA, Tipo DATA.
- • **Registrado por**: Formato NOME DO USUÁRIO (LOGIN), Tipo TEXTO.
- • **Valor Total**: Tipo NUMÉRICO.
- • **Imprimir somente DPO**: Tipo LÓGICO.
- **Envolve Serviços de Informática?**: Tipo LÓGICO.
- • **Serviço de Obras e Engenharia?**: Tipo LÓGICO.
- **Envolve Contratação de Terceirizado?**: Tipo LÓGICO. Tipo TEXTO.

Os dados do contrato:

- • **Contrato**: Formato 9…/AAAA, Tipo NUMÉRICO.
- • **Credor**: Formato NOME DO CREDOR (NÚMERO DOCUMENTO: CPF ou CNPJ. Formato CPF - 999.999.999-99, CNPJ - 99.999.999/9999-99)
- • **Vigência**: Formato DD/MM/AAAA a DD/MM/AAAA, Tipo DATA.
- • **Valor Atual do Contrato**: Tipo NUMÉRICO.
- **Percentual Acumulado de Aditivos**: Tipo NUMÉRICO.

Os dados do detalhamento da DDO por Natureza de Despesa:

- • **Cargo**: Tipo TEXTO.
	- • **Natureza de Despesa**: Formato NOME DA NATUREZA (CÓDIGO), Tipo TEXTO e NUMÉRICO.
	- • **SubItem**: Tipo TEXTO.
	- • **Quantidade Atual**: Tipo NUMÉRICO.
		- Este campo será exibido para as seguintes modalidades:
			- Com Tercerização: Nova Contratação, Aditivo e Prorrogação
	- • **Quantidade Estimada**: Tipo NUMÉRICO.
		- Este campo será exibido para as seguintes modalidades:
			- Com Tercerização: Nova Contratação, Aditivo e Prorrogação
	- • **Quantidade Meses**: Tipo NUMÉRICO.
		- Este campo será exibido para as seguintes modalidades:
			- Sem Tercerização: Nova Contratação e Prorrogação
	- • **Quantidade Postos**: Tipo NUMÉRICO.
		- Este campo será exibido para a modalidade de Aditivo com a opção de Tercerização.
- • **Inicio Aditivo**: Formato: DD/MM/YYYY. Tipo DATA.
	- Este campo será exibido para a modalidade de Aditivo
- • **Fim Aditivo**: Formato: DD/MM/YYYY. Tipo DATA.
	- Este campo será exibido para a modalidade de Aditivo
- • **Quantidade Dias**: Tipo NUMÉRICO.
	- Este campo será exibido para a modalidade de Aditivo. Representa os dias entre o Início e o Fim do Aditivo.
- • **Valor Unitário do Posto**: Tipo NUMÉRICO.
	- Este campo será exibido para a modalidade de Aditivo com a opção de Tercerização.
- • **Valor do Aditivo**: Tipo NUMÉRICO.
	- Este campo será exibido para a modalidade de Aditivo.
	- Este campo representa o produto entre **Quantidade de Postos** vezes o **Valor Unitário do Posto**
- • **Resultado**: Tipo NUMÉRICO.
- • **Total do Detalhamento**: Tipo NUMÉRICO.

O caso de uso é finalizado.

# **Principais Regras de Negócio**

- **RN01** O usuário com perfil de ORDENADOR CENTRAL e GESTOR DDO CONTRATO poderá cadastrar resultado para todas a modalidades. O usuario com perfil ORDENADOR DDO DESCENTRALIZADO só poderá cadastrar resultado para NOVA CONTRATAÇÃO e PRORROGAÇÃO.
- **RN02** Para modalidade de CONTRATAÇÃO deve ser selecionado um contrato na lista (Passo 1). Para as demais modalidades (ADITIVO, PRORROGAÇÃO e APOSTILAMENTO), o sistema deverá solicitar diretamente o **número**, **ano** e **Observações** da DDO para cadastrar o resultado.
- **RN03** A DDO informada não deverá possuir Resultado cadastrado.
- **RN04** Para as DDOs que contenham um Detalhamento, o VALOR DO RESULTADO será o VALOR ATUAL DO CONTRATO, exceto para as DDOs de Aditivo, onde o usuário deverá informar o valor. Quando existir mais de um Detalhamento, o usuário deverá informar os valores dos resultados dos detalhamentos. A soma dos detalhamentos do resultado, deverá ser igual ao VALOR ATUAL DO CONTRATO.
- **RN05** Atualizar valores de cotas orçamentárias. O sistema deve atualizar o saldo da cota orçamentária sempre que houver: - Cadastramento de DDO. O sistema verificará a seguinte situação:
	- Sempre que houver um cadastro de DDO (do tipo Contrato), o sistema deve subtrair os valores das cotas orçamentárias, para que impossibilite um futuro cadastramento de DDO sem cota orçamentária.
- **RN06** O sistema deve bloquear o cadastro de Resultado da DDO de Contrato Aditivo se o valor do Resultado menos valor da DDO mais o Valor Acumulado de Aditivos for maior que 25% ou 50%(dependendo do contrato) do valor do contrato atual.
- Para calcular o total já aditivado para um contrato é levado em consideração o somatório de todas as DDOs de Aditivos já cadastrada para o contrato. As DDOs com status EXCLUIDA e RECUSADA não serão consideradas para o cálculo.
- Quando uma DDO não tiver seu resultado cadastrado será considerado o Total da DDO. Caso a DDO já tenha o Resultado cadastrado será considerado o Valor do Resultado.

### **Resoluções/Legislações Associadas**

Não se aplica.

### **Classes Persistentes e Tabelas Envolvidas**

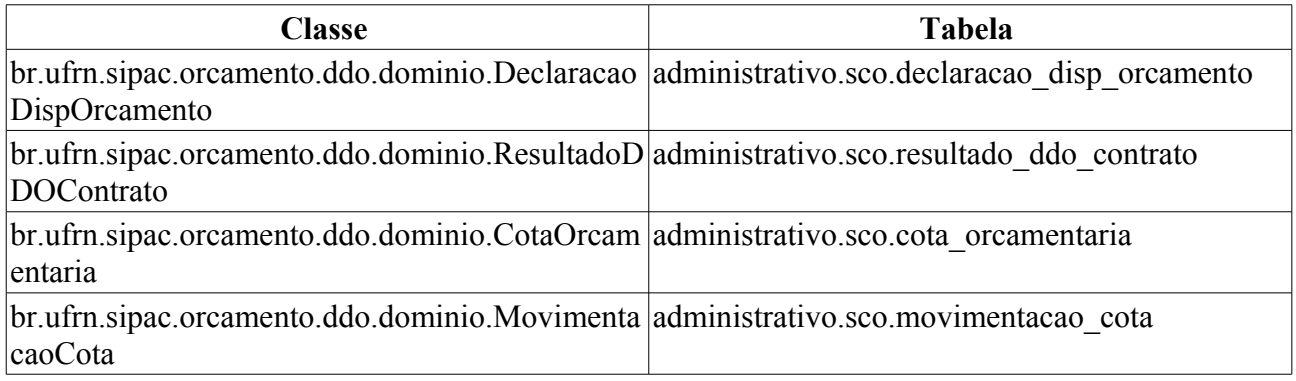

### **Plano de Teste**

Sistema: SIPAC

Módulo: DDO

Link(s): Aba DDO → DDO → Cadastrar Resultado DDO Contratos

Usuário: marcilia (ScoPapeis.ORDENADOR\_DDO\_CENTRAL), seocchla01(ScoPapeis.ORDENADOR\_DDO\_DESCENTRALIZADO) seomejc(ScoPapeis.GESTOR\_DDO\_CONTRATO)

Papel que usuário deve ter: ScoPapeis.ORDENADOR DDO DESCENTRALIZADO, ScoPapeis.ORDENADOR\_DDO\_CENTRAL, ScoPapeis.GESTOR\_DDO\_CONTRATO

# **Cenários de Teste**

Para os Resultados de Declarações do Tipo Nova Contratação, deverá ser testado a consulta de contrato, após clicar no link Disponibilidade Orçamentária → DDOs → Resultado DDO Contratos → Nova Contratação.

Para os Resultados de Declarações do Tipo Aditivo, deverá ser obedecido a RN07. Deverá ser testado o cadastro de resultado, validando a RN07.

Testar se o total do Resultado está sendo validado com o valor do Contrato. No caso de existir apenas um detalhamento e a Declaração ser da modalidade Nova Contratação, Prorrogação ou Apostilamento.

Testar se no relatório de Movimentação da Cota Orçamentária (Disponibilidade Orçamentária → Consultas/Relatórios → Cotas Orçamentárias) está sendo gerado Movimentações de Crédito para a Cota Orçamentária, quando o valor informado do resultado é menor que o valor Detalhamento da DDO.

### **Dados para o Teste**

\* Relatório de Movimentação da Cota Orçamentária:

```
Orçamento -> Disponibilidade Orçamentária → Consultas/Relatórios → Cotas
Orçamentárias) 
* Cadastrar Contrato
```
Contratos - > Cadastrar/Editar Contrato -> Despesa

Deverá ser adicionado Notas Fiscais ao Contrato, pois estas informações serão utilizadas no casos de uso de DDO de Aditivo e Prorrogação. Estás notas identificarão os valores pagos mensalmente no Contrato.

Contratos - > Pagamento -> Adicionar Nota Fiscal

# **Editar DDO**

Este caso de uso tem como finalidade descrever as funcionalidades inerentes à edição de DDOs cadastradas.

Uma DDO é composta de vários detalhamentos, onde cada detalhamento é composto por uma cota orçamentária. Para adicionar o detalhamento na DDO é necessário que a cota orçamentária possua saldo.

Os envolvidos no processo são o Departamento de Contabilidade e Finanças (DCF) para os papéis de Ordenador Central e Contrato e o SEOs (Setores de Execução Orçamentário) para Ordenador Descentralizado.

# **Descrição do Caso de Uso**

Este caso de uso inicia quando o usuário acessa a opção: SIPAC→ DDO → Aba DDO → DDOs → Editar DDO.

### **Passo 1**

O sistema solicita ao Gestor que informe um ou mais filtros para efetuar a busca: (As declarações consultadas serão da Unidade Gestora do usuário logado caso o usuário tenha o perfil de Ordenador Descentralizado.)

- • **Exercício Financeiro**: Tipo NUMÉRICO, Formato AAAA.
- **Número do Documento**: Tipo NUMÉRICO. Indica o número da Declaração de Disponibilidade Orçamentária.
- **Status**: Tipo TEXTO. As opções apresentadas são: ANALISADA, EM ANÁLISE, AUTORIZADA, PENDENTE (quando o tipo da DDO escolhida for CONTRATO); ANALISADA, PENDENTE e AUTORIZADA (quando o tipo da DDO escolhida for PESSOAL).
- **Tipo**: Tipo TEXTO. São apresentadas as opções: CONTRATO e PESSOAL.
- **SubTipo**: Tipo TEXTO. É exibido de acordo com a opção selecionada em **Tipo**. As opções que podem ser apresentadas para o tipo da DDO CONTRATO são: ADITIVO, APOSTILAMENTO, PRORROGAÇÃO e NOVA CONTRATAÇÃO, e para o tipo da DDO PESSOAL são: REMOVAÇÃO e AFASTAMENTO.
- **Gestão**: Tipo NUMÉRICO.
- **Unidade Gestora**: Formato NOME DA UNIDADE GESTORA (CÓDIGO), Tipo AUTOCOMPLETE, entrada de dados: NOME GESTORA ou CÓDIGO. Corresponde a unidade que vai arcar com despesa, ou seja, é na gestora que estão os recursos. As cotas são cadastradas na Gestora. Este campo NÃO será exibido para o usuário com perfil de Ordenador Descentralizado.
- **Unidade Orçamentária**: Formato NOME DA UNIDADE ORÇAMENTÁRIA (CÓDIGO), Tipo - AUTOCOMPLETE, entrada de dados: NOME DA UNIDADE ORÇAMENTÁRIA ou CÓDIGO. Unidade que
- **Servidor**: Formato NOME DO SERVIDOR (SIAPE), Tipo AUTOCOMPLETE, entrada de dados: NOME SERVIDOR ou CÓDIGO SIAPE.
	- Este campo só estará visível para as DDOs de Pessoal.
- **Fonte de Recurso**: Formato NOME DA FONTE (CÓDIGO), Tipo AUTOCOMPLETE,

entrada de dados: NOME ou CÓDIGO.

- **Plano Interno**: Formato NOME DO PLANO (CÓDIGO), Tipo AUTOCOMPLETE, entrada de dados: NOME ou CÓDIGO.
- **Programa de Trabalho**: Formato Programa de Trabalho (CÓDIGO), Tipo AUTOCOMPLETE, entrada de dados: NOME ou CÓDIGO.
- **Natureza da Despesa**: Tipo TEXTO. Formato NOME NATUREZA (CÓDIGO), Tipo AUTOCOMPLETE, entrada de dados: NOME GESTORA ou CÓDIGO.
- **SubItem**: Formato CÓDIGO NOME DO SUBITEM, Tipo NUMÉRICO e TEXTO, entrada de dados: NOME ou CÓDIGO.. É exibido de acordo com a opção selecionada em **Natureza de Despesa**.
- **Contrato**: Formato 9…/AAAA (TIPO DO CONTRATO), Tipo NUMÉRICO e TEXTO. Os tipos de contratos apresentados pelo sistema são: ACADÊMICO, DESPESA/GLOBAL, DESPESA/ORDINÁRIO e RECEITA. O campo **Contrato** somente é apresentado, caso tenha sido escolhido o tipo DDO CONTRATO.

O sistema lista as DDOs de acordo com os dados informados na busca, e exibe os seguintes dados:

- • **Número do Documento**: Formato 9…/AAAA, Tipo NUMÉRICO.
- • **DDO Anterior**: Formato 9…/AAAA, Tipo NUMÉRICO. Opção para visualizar detalhes da DDO anterior. Essa opção é apresentada somente para as modalidades de ADITIVO, PRORROGAÇÃO e APOSTILAMENTO. O sistema exibe os seguintes dados da DDO:
	- Dados Gerais:
		- • **DDO**: Formato 9…/AAAA, Tipo NUMÉRICO.
		- • **Tipo Objeto**: Formato TIPO DDO (MODALIDADE), Tipo TEXTO.
		- • **Status**: Tipo TEXTO.
		- • **Gestão**: Tipo NUMÉRICO.
		- • **Unidade Gestora**: Formato NOME DA UNIDADE GESTORA (CÓDIGO), Tipo TEXTO e NUMÉRICO.
		- • **Unidade Orçamentária**: Formato NOME DA UNIDADE ORÇAMENTÁRIA (CÓDIGO), Tipo - TEXTO e NUMÉRICO.
		- • **Data**: Formato DD/MM/AAAA, Tipo DATA.
		- • **Programa de Trabalho**: Formato NOME PROGRAMA DE TRABALHO (CÓDIGO), Tipo - TEXTO e NUMÉRICO.
		- • **Plano Interno**: Formato NOME DO PLANO (CÓDIGO), Tipo TEXTO.
		- • **Fonte**: Formato NOME DA FONTE (CÓDIGO), Tipo TEXTO e NUMÉRICO.
		- • **Registrado por**: Formato NOME DO USUÁRIO (LOGIN), Tipo TEXTO.
		- • **Valor Total**: Tipo NUMÉRICO.
		- • **Opções de Contratação**: TIpo TEXTO. É exibida se as opções de terceirização ou servicos tenha sido selecionada.
	- Dados do Contrato:
		- • **Contrato**: Formato 9…/AAAA, Tipo NUMÉRICO.
- • **Credor**: Formato NOME DO CREDOR (NÚMERO DO DOCUMENTO: FOrmato CNPJ - 99.999.999/9999-99, CPF - 999.999.999 - 99), Tipo - TEXTO.
- • **Vigência do Contrato**: Formato DD/MM/AAAA a DD/MM/AAAA, Tipo DATA.
- • **Valor do Contrato Atual**: Tipo NUMÉRICO.
- Lista com as DDOs Associadas:
	- • **Numero**: Formato 9…/AAAA, Tipo NUMÉRICO.
	- • **Tipo Objeto**: Formato 9…/AAAA, Tipo NUMÉRICO.
	- • **Data**: Formato 9…/AAAA, Tipo NUMÉRICO.
	- • **Vigência**: Formato 9…/AAAA, Tipo NUMÉRICO.
- Detalhamento da DDO:
	- • **Cargo**: Tipo TEXTO. Apresentado em caso de terceirização.
	- • **Natureza de Despesa**: Formato NOME DA NATUREZA (CÓDIGO), Tipo TEXTO e NUMÉRICO.
	- • **SubItem**: Tipo TEXTO.
	- • **Quant. de Meses**: Tipo NUMÉRICO. É apresentado em casos de não terceirização.
	- • **Quant. Atual**: Tipo NUMÉRICO. Apresentada para os casos de terceirização.
	- • **Quant. Estimada**: Tipo NUMÉRICO. Apresentada para os casos de terceirização.
	- • **Valor(R\$)**: Tipo NUMÉRICO.
	- • **Total(R\$)\***: Tipo NUMÉRICO. \* O campo Total é o resultado da Quantidade Estimada/Quantidade de Meses multiplicado pelo Valor do Detalhamento.
	- • **Resultado(R\$)**: Tipo NUMÉRICO.
	- • **Total do Detalhamento(R\$)**: Tipo NUMÉRICO. Corresponde a soma (Totalizador) dos valores do campos **Total(R\$)**\* e **Resultado(R\$)**
- Dados do Histórico:
	- • **Status**: Tipo TEXTO. Status que podem ser apresentados pelo sistema:
		- 712 EM ANÁLISE Valor padrão para as DDOs CONTRATOS recém cadastradas ou alteradas pelo ator.
		- 713 ANALISADA Valor padrão para as DDOs PESSOAL recém cadastradas ou alteradas pelo ator e valor padrão, também, para as DDOs CONTRATOS encaminhadas para o Coordenador pelos atores.
		- 600 AUTORIZADA Status de declarações autorizadas pelor ORDENADOR DDO CENTRAL (caso de uso Autorizar Declaração).
		- 5 RECUSADA (NEGADA) Status para quando a DDO for recusada ou negada, após análise.
		- 6 EXCLUÍDA (ESTORNADA) Valor padrão quando o ator nos perfis: CONTRATO, PESSOAL, ORDENADOR DDO CENTRAL excluir DDO Cadastrada. Status para quando a Declaração for excluída.
		- 714 PENDENTE: Valor padrão quando o ator nos perfis: ORDENADOR DDO CENTRAL, CONTRATO, PESSOAL retornar a declaração para correção.
- • **Usuário**: Formato NOME (LOGIN), Tipo TEXTO.
- • **Data**: Formato DD/MM/AAAA, Tipo DATA.
- • **Valor**: Tipo NUMÉRICO.
- • **Contrato**: Formato 9…/AAAA, Tipo NUMÉRICO.
- • **Tipo da DDO**: Tipo TEXTO.
- • **Subtipo**: Tipo TEXTO.
- • **Status**: Tipo NUMÉRICO.
- • **Data de Cadastro**: Tipo NUMÉRICO.
- • **Total**: Tipo NUMÉRICO.
- **Opção para Impressão.(Opção somente para DDOs com status** AUTORIZADA**)**
	- **1º Passo Impressão DDO**:
		- O sistema exibe os seguintes dados:
			- • **DDO**: Formato 9…/AAAA, Tipo NUMÉRICO.
			- • **Referência**: Tipo TEXTO.
			- • **Tipo Objeto**: Formato TIPO DDO (MODALIDADE), Tipo TEXTO.
			- • **Objeto**: Tipo TEXTO.
			- • **Status**: Tipo TEXTO.
			- • **Gestão**: Tipo NUMÉRICO.
			- • **Unidade Gestora**: Formato NOME DA UNIDADE GESTORA (CÓDIGO), Tipo TEXTO e NUMÉRICO.
			- • **Unidade Orçamentária**: Formato NOME DA UNIDADE ORÇAMENTÁRIA (CÓDIGO), Tipo - TEXTO e NUMÉRICO.
			- • **Servidor**: Formato NOME DO SERVIDOR (CÓDIGO SIAPE), Tipo AUTOCOMPLETE, entrada de dados: NOME SERVIDOR ou CÓDIGO.
				- Está opção só estará disponível, caso seja selecionado o Tipo PESSOAL.
			- • **Fonte**: Formato NOME DA FONTE (CÓDIGO), Tipo TEXTO e NUMÉRICO.
			- • **Plano Interno**: Formato NOME DO PLANO (CÓDIGO), Tipo TEXTO.
			- • **Programa de Trabalho**: Formato NOME PROGRAMA DE TRABALHO (CÓDIGO), Tipo - TEXTO e NUMÉRICO.
			- • **Data**: Formato DD/MM/AAAA, Tipo DATA.
			- • **Vigência da DDO**: Formato DD/MM/AAAA a DD/MM/AAAA, Tipo DATA.
			- • **Registrado por**: Formato NOME DO USUÁRIO (LOGIN), Tipo TEXTO.
			- • **Valor Total**: Tipo NUMÉRICO.
			- • **Imprimir Somente DPO**: Formato Sim/Não, Tipo TEXTO.
			- • **Serviço de Obras e Engenharia?**: Formato Sim/Não, Tipo TEXTO.
			- • **Envolve Serviço de Informática?**: Formato Sim/Não, Tipo TEXTO.
- • **Envolve Contratação de Terceiros?**: Formato Sim/Não, Tipo TEXTO.
- Dados do Contrato: Exibido para DDOs dos tipos ADITIVO ou PRORROGAÇÃO
	- • **Contrato**: Formato 9…/AAAA, Tipo NUMÉRICO.
	- • **Credor**: Formato NOME DO CREDOR (NÚMERO DO DOCUMENTO: FOrmato CNPJ - 99.999.999/9999-99, CPF - 999.999.999 - 99), Tipo - TEXTO.
	- • **Vigência do Contrato**: Formato DD/MM/AAAA a DD/MM/AAAA, Tipo DATA.
	- • **Valor do Contrato Atual**: Tipo NUMÉRICO.
- Valores Brutos do Contrato e/ou da Prorrogação. Exibido para DDOs dos tipos 'ADITIVO' ou 'PRORROGAÇÃO'
	- • **Mês**: Tipo TEXTO.
	- **Valores Pagos em 'ANO ANTERIOR'**: Tipo NUMÉRICO, Formato R\$99,99.
	- **Valores Pagos/Estimados/'ANO ATUAL'**: Tipo NUMÉRICO, Formato R\$99,99.
	- • **Total**: Tipo NUMÉRICO, Formato R\$99,99.
	- • **Média dos Últimos 12 Meses** Tipo NUMÉRICO, Formato R\$99,99.
- Detalhamento por Natureza de Despesa :
	- • **Cargo**: Tipo TEXTO. Apresentado em caso de terceirização.
	- • **Natureza de Despesa**: Formato NOME DA NATUREZA (CÓDIGO), Tipo TEXTO e NUMÉRICO.
	- • **SubItem**: Tipo TEXTO.
	- • **Quant. de Meses**: Tipo NUMÉRICO. É apresentado em casos de não terceirização.
	- • **Quant. Atual**: Tipo NUMÉRICO. Apresentada para os casos de terceirização.
	- • **Quant. Estimada**: Tipo NUMÉRICO. Apresentada para os casos de terceirização.
	- • **Valor Unitário Posto(R\$)**: Formato 99,99, Tipo NUMÉRICO. Exibido em caso de terceirização e do tipo da DDO de CONTRATO(ADITIVO).
	- • **Inicio Aditivo**: Formato DD/MM/AAAA, Tipo DATA. Exibido em caso do tipo da DDO de CONTRATO(ADITIVO).
	- • **Fim Aditivo**: Formato DD/MM/AAAA, Tipo DATA. Exibido em caso do tipo da DDO de CONTRATO(ADITIVO).
	- • **Qte Dias**: Tipo NUMÉRICO. Exibido em caso do tipo da DDO de CONTRATO(ADITIVO).
	- • **Valor(R\$)**: Tipo NUMÉRICO.
	- • **Total(R\$)\***: Tipo NUMÉRICO. \* O campo Total é o resultado da Quantidade Estimada/Quantidade de Meses multiplicado pelo Valor do Detalhamento.
	- • **Resultado(R\$)**: Tipo NUMÉRICO.
	- • **Total do Detalhamento(R\$)**: Tipo NUMÉRICO. Corresponde a soma (Totalizador) dos valores do campos **Total(R\$)**\* e **Resultado(R\$)**
- É exibido o botão Imprimir que direciona para o 2º passo. (Caso a DDO possua o campo Imprimir Somente DPO preenchido como NÃO)
- É exibido o botão Imprimir DPO que direciona para o 2º passo. (Caso a DDO possua o campo Imprimir Somente DPO preenchido como SIM)
- **2º Passo Impressão DDO**:
	- O sistema exibe o documento para impressão:
		- Caso a DDO possua o campo Imprimir Somente DPO preenchido como NÃO:
			- DECLARAÇÃO DE DISPONIBILIDADE ORÇAMENTÁRIA
				- • **Referência**: Tipo TEXTO.
				- • **Modalidade(Tipo Objeto)**: Tipo TEXTO.
				- • **Objeto da Contratação**: Tipo TEXTO.
				- • **Gestão/Unidade**: Tipo NUMÉRICO.
				- • **Unidade Gestora**: Formato NOME DA UNIDADE GESTORA (CÓDIGO), Tipo TEXTO e NUMÉRICO.
				- • **Unidade Orçamentária**: Formato NOME DA UNIDADE ORÇAMENTÁRIA (CÓDIGO), Tipo - TEXTO e NUMÉRICO.
				- • **Servidor**: Formato NOME DO SERVIDOR (CÓDIGO SIAPE), Tipo AUTOCOMPLETE, entrada de dados: NOME SERVIDOR ou CÓDIGO.
					- Está opção só estará disponível, caso seja selecionado o Tipo PESSOAL.
				- • **Programa de Trabalho**: Formato CÓDIGO DO PROGRAMA DE TRABALHO, Tipo - TEXTO e NUMÉRICO.
				- • **PlanoInterno**: Formato NOME DO PLANO (CÓDIGO), Tipo TEXTO.
				- • **Fonte de Recurso**: Formato NOME DA FONTE (CÓDIGO), Tipo TEXTO e NUMÉRICO.
				- • **Vigência da DDO**: Formato DD/MM/AAAA a DD/MM/AAAA, Tipo DATA.
				- • **Serviço de Obras e Engenharia?**: Formato Sim/Não, Tipo TEXTO.
				- • **Envolve Serviço de Informática?**: Formato Sim/Não, Tipo TEXTO.
				- **Envolve Contratação de Terceiros?**: Formato Sim/Não, Tipo TEXTO.
				- Tabela com os dados abaixo:
				- • **Natureza de Despesa**: Formato NOME DA NATUREZA (CÓDIGO), Tipo TEXTO e NUMÉRICO.
				- • **Elemento Despesa Detalhado**: Formato CÓDIGO NOME DO ELEMENTO, Tipo - TEXTO e NUMÉRICO.
				- • **Valor**: Formato 99,99, Tipo NUMÉRICO.
				- • **Total**: Formato 99,99, Tipo NUMÉRICO.
		- Caso a DDO possua o campo Imprimir Somente DPO preenchido como SIM:
			- DECLARAÇÃO DE PREVISÃO ORÇAMENTÁRIA
				- • **Referência**: Tipo TEXTO.
				- • **Modalidade(Tipo Objeto)**: Tipo TEXTO.
- • **Objeto da Contratação**: Tipo TEXTO.
- • **Gestão/Unidade**: Tipo NUMÉRICO.
- • **Unidade Gestora**: Formato NOME DA UNIDADE GESTORA (CÓDIGO), Tipo TEXTO e NUMÉRICO.
- • **Unidade Orçamentária**: Formato NOME DA UNIDADE ORÇAMENTÁRIA (CÓDIGO), Tipo - TEXTO e NUMÉRICO.
- • **Programa de Trabalho**: Formato CÓDIGO DO PROGRAMA DE TRABALHO, Tipo - TEXTO e NUMÉRICO.
- • **PlanoInterno**: Formato NOME DO PLANO (CÓDIGO), Tipo TEXTO.
- • **Fonte de Recurso**: Formato NOME DA FONTE (CÓDIGO), Tipo TEXTO e NUMÉRICO.
- • **Vigência da DDO**: Formato DD/MM/AAAA a DD/MM/AAAA, Tipo DATA.
- • **Serviço de Obras e Engenharia?**: Formato Sim/Não, Tipo TEXTO.
- • **Envolve Serviço de Informática?**: Formato Sim/Não, Tipo TEXTO.
- **Envolve Contratação de Terceiros?**: Formato Sim/Não, Tipo TEXTO.
- Tabela com os dados abaixo:
- • **Natureza de Despesa**: Formato NOME DA NATUREZA (CÓDIGO), Tipo TEXTO e NUMÉRICO.
- • **Elemento Despesa Detalhado**: Formato CÓDIGO NOME DO ELEMENTO, Tipo - TEXTO e NUMÉRICO.
- • **Valor**: Formato 99,99, Tipo NUMÉRICO.
- • **Total**: Formato 99,99, Tipo NUMÉRICO.
- O Caso de uso de Impressão é finalizado.
- **Opção para visualizar os dados gerais da DDO.**
	- **O sistema exibe os seguintes dados**:
		- Dados Gerais:
			- • **DDO Anterior**: Formato 9…/AAAA(MODALIDADE), Tipo NUMÉRICO e TEXTO. Opção para visualizar detalhes da DDO anterior. Essa opção é apresentada somente para as modalidades de ADITIVO, PRORROGAÇÃO e APOSTILAMENTO.
			- • **DDO**: Formato 9…/AAAA, Tipo NUMÉRICO.
			- • **Referência**: Tipo TEXTO.
			- • **Tipo Objeto**: Formato TIPO DDO (MODALIDADE), Tipo TEXTO.
			- • **Objeto**: Tipo TEXTO.
			- • **Status**: Tipo TEXTO.
			- • **Gestão**: Tipo NUMÉRICO.
			- • **Unidade Gestora**: Formato NOME DA UNIDADE GESTORA (CÓDIGO), Tipo TEXTO e NUMÉRICO.
			- • **Unidade Orçamentária**: Formato NOME DA UNIDADE ORÇAMENTÁRIA

(CÓDIGO), Tipo - TEXTO e NUMÉRICO.

- **Servidor**: Formato NOME DO SERVIDOR (CÓDIGO), Tipo AUTOCOMPLETE, entrada de dados: NOME SERVIDOR ou CÓDIGO.
	- Está opção só estará disponível, caso seja selecionado o Tipo PESSOAL.
- • **Fonte**: Formato NOME DA FONTE (CÓDIGO), Tipo TEXTO e NUMÉRICO.
- • **Plano Interno**: Formato NOME DO PLANO (CÓDIGO), Tipo TEXTO.
- • **Programa de Trabalho**: Formato NOME PROGRAMA DE TRABALHO (CÓDIGO), Tipo - TEXTO e NUMÉRICO.
- • **Data**: Formato DD/MM/AAAA, Tipo DATA.
- • **Vigência da DDO**: Formato DD/MM/AAAA a DD/MM/AAAA, Tipo DATA.
- • **Registrado por**: Formato NOME DO USUÁRIO (LOGIN), Tipo TEXTO.
- • **Valor Total**: Tipo NUMÉRICO.
- • **Serviço de Obras e Engenharia?**: Formato Sim/Não, Tipo TEXTO.
- • **Envolve Serviço de Informática?**: Formato Sim/Não, Tipo TEXTO.
- **Envolve Contratação de Terceiros?**: Formato Sim/Não, Tipo TEXTO.
- Dados do Contrato:
	- • **Contrato**: Formato 9…/AAAA, Tipo NUMÉRICO.
	- • **Credor**: Formato NOME DO CREDOR (NÚMERO DO DOCUMENTO: FOrmato CNPJ - 99.999.999/9999-99, CPF - 999.999.999 - 99), Tipo - TEXTO.
	- • **Vigência do Contrato**: Formato DD/MM/AAAA a DD/MM/AAAA, Tipo DATA.
	- • **Valor do Contrato Atual**: Tipo NUMÉRICO.
- Valores Brutos do Contrato e/ou da Prorrogação. Exibido para DDOs dos tipos 'ADITIVO' ou 'PRORROGAÇÃO'
	- • **Mês**: Tipo TEXTO.
	- **Valores Pagos em 'ANO ANTERIOR'**: Tipo NUMÉRICO, Formato R\$99,99.
	- **Valores Pagos/Estimados/'ANO ATUAL'**: Tipo NUMÉRICO, Formato R\$99,99.
	- • **Total**: Tipo NUMÉRICO, Formato R\$99,99.
	- • **Média dos Últimos 12 Meses** Tipo NUMÉRICO, Formato R\$99,99.
- Lista com as DDOs Associadas:
	- • **Numero**: Formato 9…/AAAA, Tipo NUMÉRICO.
	- • **Tipo Objeto**: Formato 9…/AAAA, Tipo NUMÉRICO.
	- • **Data**: Formato 9…/AAAA, Tipo NUMÉRICO.
	- • **Vigência**: Formato 9…/AAAA, Tipo NUMÉRICO.
	- • **Valor(R\$)**: Formato R\$99,99, TIPO NUMÉRICO.
	- • **Registrado Por**: Fortmato Login do Usuário, Tipo TEXTO
	- • **Total**: Formato R\$99,99, TIPO NUMÉRICO.
- Detalhamento por Natureza de Despesa :
	- • **Cargo**: Tipo TEXTO. Apresentado em caso de terceirização.
	- • **Natureza de Despesa**: Formato NOME DA NATUREZA (CÓDIGO), Tipo TEXTO e NUMÉRICO.
	- • **SubItem**: Tipo TEXTO.
	- • **Quant. de Meses**: Tipo NUMÉRICO. É apresentado em casos de não terceirização.
	- • **Quant. Atual**: Tipo NUMÉRICO. Apresentada para os casos de terceirização.
	- • **Quant. Estimada**: Tipo NUMÉRICO. Apresentada para os casos de terceirização.
	- • **Valor Unitário Posto(R\$)**: Formato 99,99, Tipo NUMÉRICO. Exibido em caso de terceirização e do tipo da DDO de CONTRATO(ADITIVO).
	- • **Inicio Aditivo**: Formato DD/MM/AAAA, Tipo DATA. Exibido em caso do tipo da DDO de CONTRATO(ADITIVO).
	- • **Fim Aditivo**: Formato DD/MM/AAAA, Tipo DATA. Exibido em caso do tipo da DDO de CONTRATO(ADITIVO).
	- • **Qte Dias**: Tipo NUMÉRICO. Exibido em caso do tipo da DDO de CONTRATO(ADITIVO).
	- • **Valor(R\$)**: Tipo NUMÉRICO.
	- • **Total(R\$)\***: Tipo NUMÉRICO. \* O campo Total é o resultado da Quantidade Estimada/Quantidade de Meses multiplicado pelo Valor do Detalhamento.
	- • **Resultado(R\$)**: Tipo NUMÉRICO.
	- • **Total do Detalhamento(R\$)**: Tipo NUMÉRICO. Corresponde a soma (Totalizador) dos valores do campos **Total(R\$)**\* e **Resultado(R\$)**
- Dados do Histórico:
	- • **Status**: Tipo TEXTO. Status que podem ser apresentados pelo sistema:
		- 712 EM ANÁLISE Valor padrão para as DDOs CONTRATOS recém cadastradas ou alteradas pelo ator.
		- 713 ANALISADA Valor padrão para as DDOs PESSOAL recém cadastradas ou alteradas pelo ator e valor padrão, também, para as DDOs CONTRATOS encaminhadas para o Coordenador pelos atores.
		- 600 AUTORIZADA Status de declarações autorizadas pelor ORDENADOR DDO CENTRAL (caso de uso Autorizar Declaração).
		- 5 RECUSADA (NEGADA) Status para quando a DDO for recusada ou negada, após análise.
		- 6 EXCLUÍDA (ESTORNADA) Valor padrão quando o ator nos perfis: CONTRATO, PESSOAL, ORDENADOR DDO CENTRAL excluir DDO Cadastrada. Status para quando a Declaração for excluída.
		- 714 PENDENTE: Valor padrão quando o ator nos perfis: ORDENADOR DDO CENTRAL, CONTRATO, PESSOAL retornar a declaração para correção.
	- • **Usuário**: Formato NOME (LOGIN), Tipo TEXTO.
	- • **Data**: Formato DD/MM/AAAA, Tipo DATA.
- • **Valor**: Tipo NUMÉRICO.
- • **Gestão DDO**: Tipo TEXTO.
- **Opção para Selecionar DDO**.

Para editar a DDO, é necessário que o Gestor selecione a mesma para edição. O sistema apresenta os dados:

### **Passo 2 (MODALIDADE: NOVA CONTRATAÇÃO)**

O sistema exibe os dados gerais da DDO:

Gestão DDO: (O sistema exibe mensagem de justificativa caso a DDO tenha sido retornada para correção.)

• **Mensagem**: Tipo - TEXTO. Será exibida para as DDOs com status PENDENTE (RETORNADA PARA CORREÇÃO)

Dados Orçamentários:

- • **Exercício Financeiro**: Tipo NUMÉRICO.
- • **Gestora**: Tipo NUMÉRICO. (Será exibida caso o papel seja ORDENADOR DDO DESCENTRALIZADO.)
- • **Gestão**: Tipo NUMÉRICO. (Será exibida caso o papel seja ORDENADOR DDO DESCENTRALIZADO.)
- • **Número da DDO**: Tipo NUMÉRICO.

O Gestor poderá alterar os Dados Nova Contratação que estarão populados: (Ao alterar uma das informações: Ano, Unidade Gestora, Programa Trabalho e Fonte de Recurso vai ocorrer um estorno e a criação de um novo lançamento, pois alterando qualquer um desses valores tem-se outra cota orçamentária.)

- **Referência**\*: Tipo TEXTO.
- **Objeto**\*: Tipo TEXTO.
- **Protocolo**: Formato NÚMERO/AAAA, Tipo NUMÉRICO.
- **Unidade Gestora**\*: Formato NOME DA UNIDADE (CÓDIGO), Tipo AUTOCOMPLETE. Entrada de dados: NOME DA UNIDADE ou CÓDIGO. (Só será exibida caso o papel seja ORDENADOR CENTRAL)
- • **Gestão**: Tipo NUMÉRICO. (Só aparecerá após a unidade gestora ser informada, e se o papel for ORDENADOR CENTRAL)
- **Unidade Orçamentária**\*: Formato NOME DA UNIDADE ORÇAMENTÁRIA (CÓDIGO), Tipo - AUTOCOMPLETE. Entrada de dados: NOME ou CÓDIGO.
- **Fonte de Recurso**\*: Formato NOME DA FONTE (CÓDIGO), Tipo AUTOCOMPLETE. Entrada de dados: NOME ou CÓDIGO.
- **Plano Interno**\*: Formato NOME DO PLANO (CÓDIGO), Tipo AUTOCOMPLETE. Entrada de dados: NOME ou CÓDIGO.
- • **Programa de Trabalho**: Formato NOME PROGRAMA DE TRABALHO (CÓDIGO), Tipo AUTOCOMPLETE. Entrada de dados: NOME ou CÓDIGO. É exibido ao informar o Plano Interno.
- **Vigência da DDO**\*: Formato DD/MM/AAAA a DD/MM/AAAA, Tipo DATA. (RN01)
- **Envolve Serviços de Informática?**: Tipo LÓGICO.
- **Envolve Contratação de Terceirizado?**: Tipo LÓGICO. (Quando houver alteração desse campo, e a DDO já possuir detalhamentos associados, estes serão estornados e serão geradas movimentações de crédito para a Cota Orçamentária)
- **Serviço de Obras e Engenharia**\*: Tipo LÓGICO.

O Gestor poderá adicionar Detalhamento da Declaração de Disponibilidade Orçamentária, informando os seguintes dados: (Caso seja alterado algum campo do Detalhamento, o mesmo será estornado, o valor do detalhamento será creditado na Cota Orçamentária e será criado um novo detalhamento e uma nova movimentação de Débito na cota orçamentária com o valor informado no Detalhamento.)

- **Cargo**\*: Tipo TEXTO. Para os casos de terceirização.
- **Natureza da Despesa**\*: Formato DENOMINAÇÃO DA NATUREZA (CÓDIGO), Tipo TEXTO e NUMÉRICO. Entrada de dados: NOME DA NATUREZA ou CÓDIGO.
- **Subitem**\*: Tipo TEXTO e NUMÉRICO. As opções exibidas são carregadas neste campo de acordo a Natureza de Despesa informada.
- **Quantidade de Meses**\*: Para os casos de não terceirização.
- • **Saldo Disponível na Cota Orçamentária**: Tipo NUMÉRICO. (Só será exibido após serem preenchidos os campos que correspondem a Cota Orçamentária: Unidade Gestora, Fonte de Recurso, Plano Interno e Natureza da Despesa)
- **Quantidade Atual**\*: Tipo NUMÉRICO. Para os casos de terceirização.
- **Quantidade Estimada**\*: Tipo NUMÉRICO. Para os casos de terceirização.
- **Valor do Posto de Trabalho**\*: Tipo NUMÉRICO. Para os casos de terceirização.
- **Valor a contratar**\*: Tipo NUMÉRICO. Para os casos de não terceirização.

O sistema apresenta lista com os detalhamentos incluídos:

- • **Cargo**: Tipo TEXTO. Apresentado para os casos de terceirização.
- • **Natureza de Despesa**: Formato DENOMINAÇÃO DA NATUREZA (CÓDIGO), Tipo TEXTO e NUMÉRICO.
- • **SubItem**: Tipo TEXTO.
- • **Quantidade Atual**: Tipo NUMÉRICO. Apresentada para os casos de terceirização.
- • **Quantidade Estimada**: Tipo NUMÉRICO. Apresentada para os casos de terceirização.
- • **Valor**: Tipo NUMÉRICO.
- • **Total**: Tipo NUMÉRICO. O cálculo corresponde a Quantidade Estimada ou Atual x Valor Posto de Trabalho.
- • **Total do Detalhamento**: Tipo NUMÉRICO. Corresponde a soma dos valores totais de cada detalhamento.
- Opção para alterar ou remover detalhamento. (Caso seja alterado/removido algum Detalhamento, o mesmo será estornado, o valor do detalhamento será creditado na Cota Orçamentária e será criado um novo detalhamento e uma nova movimentação de Débito na cota orçamentária com o valor informado no Detalhamento.)
- O Gestor pode informar justificativa da alteração:

• **Justificativa**\*: Tipo - TEXTO.

Confirmando a alteração dos dados, o sistema exibe os dados da declaração, conforme passo 3: (RN02)

### **Passo 2 (MODALIDADE: ADITIVO) <desenvolvimento>**

O sistema exibe os dados gerais da DDO:

Gestão DDO: (O sistema exibe mensagem de justificativa caso a DDO tenha sido retornada para correção.)

• **Mensagem**: Tipo - TEXTO. Será exibida para as DDOs com status PENDENTE (RETORNADA PARA CORREÇÃO)

O sistema apresentta os dados Orçamentários:

- • **Exercício Financeiro**: Tipo NUMÉRICO.
- • **Gestora**: Tipo NUMÉRICO. (Será exibida caso o papel seja ORDENADOR DDO DESCENTRALIZADO.)
- • **Gestão**: Tipo NUMÉRICO. (Será exibida caso o papel seja ORDENADOR DDO DESCENTRALIZADO.)
- • **Número da DDO**: Tipo NUMÉRICO.

O sistema exibe a DDO anterior selecionada (é permitido alterar):

• **DDO anterior**\*: Formato - 9…/AAAA, Tipo - NUMÉRICO.

O sistema exibe os dados do contrato:

- • **Credor**: Formato NOME DO CREDOR (99.999.999/9999-99), Tipo TEXTO.
- • **Contrato**: Formato 9…/AAAA SIGLA UNIDADE(FUNDAÇÃO), Tipo NUMÉRICO.
- • **Vigência do Contrato Atual**: Formato DD/MM/AAAA a DD/MM/AAAA, Tipo DATA.
- • **Duração do Contrato(meses)**: Tipo NUMÉRICO.
- • **Valor do Contrato**: Tipo NUMÉRICO.
- • **Valor Máximo do Aditivo**: Tipo NUMÉRICO.
- • **Percentual do Aditivo Atual**: Tipo NUMÉRICO.
- **Percentual do Aditivo Acumulado**: Tipo NUMÉRICO.

O sistema exibe os Valores Brutos do Contrato: (Os Valores Brutos Executados são os valores pagos no contrato. O sistema exibirá os valores pagos do ano anterior até o mês anterior ao mês atual. Os valores do contrato do mês atual até o fim do ano deverão ser informados pelo usuário.)

- • **Meses**: Tipo NUMÉRICO.
- **Valores Pagos/'ANO ANTERIOR'**: Tipo NUMÉRICO.
- **Valores Pagos/Estimados/'ANO ATUAL'**: Tipo NUMÉRICO.
- • **Valores Aditivados**: Tipo NUMÉRICO.
- • **Total**: Tipo NUMÉRICO.
- • **Média dos Últimos 12 Meses**: Tipo NUMÉRICO.

O sistema exibe os dados do aditivo:

- • **Gestão**: Tipo NUMÉRICO.
- • **UNIDADE GESTORA**: Formato SIGLA DA UNIDADE GESTORA (CÓDIGO), Tipo TEXTO e NUMÉRICO.
- • **Unidade Orçamentária**: Formato NOME DA UNIDADE ORÇAMENTÁRIA (CÓDIGO), Tipo - TEXTO e NUMÉRICO.
- • **Fonte de Recurso**: Formato NOME DA FONTE (CÓDIGO), Tipo TEXTO e NUMÉRICO.
- • **Programa de Trabalho**: Formato NOME PROGRAMA DE TRABALHO (CÓDIGO), Tipo TEXTO e NUMÉRICO.
- • **Plano Interno**: Formato NOME DO PLANO (CÓDIGO), Tipo TEXTO.
- • **Serviço de Obras e Engenharia?**: Tipo LÓGICO.
- **Envolve Serviços de Informática?**: Tipo LÓGICO.
- **Envolve Contratação de Terceirizado?**: Tipo LÓGICO.

O sistema exibe os Detalhamentos por Natureza de Despesa com os seguintes dados: (Caso seja alterado algum campo do Detalhamento, o mesmo será estornado, o valor do detalhamento será creditado na Cota Orçamentária e será criado um novo detalhamento e uma nova movimentação de Débito na cota orçamentária com o valor informado no Detalhamento.)

- • **Natureza de Despesa**: Formato DENOMINAÇÃO DA NATUREZA (CÓDIGO), Tipo TEXTO e NUMÉRICO.
- • **Subitem**: Tipo TEXTO.
- **Inicio Aditivo**: Tipo DATA.
- **Fim Aditivo**: Tipo DATA.
- • **Qte Dias**: Tipo NUMÉRICO.
- **Valor**: Tipo NUMÉRICO. Este campo vem preenchido com o valor informado. (RN03)
- • **Total do Detalhamento**: Tipo NUMÉRICO. Corresponde ao soma dos TOTAIS de cada detalhamento.
- Opção para alterar ou remover o detalhamento. (Caso seja alterado/removido algum Detalhamento, o mesmo será estornado, o valor do detalhamento será creditado na Cota Orçamentária e será criado um novo detalhamento e uma nova movimentação de Débito na cota orçamentária com o valor informado no Detalhamento.)
- **Justificativa**\*: Tipo TEXTO.

Confirmando a alteração dos dados, o sistema exibe os dados da declaração, conforme passo 3: (RN02)

#### **Passo 2 (MODALIDADE: PRORROGAÇÃO)**

O sistema exibe os dados gerais da DDO:

Gestão DDO: (O sistema exibe mensagem de justificativa caso a DDO tenha sido retornada para correção.)

• **Mensagem**: Tipo - TEXTO. Será exibida para as DDOs com status PENDENTE (RETORNADA PARA CORREÇÃO)

O sistema apresentta os dados Orçamentários:

- • **Exercício Financeiro**: Tipo NUMÉRICO.
- • **Gestora**: Tipo NUMÉRICO. (Será exibida caso o papel seja ORDENADOR DDO DESCENTRALIZADO.)
- • **Gestão**: Tipo NUMÉRICO. (Será exibida caso o papel seja ORDENADOR DDO DESCENTRALIZADO.)
- • **Número da DDO**: Tipo NUMÉRICO.

O sistema exibe a DDO anterior selecionada (é permitido alterar):

• **DDO anterior**\*: Formato - 9…/AAAA, Tipo - NUMÉRICO.

O sistema exibe os dados da prorrogação: (Ao alterar uma das informações: Ano, Unidade Gestora, Programa Trabalho e Fonte de Recurso vai ocorrer um estorno e a criação de um novo lançamento, pois alterando qualquer um desses valores tem-se outra cota orçamentária.)

- **Referência**\*: Tipo TEXTO.
- **Objeto**\*: Tipo TEXTO.
- **Protocolo**: Formato NÚMERO/AAAA, Tipo NUMÉRICO.
- **Unidade Gestora**\*: Formato NOME DA UNIDADE (CÓDIGO), Tipo AUTOCOMPLETE. Entrada de dados: NOME DA UNIDADE ou CÓDIGO. (Só será exibida caso o papel seja ORDENADOR CENTRAL)
- • **Gestão**: Tipo NUMÉRICO. (Só aparecerá após a unidade gestora ser informada, e se o papel for ORDENADOR CENTRAL)
- **Unidade Orçamentária**\*: Formato NOME DA UNIDADE ORÇAMENTÁRIA (CÓDIGO), Tipo - AUTOCOMPLETE. Entrada de dados: NOME ou CÓDIGO.
- **Fonte de Recurso**\*: Formato NOME DA FONTE (CÓDIGO), Tipo AUTOCOMPLETE. Entrada de dados: NOME ou CÓDIGO.
- **Plano Interno**\*: Formato NOME DO PLANO (CÓDIGO), Tipo AUTOCOMPLETE. Entrada de dados: NOME ou CÓDIGO.
- • **Programa de Trabalho**\*: Formato NOME PROGRAMA DE TRABALHO (CÓDIGO), Tipo AUTOCOMPLETE. Entrada de dados: NOME ou CÓDIGO. É exibido ao informar o Plano Interno.
- **Vigência da DDO**\*: Formato DD/MM/AAAA a DD/MM/AAAA, Tipo DATA. (RN04)
- **Envolve Serviços de Informática?**: Tipo LÓGICO.
- **Envolve Contratação de Terceirizado?**: Tipo LÓGICO. (Quando houver alteração desse campo, e a DDO já possuir detalhamentos associados, estes serão estornados e serão geradas movimentações de crédito para a Cota Orçamentária)
- **Serviço de Obras e Engenharia**\*: Tipo LÓGICO.

O sistema exibe os dados do contrato:

- • **Credor**: Formato NOME DO CREDOR (99.999.999/9999-99), Tipo TEXTO.
- • **Contrato**: Formato 9…/AAAA SIGLA UNIDADE(FUNDAÇÃO), Tipo NUMÉRICO.
- • **Vigência do Contrato Atual**: Formato DD/MM/AAAA a DD/MM/AAAA, Tipo DATA.
- • **Duração do Contrato(meses)**: Tipo NUMÉRICO.
- • **Valor do Contrato**: Tipo NUMÉRICO.

O sistema exibe os Valores Brutos do Contrato: (Os Valores Brutos Executados são os valores pagos no contrato. O sistema exibirá os valores pagos do ano anterior até o mês anterior ao mês atual. Os valores do contrato do mês atual até o fim do ano deverão ser informados pelo usuário.)

- • **Meses**: Tipo TEXTO.
- **Valores Pagos/'ANO ANTERIOR'**: Tipo TEXTO.
- **Valores da Prorrogação/'ANO ATUAL'**: Tipo TEXTO.
- • **Total**: Tipo NUMÉRICO.
- • **Média dos Últimos 12 Meses**: Tipo NUMÉRICO.

Dados detalhamento:

- **Cargo**: Tipo TEXTO. É exibido para os casos que envolve terceirização.
- **Natureza de Despesa** \*: Formato NOME (CÓDIGO), Tipo TEXTO e NUMÉRICO.
- **Subitem**\*: Tipo NUMÉRICO.
- **Quantidade de Meses:**\*: Tipo NUMÉRICO. É exibido para os casos que NÃO envolve terceirização.
- **Quantidade Atual:**\*: Tipo NUMÉRICO. É exibido para os casos que envolve terceirização.
- **Quantidade Estimada:**\*: Tipo NUMÉRICO. É exibido para os casos que envolve terceirização.
- • **Saldo Disponível na Cota Orçamentária**: Tipo NUMÉRICO. (Só será exibido após serem preenchidos os campos que correspondem a Cota Orçamentária: Unidade Gestora, Fonte de Recurso, Plano Interno e Natureza da Despesa)
- **Valor do Posto de Trabalho**\*: Tipo NUMÉRICO.

O sistema exibe lista com detalhamento adicionado por Natureza: (Caso seja alterado/removido algum Detalhamento, o mesmo será estornado, o valor do detalhamento será creditado na Cota Orçamentária e será criado um novo detalhamento e uma nova movimentação de Débito na cota orçamentária com o valor informado no Detalhamento.)

- • **Cargo**: Tipo TEXTO. É exibido para os casos que envolve terceirização.
- • **Natureza de Despesa**: Formato NOME (CÓDIGO), Tipo TEXTO e NUMÉRICO.
- • **Subitem**: Tipo NUMÉRICO.
- • **Quantidade de Meses:**: Tipo NUMÉRICO. Para os casos de não terceirização.
- • **Quantidade Atual:**\*: Tipo NUMÉRICO. É exibido para os casos que envolve terceirização.
- • **Quantidade Estimada:**\*: Tipo NUMÉRICO. É exibido para os casos que envolve terceirização.
- • **Valor a Contratar**: Tipo NUMÉRICO.
- • **Total**: Tipo NUMÉRICO.
- • **Totaldo Detalhamento**: Tipo NUMÉRICO.

O usuário deve informar a justificativa:

• **Justificativa**\*: Tipo - TEXTO.

#### **Passo 3**

O sistema exibe Detalhes da Declaração de Disponibilidade Orçamentária:

- Neste passo do caso de uso são apresentados:
	- Dados Gerais:
		- • **DDO**: Formato 9…/AAAA, Tipo NUMÉRICO.
		- • **Referência**: Tipo TEXTO.
		- • **Tipo Objeto**: Formato TIPO DDO (MODALIDADE), Tipo TEXTO.
		- • **Objeto**: Tipo TEXTO.
		- • **Status**: Tipo TEXTO.
		- • **Gestão**: Tipo NUMÉRICO.
		- • **Unidade Gestora**: Formato NOME DA UNIDADE GESTORA (CÓDIGO), Tipo TEXTO e NUMÉRICO.
		- • **Unidade Orçamentária**: Formato NOME DA UNIDADE ORÇAMENTÁRIA (CÓDIGO), Tipo - TEXTO e NUMÉRICO.
		- • **Fonte**: Formato NOME DA FONTE (CÓDIGO), Tipo TEXTO e NUMÉRICO.
		- • **Plano Interno**: Formato NOME DO PLANO (CÓDIGO), Tipo TEXTO.
		- • **Programa de Trabalho**: Formato NOME PROGRAMA DE TRABALHO (CÓDIGO), Tipo - TEXTO e NUMÉRICO.
		- • **Data**: Formato DD/MM/AAAA, Tipo DATA.
		- • **Vigência da DDO**: Formato DD/MM/AAAA a DD/MM/AAAA, Tipo DATA.
		- • **Registrado por**: Formato NOME DO USUÁRIO (LOGIN), Tipo TEXTO.
		- • **Valor Total**: Tipo NUMÉRICO.
		- • **Imprimir Somente DPO**: Formato Sim/Não, Tipo TEXTO.
		- • **Serviço de Obras e Engenharia?**: Formato Sim/Não, Tipo TEXTO.
		- • **Envolve Serviço de Informática?**: Formato Sim/Não, Tipo TEXTO.
		- **Envolve Contratação de Terceiros?**: Formato Sim/Não, Tipo TEXTO.
	- Dados do Contrato: Exibido para DDOs dos tipos ADITIVO ou PRORROGAÇÃO
		- • **Contrato**: Formato 9…/AAAA, Tipo NUMÉRICO.
		- • **Credor**: Formato NOME DO CREDOR (NÚMERO DO DOCUMENTO: FOrmato CNPJ - 99.999.999/9999-99, CPF - 999.999.999 - 99), Tipo - TEXTO.
		- • **Vigência do Contrato**: Formato DD/MM/AAAA a DD/MM/AAAA, Tipo DATA.
		- • **Valor do Contrato Atual**: Tipo NUMÉRICO.
	- Valores Brutos do Contrato e/ou da Prorrogação. Exibido para DDOs dos tipos 'ADITIVO' ou 'PRORROGAÇÃO'
		- • **Mês**: Tipo TEXTO.
		- **Valores Pagos em 'ANO ANTERIOR'**: Tipo NUMÉRICO, Formato R\$99,99.
- • **Valores Pagos/Estimados/'ANO ATUAL'**: Tipo NUMÉRICO, Formato R\$99,99.
- • **Total**: Tipo NUMÉRICO, Formato R\$99,99.
- • **Média dos Últimos 12 Meses** Tipo NUMÉRICO, Formato R\$99,99.
- Detalhamento por Natureza de Despesa :
	- • **Cargo**: Tipo TEXTO. Apresentado em caso de terceirização.
	- • **Natureza de Despesa**: Formato NOME DA NATUREZA (CÓDIGO), Tipo TEXTO e NUMÉRICO.
	- • **SubItem**: Tipo TEXTO.
	- • **Quant. de Meses**: Tipo NUMÉRICO. É apresentado em casos de não terceirização.
	- • **Quant. Atual**: Tipo NUMÉRICO. Apresentada para os casos de terceirização.
	- • **Quant. Estimada**: Tipo NUMÉRICO. Apresentada para os casos de terceirização.
	- • **Valor Unitário Posto(R\$)**: Formato 99,99, Tipo NUMÉRICO. Exibido em caso de terceirização e do tipo da DDO de CONTRATO(ADITIVO).
	- • **Inicio Aditivo**: Formato DD/MM/AAAA, Tipo DATA. Exibido em caso do tipo da DDO de CONTRATO(ADITIVO).
	- • **Fim Aditivo**: Formato DD/MM/AAAA, Tipo DATA. Exibido em caso do tipo da DDO de CONTRATO(ADITIVO).
	- • **Qte Dias**: Tipo NUMÉRICO. Exibido em caso do tipo da DDO de CONTRATO(ADITIVO).
	- • **Valor(R\$)**: Tipo NUMÉRICO.
	- • **Total(R\$)\***: Tipo NUMÉRICO. \* O campo Total é o resultado da Quantidade Estimada/Quantidade de Meses multiplicado pelo Valor do Detalhamento.
	- • **Resultado(R\$)**: Tipo NUMÉRICO.
	- • **Total do Detalhamento(R\$)**: Tipo NUMÉRICO. Corresponde a soma (Totalizador) dos valores do campos **Total(R\$)**\* e **Resultado(R\$)**

o caso de uso é finalizado.

# **Principais Regras de Negócio**

- **RN01** Na alteração de uma nova contratação:
	- O ano da vigência deverá está dentro do exercício financeiro atual.
	- No caso de Serviços de Obras e Engenharia a vigência pode ocorrer até 3 exercícios financeiros após o atual.
- **RN02** Só poderão ser alteradas as DDOs que não possuírem resultados cadastrados. Para a DDO PESSOAL não se cadastra, nem altera resultado.
- **RN03** Na alteração de um aditivo, o valor acumulado de aditivos não poderá ultrapassar 25% ou 50%, dependendo do contrato, do valor atual do contrato.
	- Para calcular o total já aditivado para um contrato é levado em consideração o somatório de todas as DDOs de Aditivos já cadastrada para o contrato. As DDOs com status EXCLUIDA e RECUSADA não serão consideradas para o cálculo.
- Quando uma DDO não tiver seu resultado cadastrado será considerado o Total da DDO. Caso a DDO já tenha o Resultado cadastrado será considerado o Valor do Resultado.
- Para validar se o valor que está sendo alterado não afeta o Valor Acumulado de Aditivo de forma que ultrapasse o percentual permitido, deverá ser considerado a diferença entre o valor inicial da DDO e o novo valor informado. Isto se deve ao fato do valor inicial da DDO já ser considerado na validação do valor acumulado do aditivo.
- **RN04** Na alteração de um prorrogação, a Data Inicial da Vigência da Prorrogação não poderá ser menor que a Data Final do Contrato.

#### **Resoluções/Legislações Associadas**

Não se aplica.

### **Classes Persistentes e Tabelas Envolvidas**

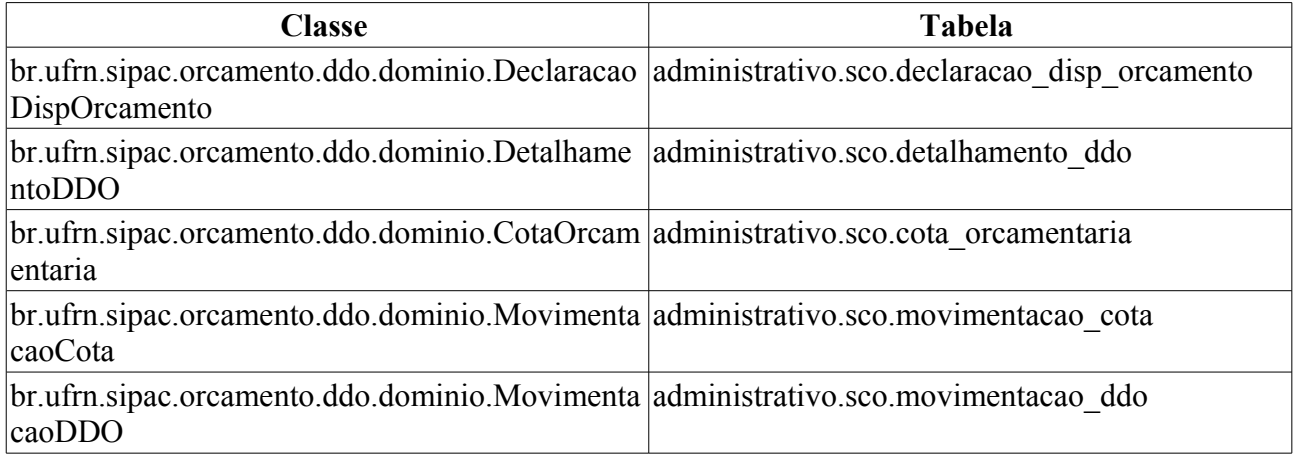

### **Plano de Teste**

Sistema: SIPAC

Módulo: DDO

Link(s): Aba DDO → DDO → Editar DDO.

Usuário: marcilia (ScoPapeis.ORDENADOR\_DDO\_CENTRAL), seocchla01(ScoPapeis.ORDENADOR\_DDO\_DESCENTRALIZADO), seodcf (ScoPapeis.GESTOR\_DDO\_PESSOAL) e seomejc(ScoPapeis.GESTOR\_DDO\_CONTRATO)

Papel que usuário deve ter: ScoPapeis.ORDENADOR\_DDO\_DESCENTRALIZADO, ScoPapeis.ORDENADOR\_DDO\_CENTRAL, ScoPapeis.GESTOR\_DDO\_CONTRATO, ScoPapeis.GESTOR\_DDO\_PESSOAL

### **Cenários de Teste**

#### **DDO Contrato**

1º Nova Contratação, Prorrogação e Apostilamento:

- 12. Ao alterar uma das seguintes informações(Ano, Gestora, Programa Trabalho, Fonte de Recurso), deverá ser gerada uma movimentação de estorno dos detalhamentos e a criação de novos, pois caso qualquer uma destas informações seja alterada, serão caracterizadas outras Cotas Orçamentárias.
- 13. Caso o Detalhamento seja removido ou alterado, será marcado para ser estornado. Ou seja o

registro selecionado será estornado, o valor do detalhamento será creditado na Cota Orçamentária e será criado um novo detalhamento e uma nova movimentação de Débito na cota orçamentária com o valor informado no Detalhamento.

14. Quando houver alteração da opção "Envolve Tercerização" de verdadeiro para falso ou vice e versa, quando a DDO já possuir Detalhamentos associados, estes serão estornados e serão geradas movimentações de crédito para a Cota correspondente com os valores dos Detalhamentos Estornados.

#### 2º Aditivo

- 15. Na operação de Aditivo será possivel apenas a alteração da DDO Anterior e dos valores dos detalhamentos;
- 16. Quando houver alteração de valores, será gerado movimentações na Cota Orçamentária;

Toda vez que uma DDO de Contrato é alterada seu status será setado para "Em Análise".

#### **DDO Pessoal(Afastamento, Remoção)**

- 17. Toda vez que uma DDO Pessoal é alterada seu status será setado para "Analisada".
- 18. Ao alterar uma das seguintes informações(Ano, Gestora, Programa Trabalho, Fonte de Recurso), deverá ser gerada uma movimentação de estorno dos detalhamentos e a criação de novos, pois caso qualquer uma destas informações seja alterada, serão caracterizadas outras Cotas Orcamentárias.
- 19. Caso o Detalhamento seja removido ou alterado, será marcado para ser estornado. Ou seja o registro selecionado será estornado, o valor do detalhamento será creditado na Cota Orçamentária e será criado um novo detalhamento e uma nova movimentação de Débito na cota orçamentária com o valor informado no Detalhamento.

### **Dados para o Teste**

• O relatório de movimentação da Cota Orçamentária permite acompanhar toda evolução de uma Cota Orçamentária, inclusive todas as operações que afetam o seu saldo, como Criação de Nova DDO, Alteração de DDO, Estorno de Detalhamento.

Orçamento → Disponibilidade Orçamentária → Consultas/Relatórios → Cota Orçamentária.

- Consultar as Cotas Orçamentárias Cadastradas:
- Orçamento -> Disponibilidade Orçamentária → Cota Orçamentária → Listar/Alterar.
- Consultar as DDOs Cadastradas:

```
Orçamento -> Disponibilidade Orçamentária → Consultas/Relatórios → DDO.
```
• Consulta que traz todos as unidade gestoras:

```
select * from comum.unidade where categoria = 1 and tipo = 2 and
unidade_orcamentaria = true
```
- Buscar **Programa de Trabalho** em Orçamento → Cadastros → Programa de Trabalho
- Buscar **Plano Interno** em Orçamento → Cadastros → Plano Interno
- Buscar **Fonte de Recurso** em Orçamento → Cadastros → Fonte de Recurso
- Buscar **Natureza da Despesa** em Orçamento → Cadastros → Natureza da Despesa
- Para consultar as sub itens por Natureza de Despesa utilizar a consulta:

```
select * from comum.grupo material where ativo = true and id_elemento_despesa
= ?
```
#### • Para consultar as gestões utilizar a consulta:

```
 select DISTINCT codigoGestaoSIAFI from Unidade 
        where codigoGestaoSIAFI is not null and codigoGestaoSIAFI > 0 order by
codigoGestaoSIAFI
```
#### • Para as situações de Envolve Contratação de Terceirizado?. Buscar todos os cargos.

select denominacao from contratos.cargo contratado

# **Editar Resultado DDO**

Este caso de uso tem como finalidade descrever as funcionalidades inerentes à edição resultado de DDOs cadastradas.

Uma DDO é composta de vários detalhamentos, onde cada detalhamento é composto por uma cota orçamentária. Para adicionar o detalhamento na DDO é necessário que a cota orçamentária possua saldo.

Os envolvidos no processo são o Departamento de Contabilidade e Finanças (DCF) para os papéis de Ordenador Central e Contrato e o SEOs (Setores de Execução Orçamentário) para Ordenador Descentralizado.

Pré-condição: O Usuário deve possuir um perfil "Ordenador Central", "Contrato" ou "Ordenador Descentralizado" para executar esta funcionalidade.

### **Descrição do Caso de Uso**

Este caso de uso inicia quando o usuário acessa a opção: SIPAC $\rightarrow$  DDO  $\rightarrow$  Aba DDO  $\rightarrow$  DDO  $\rightarrow$ Editar Resultado DDO.

#### **Passo 1**

O sistema solicita ao Gestor que informe um ou mais filtros para efetuar a busca:

- • **Exercício Financeiro**: Tipo NUMÉRICO, Formato AAAA.
- **Número da DDO**: Tipo NUMÉRICO.
- **Status**: Tipo NUMÉRICO. São apresentadas as seguintes opções: EM ANÁLISE, ANALISADA, AUTORIZADA, NEGADA (RECUSADA), EXCLUÍDA, ESTORNADA (EXCLUÍDA). (RN01)
- **SubTipo**: Tipo TEXTO. São apresentadas as opções: NOVA CONTRATAÇÃO, ADITIVO, PRORROGAÇÃO e APOSTILAMENTO (Para CONTRATOS).
- **Gestão**: Tipo NUMÉRICO.
- **Unidade Gestora**: Formato NOME DA UNIDADE (CÓDIGO), Tipo AUTOCOMPLETE. Entrada de dados NOME ou CÓDIGO. (RN02)
- **Unidade Orçamentária**: Formato NOME DA UNIDADE (CÓDIGO), Tipo AUTOCOMPLETE. Entrada de dados NOME ou CÓDIGO.
- **Fonte de Recursos**: Formato NOME DA FONTE (CÓDIGO), Tipo AUTOCOMPLETE. Entrada de dados: NOME ou CÓDIGO.
- **Plano Interno**: Formato NOME DO PI (CÓDIGO), Tipo AUTOCOMPLETE. Entrada de dados: NOME ou CÓDIGO.
- **Programa de Trabalho**: Formato Programa de Trabalho (CÓDIGO), Tipo AUTOCOMPLETE, entrada de dados: NOME ou CÓDIGO.
- **Natureza de Despesa**: Formato NOME DA NATUREZA (CÓDIGO), Tipo AUTOCOMPLETE. Entrada de dados: NOME ou CÓDIGO.
- **SubItem**: Formato CÓDIGO NOME DO SUBITEM, Tipo NUMÉRICO e TEXTO. Os subitens são apresentados de acordo com a Natureza de Despesa escolhida.

• **Contrato** e **Tipo do Contrato**: Formato - 9…/AAAA, Tipo - NUMÉRICO. Os tipos de contratos exibidos são: ACADÊMICO, DESPESA/GLOBAL, DESPESA/ORDINÁRIO e DESPESA.

O sistema lista as DDOs de acordo com os dados informados na busca, e exibe os seguintes dados:

- • **Número DDO**: Formato 9…/AAAA, Tipo NUMÉRICO.
- • **DDO Anterior**: Formato 9…/AAAA, Tipo NUMÉRICO. Opção para visualizar detalhes da DDO anterior. Essa opção é apresentada somente para as modalidades de ADITIVO, PRORROGAÇÃO e APOSTILAMENTO. O sistema exibe os seguintes dados da DDO:
	- Dados Gerais:
		- • **DDO**: Formato 9…/AAAA, Tipo NUMÉRICO.
		- • **Referência**: Tipo TEXTO.
		- • **Tipo Objeto**: Formato TIPO DDO (MODALIDADE), Tipo TEXTO.
		- • **Status**: Tipo TEXTO.
		- • **Gestão**: Tipo NUMÉRICO.
		- • **Unidade Gestora**: Formato NOME DA UNIDADE GESTORA (CÓDIGO), Tipo TEXTO e NUMÉRICO.
		- • **Unidade Orçamentária**: Formato NOME DA UNIDADE ORÇAMENTÁRIA (CÓDIGO), Tipo - TEXTO e NUMÉRICO.
		- • **Plano Interno**: Formato NOME DO PLANO (CÓDIGO), Tipo TEXTO.
		- • **Fonte**: Formato NOME DA FONTE (CÓDIGO), Tipo TEXTO e NUMÉRICO.
		- • **Programa de Trabalho**: Formato NOME PROGRAMA DE TRABALHO (CÓDIGO), Tipo - TEXTO e NUMÉRICO.
		- • **Data**: Formato DD/MM/AAAA, Tipo DATA.
		- • **Vigência da DDO**: Formato DD/MM/AAAA a DD/MM/AAAA, Tipo DATA.
		- • **Registrado por**: Formato NOME DO USUÁRIO (LOGIN), Tipo TEXTO.
		- • **Valor Total**: Tipo NUMÉRICO.
		- • **Imprimir Somente DPO**: Tipo TEXTO. A DPO (Declaração de Previsão Orçamentária) é um documento que finaliza para consultoria jurídica, que existe um planejamento orçamentário, para o atendimento da demanda da unidade. É exibido SIM neste campo, se ao autorizar a DDO, a mesma seja marcada.
		- • **Opções de Contratação**: TIpo TEXTO. É exibida se as opções de TERCEIRIZAÇÃO ou serviços de INFORMÁTICA tenham sido selecionados.
		- • **Envolve Serviço de Informática?:**: Tipo TEXTO.
		- **Envolve Contratação de Terceiros?:**: Tipo TEXTO.
	- Dados do Contrato:
		- • **Contrato**: Formato 9…/AAAA, Tipo NUMÉRICO.
		- • **Credor**: Formato NOME DO CREDOR (NÚMERO DO DOCUMENTO: FOrmato CNPJ - 99.999.999/9999-99, CPF - 999.999.999 - 99), Tipo - TEXTO.
		- • **Vigência do Contrato**: Formato DD/MM/AAAA a DD/MM/AAAA, Tipo DATA.
- • **Valor do Contrato Atual**: Tipo NUMÉRICO.
- Valores Brutos do Contrato (são exibidos para as modalidades de ADITIVO e PRORROGAÇÃO):
	- • **Mês**: Formato JAN, Tipo NUMÉRICO.
	- **Valores Pagos em (ANO ANTERIOR)**: Tipo NUMÉRICO.
	- **Valores Pagos/Estimados em (ANO ATUAL)**: Tipo NUMÉRICO.
- Lista com as DDOs Associadas:
	- • **Numero**: Formato 9…/AAAA, Tipo NUMÉRICO. Opção para visualizar os dados da DDO. São apresentados os dados gerais da DDO, do contrato, do detalhamento da DDO e os dados do histórico, conforme especificados neste caso de uso. (somente da DDO selecionada)
	- • **Tipo Objeto**: Formato 9…/AAAA, Tipo NUMÉRICO.
	- • **Data**: Formato 9…/AAAA, Tipo NUMÉRICO.
	- • **Vigência**: Formato 9…/AAAA, Tipo NUMÉRICO.
	- • **Valor**: Tipo NUMÉRICO. Corresponde ao VALOR TOTAL da DDO.
	- • **Registrado por**: Tipo TEXTO. Corresponde ao login do usuário que efetuou a operação.
- Detalhamento da DDO:
	- • **Cargo**: Tipo TEXTO. Apresentado em caso de terceirização.
	- • **Natureza de Despesa**: Formato NOME DA NATUREZA (CÓDIGO), Tipo TEXTO e NUMÉRICO.
	- • **SubItem**: Tipo TEXTO.
	- • **Quantidade Atual**: Tipo NUMÉRICO. Apresentada para os casos de terceirização.
	- • **A = Quantidade Estimada**: Tipo NUMÉRICO. Apresentada para os casos de terceirização.
	- • **B = Valor**: Tipo NUMÉRICO.
	- • **Total (A X B)**: Tipo NUMÉRICO.
	- • **Resultado**: Tipo NUMÉRICO.
	- • **Total**: Tipo NUMÉRICO. Corresponde a soma (Totalizador) dos valores do campos **Total (A X B)** e **Resultado**
- Dados do Histórico:
	- • **Status**: Tipo TEXTO. Status que podem ser apresentados pelo sistema:
		- 712 "EM ANÁLISE" Valor padrão para as DDOs Contratos recém cadastradas ou alteradas pelo ator.
		- 713 "ANALISADA" Valor padrão para as DDOs Pessoal recém cadastradas ou alteradas pelo ator e valor padrão, também, para as DDOs Contratas encaminhadas para o Coordenador pelo atores com perfil de APOIO.
		- 600 "AUTORIZADA" Status requisições intermediárias, registradas apenas nos movimentos. Não são publicadas.
- 5 "RECUSADA" Status para quando a Declaração for recusada, após análise.
- 6 "EXCLUÍDA" Valor padrão quando o ator nos perfis: CONTRATO, PESSOAL, ORDENADOR CENTRAL excluir DDO Cadastrada. Status para quando a Declaração for excluída.
- • **Usuário**: Formato NOME (LOGIN), Tipo TEXTO.
- • **Data**: Formato DD/MM/AAAA, Tipo DATA.
- • **Valor**: Tipo NUMÉRICO.
- • **Gestão DDO**: Tipo TEXTO.
- • **Tipo DDO**: Tipo NUMÉRICO.
- • **Modalidade**: Tipo NUMÉRICO.
- • **Status**: Tipo NUMÉRICO. Podem ser apresentadas umas das seguintes opções: EM ANÁLISE, ANALISADA, AUTORIZADA, ESTORNADA, RECUSADA, EXCLUÍDA.
- • **Data**: Formato DD/MM/AAAA, Tipo DATA.
- • **Total**: Tipo NUMÉRICO.
- • **Resultado**: Tipo NUMÉRICO.
- Opção para IMPRIMIR DDO. É exibida se o Status for igual a AUTORIZADO.
- Opção para edição da DDO.
- Opção para visualizar os dados gerais da DDO. O sistema exibe os seguintes dados:
	- • **DDO**: Formato 9…/AAAA, Tipo NUMÉRICO.
	- • **Tipo Objeto**: Formato TIPO DDO (MODALIDADE), Tipo TEXTO.
	- • **Status**: Tipo TEXTO.
	- • **Gestão**: Tipo NUMÉRICO.
	- • **Unidade Gestora**: Formato NOME DA UNIDADE GESTORA (CÓDIGO), Tipo TEXTO e NUMÉRICO.
	- • **Unidade Orçamentária**: Formato NOME DA UNIDADE ORÇAMENTÁRIA (CÓDIGO), Tipo - TEXTO e NUMÉRICO.
	- • **Data**: Formato DD/MM/AAAA, Tipo DATA.
	- **Programa de Trabalho Resumido**: Formato NOME PROGRAMA DE TRABALHO (CÓDIGO), Tipo - TEXTO e NUMÉRICO.
	- • **Plano Interno**: Formato NOME DO PLANO (CÓDIGO), Tipo TEXTO.
	- • **Fonte**: Formato NOME DA FONTE (CÓDIGO), Tipo TEXTO e NUMÉRICO.
	- • **Registrado por**: Formato NOME DO USUÁRIO (LOGIN), Tipo TEXTO.
	- • **Valor Total**: Tipo NUMÉRICO.

Para editar a DDO, é necessário que o Gestor selecione a mesma para edição.

#### **Passo 2 (PARA TODAS AS MODALIDADES DA DDO)**

O sistema apresenta os Dados do Resultado:

• Dados da Declaração de Disponibilidade Orçamentária:

- • **DDO**: FOrmato 9…/AAAA, Tipo NUMÉRICO.
- • **Unidade Orçamentária**: Formato NOME DA UNIDADE (CÓDIGO), Tipo TEXTO e NUMÉRICO.
- • **Unidade Gestora**: Formato NOME DA UNIDADE (CÓDIGO), Tipo TEXTO e NUMÉRICO.
- • **Plano Interno**: Formato NOME DO PI (CÓDIGO), Tipo TEXTO e NUMÉRICO.
- **Programa de Trabalho Resumido**: Formato NOME DO PTRES (CÓDIGO), Tipo TEXTO e NUMÉRICO.
- • **Fonte de Recurso**: Formato NOME DO PI (CÓDIGO), Tipo TEXTO e NUMÉRICO.
- • **Total**: Tipo NUMÉRICO.
- • **Justificativa**: Tipo TEXTO.
- • **Opções de Contratação**: Tipo TEXTO. É exibida se as opções de terceirização ou serviços tenha sido selecionadas.
- Dados do contrato:
	- • **Contrato**: Formato 9…/AAAA, Tipo NUMÉRICO.
	- • **Credor**: Formato NOME DO CREDOR (99.999.999/9999-99), Tipo NUMÉRICO.
	- • **Vigência do Contrato**: Formato DD/MM/AAAA a DD/MM/AAAA, Tipo DATA.
	- • **Valor do Contrato Atual**: Tipo NUMÉRICO.
- Detalhamento por Natureza de Despesa:
	- **Cargo**: Tipo TEXTO. É exibido para os casos de terceirização.
	- • **Natureza de Despesa** : Formato NOME DA NATUREZA (CÓDIGO), Tipo TEXTO e NUMÉRICO.
	- • **SubItem**: Tipo TEXTO.
	- • **Quantidade Atual**: Tipo NUMÉRICO. Apresentada para os casos de terceirização.
	- • **A = Quantidade Estimada**: Tipo NUMÉRICO. Apresentada para os casos de terceirização.
	- • **A = Quantidade Meses**: Tipo NUMÉRICO. É apresentado somente em casos de não terceirização.
	- • **B = Valor**: Tipo NUMÉRICO.
	- • **Total (A X B)**: Tipo NUMÉRICO.
	- **Resultado**\*: Tipo NUMÉRICO. O valor deste campo poderá ser modificado.
	- • **Total**: Tipo NUMÉRICO. Corresponde a soma do campo **Total** e a soma do campo **Resultado**.
- O Gestor poderá alterar as informações do campo observação:
- **Observações**\*: Tipo TEXTO

Confirmando a alteração do resultado do DDO, o sistema exibe os seguintes dados, conforme passo 3: (RN03, RN04, RN05)

#### **Passo 3**

O sistema apresenta:

- Os Dados Gerais da declaração;
- Dados do contrato;
- Valores Brutos do Contrato (são exibidos para as modalidades de PRORROGAÇÃO e ADITIVO);
- DDOs associadas e
- Detalhamento da DDO por ND (Natureza de Despesa).

Os dados estão especificados no caso de uso editar resultado DDO no passo 1 (Opção para visualizar detalhes da DDO anterior)

o caso de uso é encerrado.

### **Principais Regras de Negócio**

- **RN01** Para este caso de uso devem ser apresentados todos os status que podem ser movimentados pelo sistema:
	- 712 "EM ANÁLISE" Valor padrão para as DDOs CONTRATOS recém cadastradas ou alteradas pelo ator.
	- 713 "ANALISADA" Valor padrão para as DDOs PESSOAL recém cadastradas ou alteradas pelo ator e valor padrão, também, para as DDOs CONTRATOS encaminhadas para o Coordenador pelos atores.
	- 600 "AUTORIZADA" Status de declarações autorizadas pelor ORDENADOR DDO CENTRAL (caso de uso Autorizar Declaração).
	- 5 "RECUSADA (NEGADA)" Status para quando a DDO for recusada ou negada, após análise.
	- 6 "EXCLUÍDA (ESTORNADA)" Valor padrão quando o ator nos perfis: CONTRATO, PESSOAL, ORDENADOR DDO CENTRAL excluir DDO Cadastrada. Status para quando a Declaração for excluída.
	- 714 "PENDENTE": Valor padrão quando o ator nos perfis: ORDENADOR DDO CENTRAL, CONTRATO, PESSOAL retornar a declaração para correção.
- **RN02** Se o usuário for ORDENADOR CENTRAL, seleciona qualquer Unidade Gestora e qualquer Unidade subordinada a essa Gestora;
- **RN03** A Soma dos Resultados (TOTAL) tem que ser igual ao Valor do Contrato (VALOR ATUAL DO CONTRATO).
- **RN04 Atualizar valores de cotas orçamentárias:**
	- O sistema deve atualizar o saldo da cota orçamentária sempre que houver: Edição do Resultado de DDO. O sistema verificará as seguintes situações:
	- Sempre que houver uma alteração dos valores da DDO, o sistema deve subtrair os valores das cotas orçamentárias, para que impossibilite um futuro cadastramento de DDO sem cota orçamentária.
	- Só será permitido alterar os valores do resultado para os detalhamentos;
	- Ao alterar o valor do RESULTADO, será gerada uma movimentação na cota de crédito ou

débito dependendo se o valor foi alterado para mais ou para menos.

- O Valor do detalhamento só poderá ser alterado se a COTA ORÇAMENTÁRIA possuir SALDO.
- **RN05** O sistema deve bloquear o cadastro de Resultado da DDO de Contrato Aditivo se o valor do Resultado inicial menos o novo valor mais o Valor Acumulado de Aditivos for maior que 25% ou 50%(dependendo do contrato) do valor do contrato atual.
	- Para calcular o total já aditivado para um contrato é levado em consideração o somatório de todas as DDOs de Aditivos já cadastrada para o contrato. As DDOs com status EXCLUIDA e RECUSADA não serão consideradas para o cálculo.
	- Quando uma DDO não tiver seu resultado cadastrado será considerado o Total da DDO. Caso a DDO já tenha o Resultado cadastrado será considerado o Valor do Resultado.

### **Resoluções/Legislações Associadas**

Não se aplica.

### **Classes Persistentes e Tabelas Envolvidas**

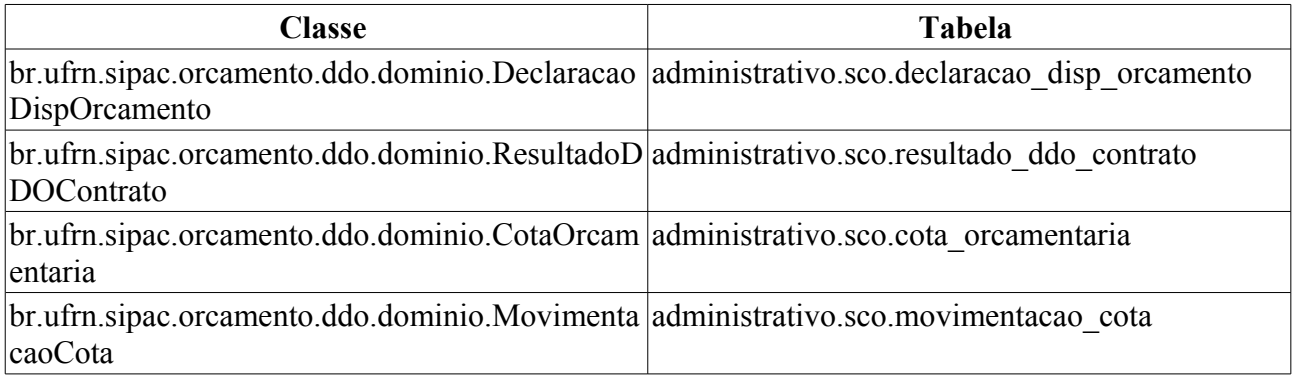

## **Plano de Teste**

Sistema: SIPAC

Módulo: DDO

Link(s): Aba DDO → DDO → Editar Resultado DDO Contratos

Usuário: marcilia (ScoPapeis.ORDENADOR\_DDO\_CENTRAL), seocchla01(ScoPapeis.ORDENADOR\_DDO\_DESCENTRALIZADO) e seomejc(ScoPapeis.GESTOR\_DDO\_CONTRATO)

Papel que usuário deve ter: ScoPapeis.ORDENADOR DDO DESCENTRALIZADO, ScoPapeis.ORDENADOR\_DDO\_CENTRAL, ScoPapeis.GESTOR\_DDO\_CONTRATO

### **Cenários de Teste**

Na edição do resultado deverá ser testado se o total do resultado está sendo calculado corretamente e se o valores lançados na cota orçamentária estão corretos através do relatório de Movimentação da Cota Orçamentária.

Deverá ser analisado sempre o Valor Total do Detalhamento com o Valor do Resultado, ou seja:

Se o Valor Total do Detalhamento menos Valor do Resultado: - Negativo: será feito um lançamento de débito na Cota Orçamentária - Positivo: será feito um lançamento de crédito,

- Zero: não haverá lançamento.

Obs: Na alteração do resultado o valor lançado será a diferença entre o valor atual e o novo valor.

Por exemplo: Foi solicitado uma alteração de resultado, onde o valor original era de R\$ 1.000,00 e o novo valor será de R\$ 1.200,00, então o valor que será lançado será de R\$ 200,00. O que definirá se será crédito ou débito será a regra anterior.

### **Dados para o Teste**

- Relatório de Movimentação da Cota Orçamentária: Orçamento → Disponibilidade Orçamentária  $\rightarrow$  Consultas/Relatórios  $\rightarrow$  Cotas Orçamentárias).
- Consulta SQL que mostra as DDOs cadastradas: *select \* from sco.declaracao\_disp\_orcamento*.